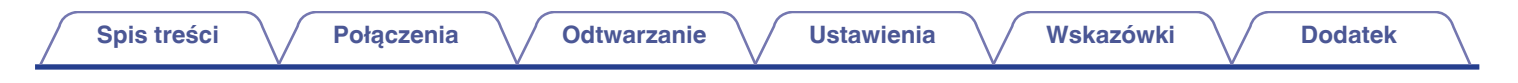

# **DENON®**

# CEOL **SIECIOWY SYSTEM MUZYCZNY RCD-N12DAB**

# **Instrukcja obsługi** .

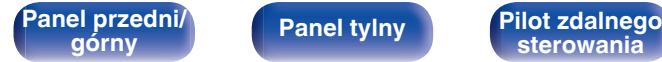

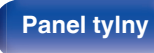

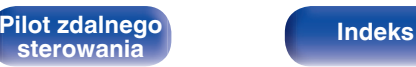

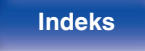

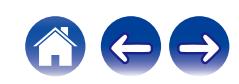

<span id="page-1-0"></span>**Spis treści**  $\bigvee$  **[Połączenia](#page-18-0)**  $\bigvee$  [Odtwarzanie](#page-29-0)  $\bigvee$  [Ustawienia](#page-83-0)  $\bigvee$  [Wskazówki](#page-104-0)  $\bigvee$  [Dodatek](#page-128-0)

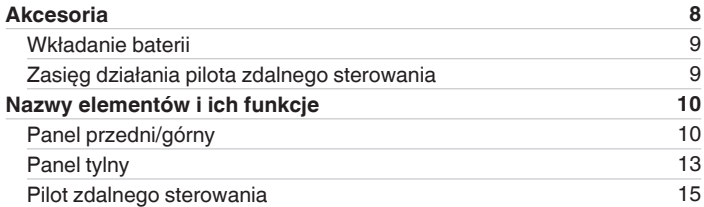

## **Połączenia**

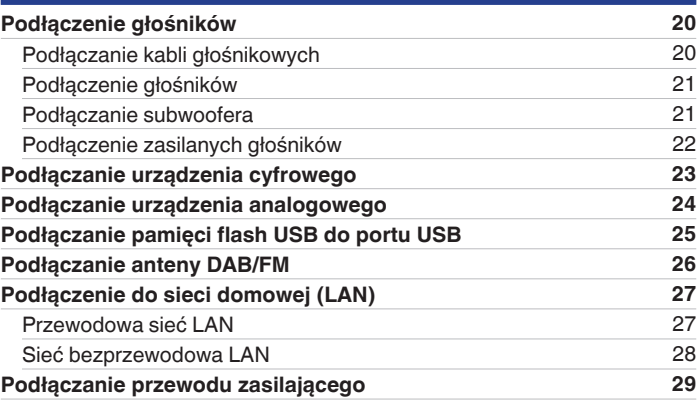

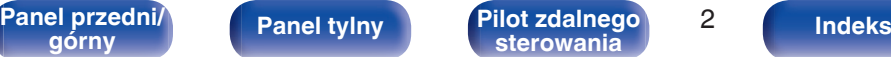

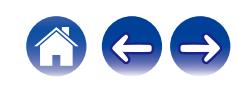

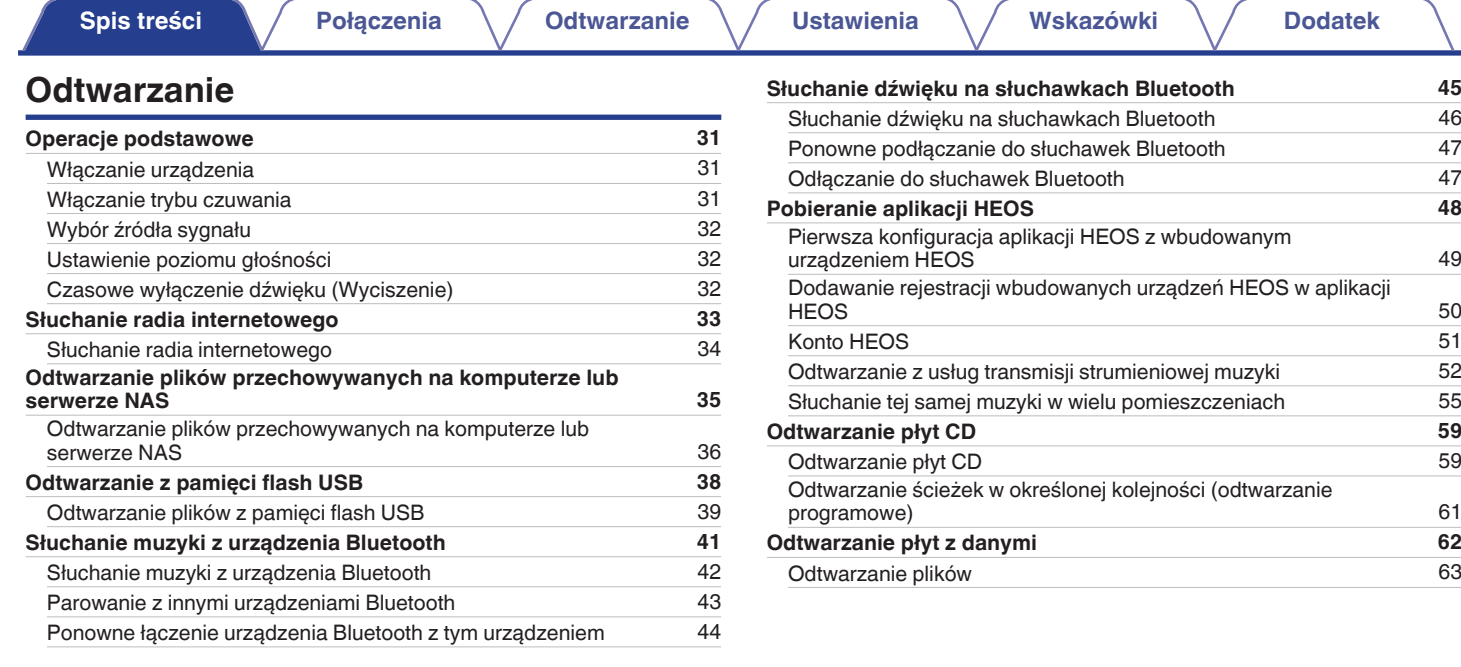

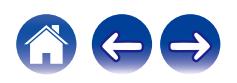

**[Spis treści](#page-1-0)**  $\bigvee$  **[Połączenia](#page-18-0)**  $\bigvee$  [Odtwarzanie](#page-29-0)  $\bigvee$  [Ustawienia](#page-83-0)  $\bigvee$  [Wskazówki](#page-104-0)  $\bigvee$  [Dodatek](#page-128-0)

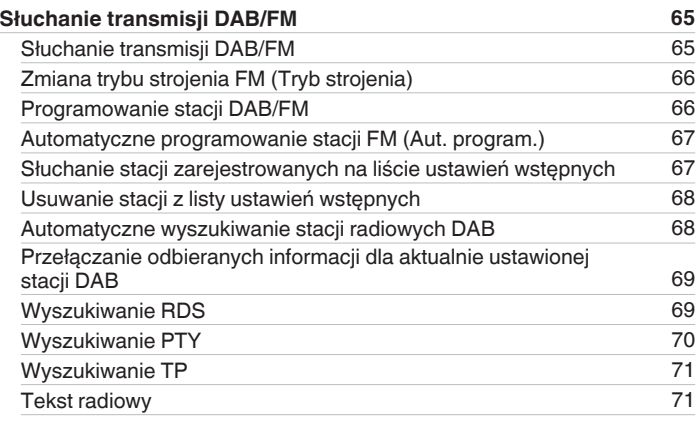

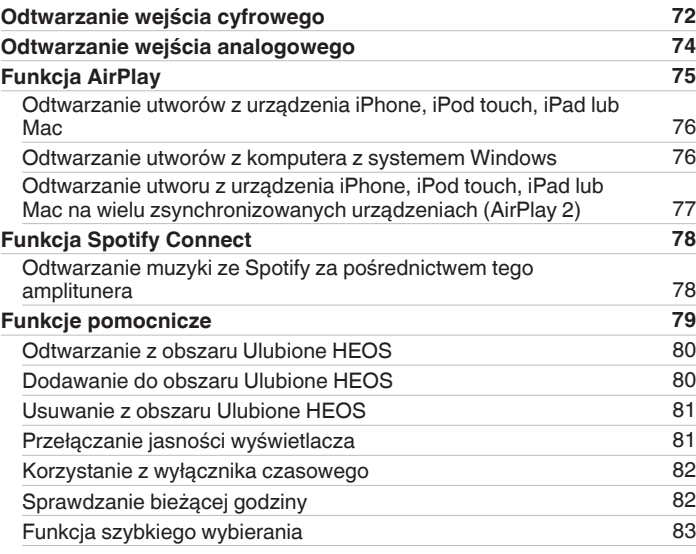

**[Panel przedni/](#page-9-0)** 4 **[górny](#page-9-0) [Panel tylny](#page-12-0) [Pilot zdalnego](#page-14-0) [sterowania](#page-14-0) [Indeks](#page-150-0)**

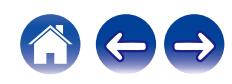

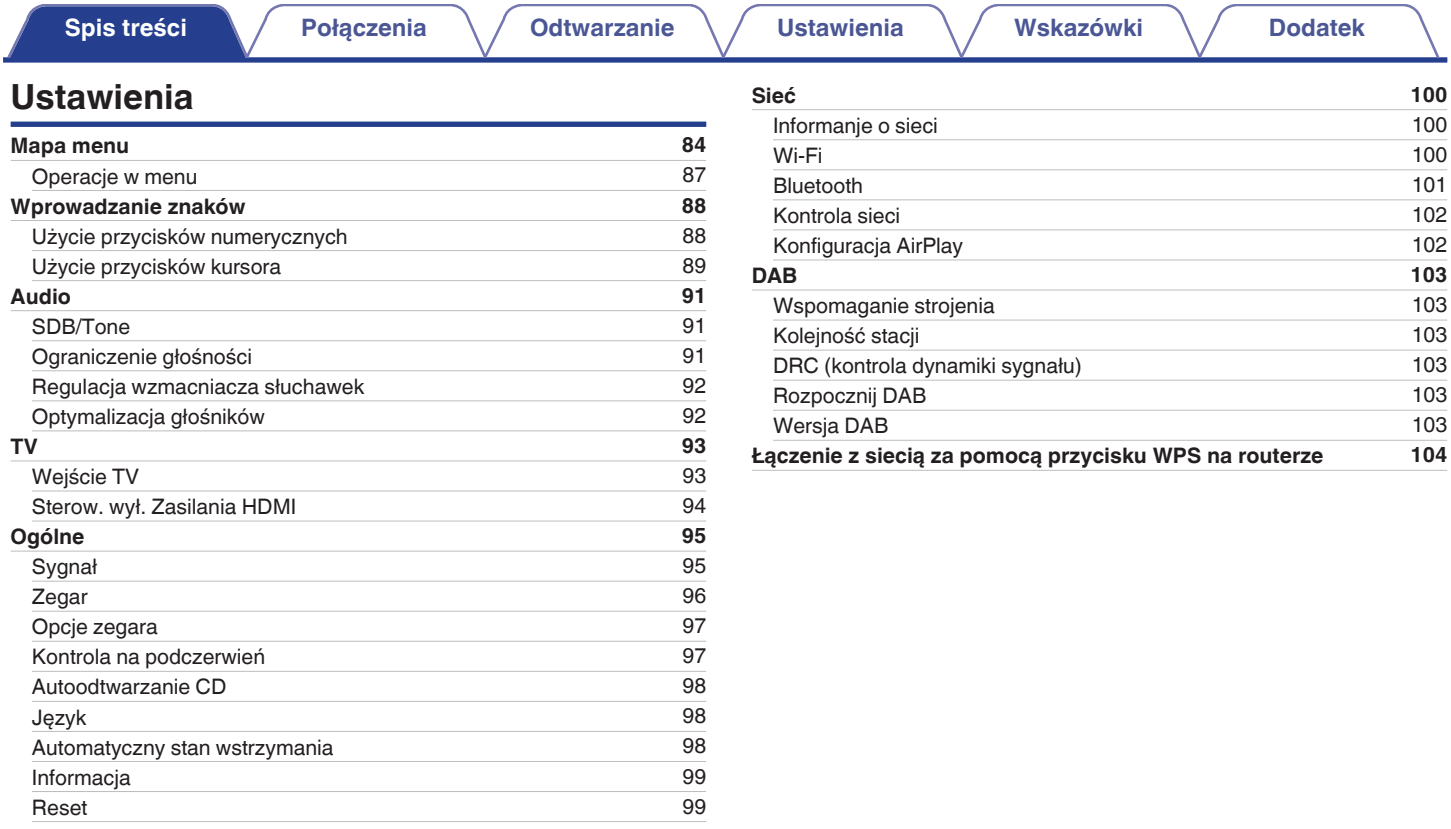

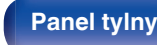

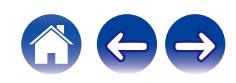

**[Spis treści](#page-1-0)**  $\bigvee$  **[Połączenia](#page-18-0)**  $\bigvee$  [Odtwarzanie](#page-29-0)  $\bigvee$  [Ustawienia](#page-83-0)  $\bigvee$  [Wskazówki](#page-104-0)  $\bigvee$  [Dodatek](#page-128-0)

## **Wskazówki**

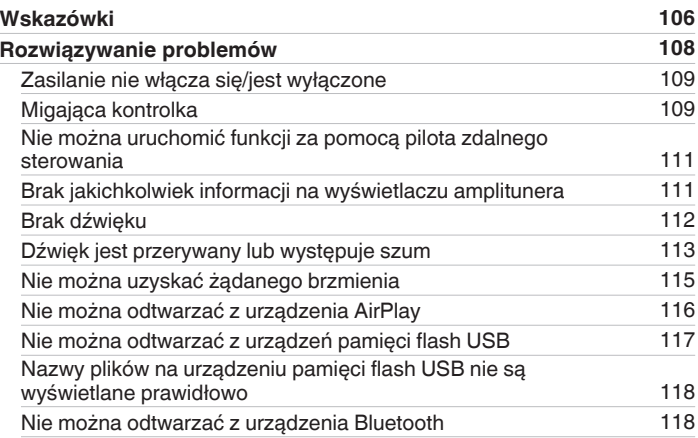

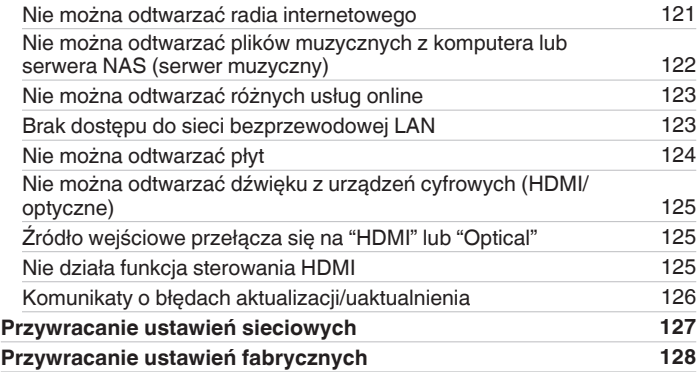

**[Panel przedni/](#page-9-0)** 6 **[górny](#page-9-0) [Panel tylny](#page-12-0) [Pilot zdalnego](#page-14-0) [sterowania](#page-14-0) [Indeks](#page-150-0)**

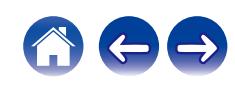

## **Dodatek**

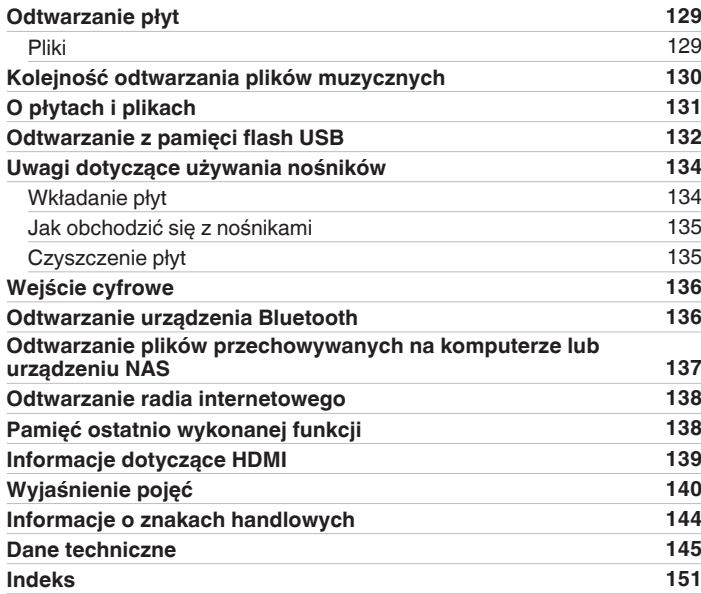

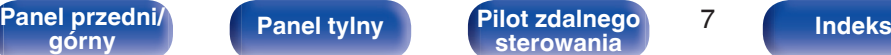

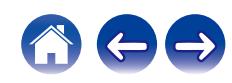

<span id="page-7-0"></span>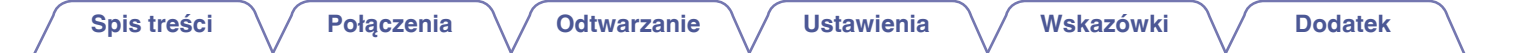

Dziękujemy za zakup tego urządzenia marki Denon.

W celu zapewnienia właściwej obsługi, przeczytaj dokładnie niniejszą instrukcję i obsługuj urządzenie zgodnie ze wskazówkami w niej zawartymi. Po przeczytaniu instrukcję należy zachować na przyszłość.

# **Akcesoria**

Sprawdź, czy z urządzeniem zostały dostarczone następujące elementy.

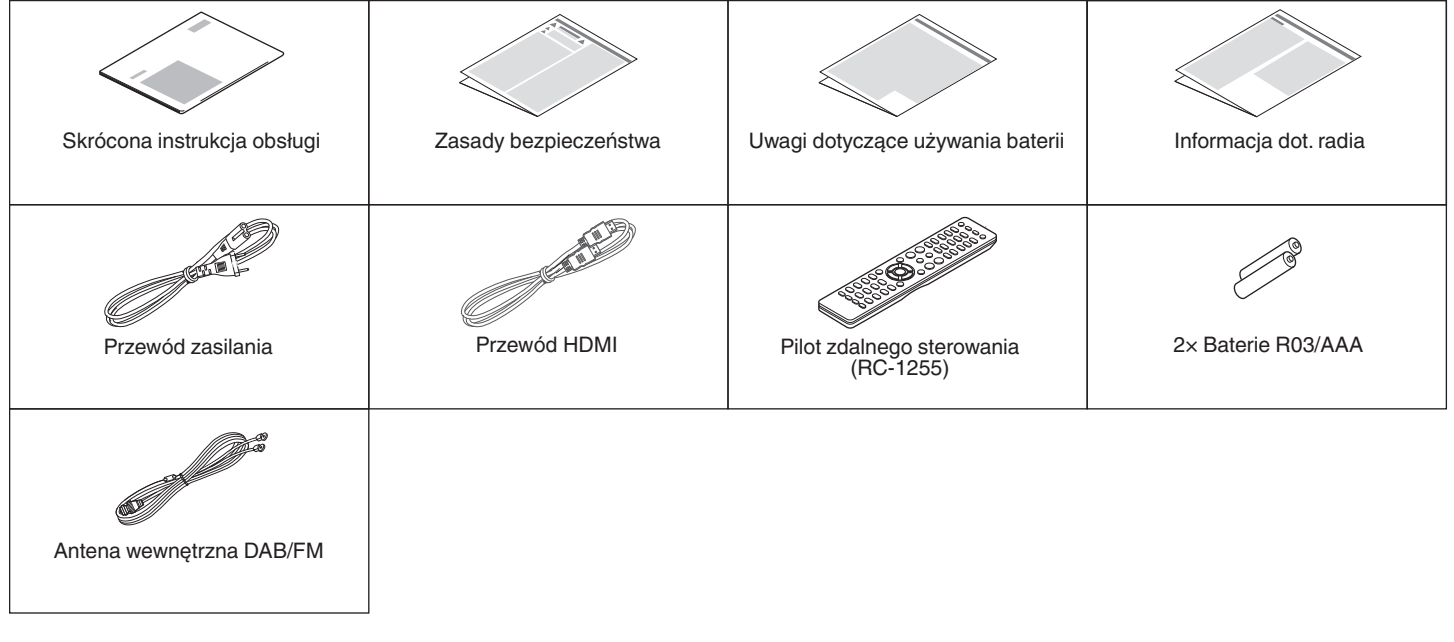

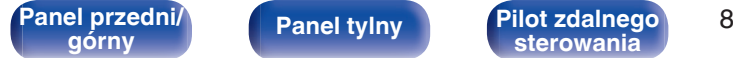

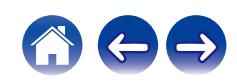

## <span id="page-8-0"></span>**Wkładanie baterii**

**1 Zdejmij tylną osłonę zgodnie z kierunkiem strzałki.**

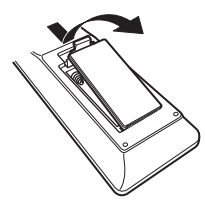

**2 Włóż prawidłowo dwie baterie do komory baterii, tak jak pokazano na ilustracji.**

# Baterie

**3 Załóż z powrotem tylną osłonę.**

#### **UWAGA**

- 0 Aby zapobiec uszkodzeniom lub wyciekom baterii:
	- 0 Nie używaj nowych baterii razem ze starymi.
	- 0 Nie używaj razem różnych typów baterii.
- 0 Wyjmij baterie, jeżeli pilot nie będzie używany przez dłuższy czas.
- 0 W przypadku wycieku baterii, dokładnie wytrzyj przedział baterii i włóż nowe baterie.

## **Zasięg działania pilota zdalnego sterowania**

Chcąc sterować urządzeniem za pomocą pilota zdalnego sterowania, nakieruj pilota na odbiornik sygnału zdalnego sterowania znajdujący się w tym urządzeniu.

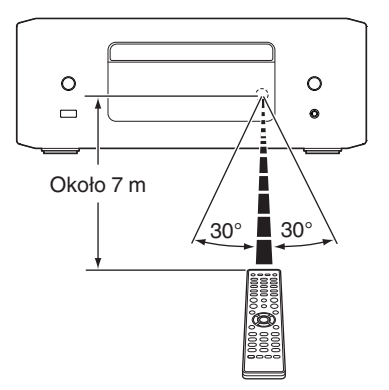

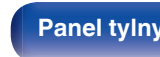

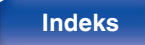

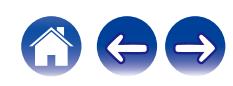

<span id="page-9-0"></span>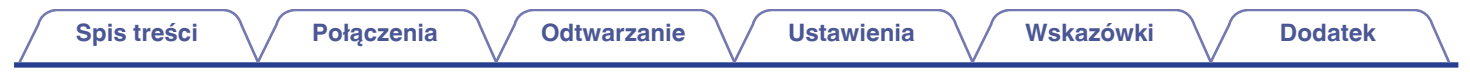

# **Nazwy elementów i ich funkcje**

**Panel przedni/górny**

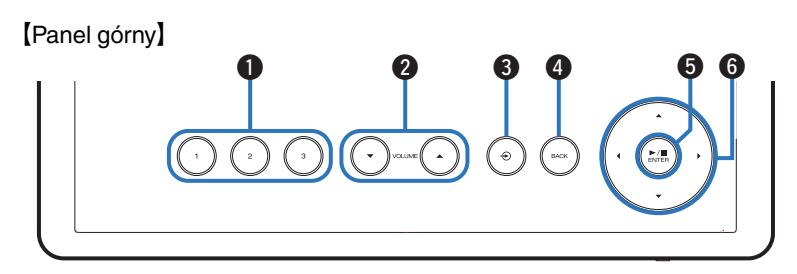

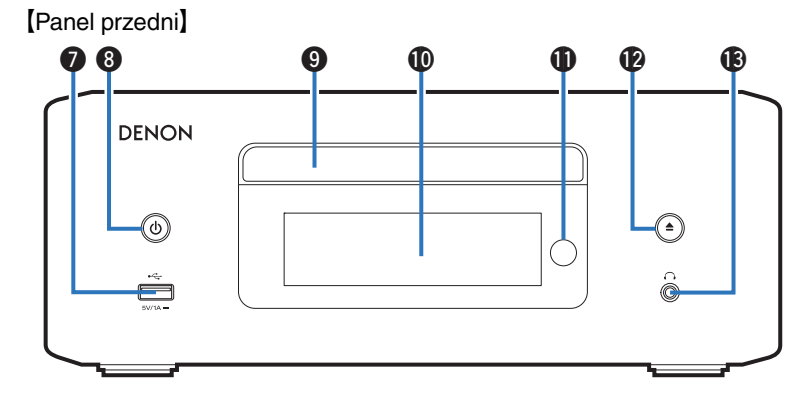

Szczegółowe informacje można znaleźć na następnej stronie.

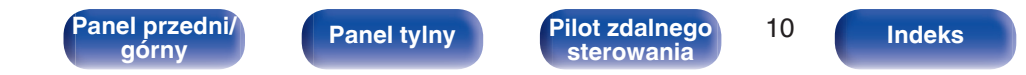

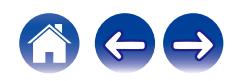

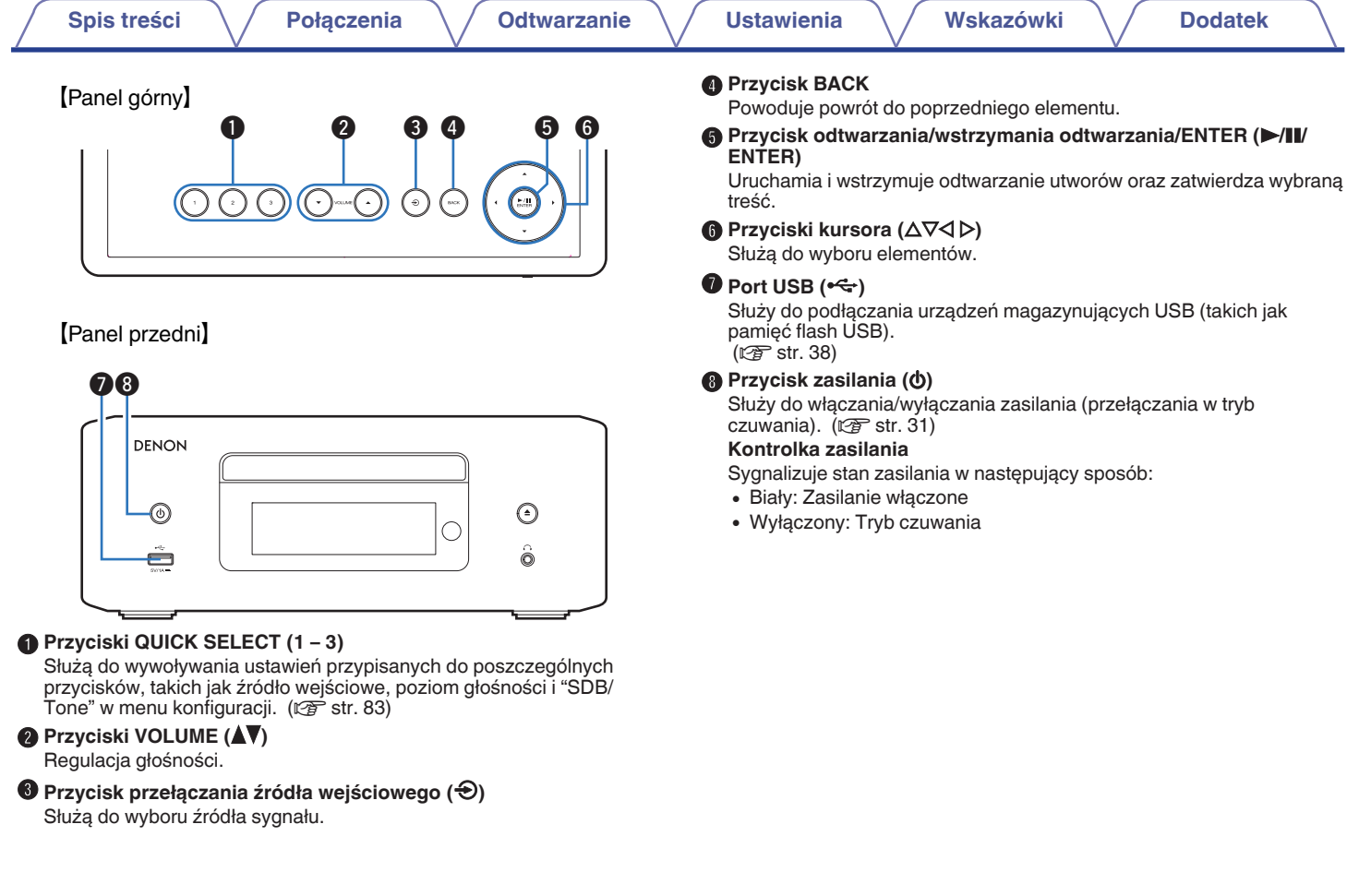

600

**[Panel przedni/](#page-9-0)** 11 **[górny](#page-9-0) [Panel tylny](#page-12-0) [Pilot zdalnego](#page-14-0) [sterowania](#page-14-0) [Indeks](#page-150-0)**

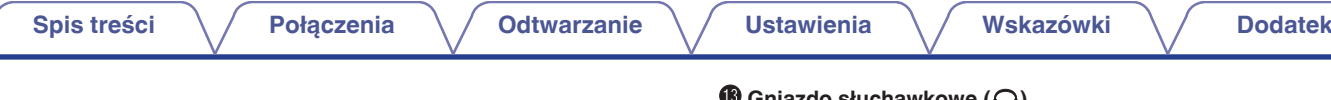

#### [Panel przedni]

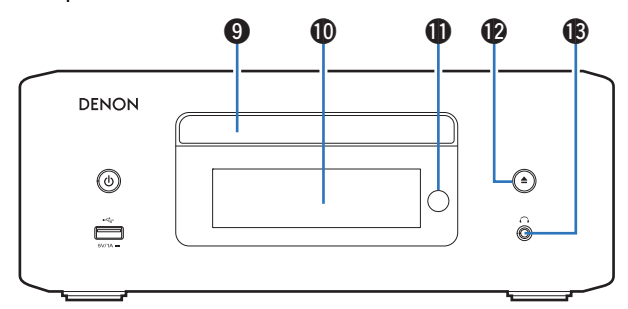

#### **D** Tacka na płytę

Służy do wkładania płyt. (v [str. 134\)](#page-133-0)

#### *<u>M</u>* Wyświetlacz

Służy do wyświetlania rozmaitych informacji.

#### **6** Czujnik zdalnego sterowania

Odbiera sygnał z pilota zdalnego sterowania. ( $\mathbb{C}$  [str. 9\)](#page-8-0)

## L **Przycisk otworzenia/zamknięcia szuflady na płytę (**5**)**

Służy do zamykania i otwierania szuflady na płytę. ( $\mathbb{Z}$ str. 59)

## M **Gniazdo słuchawkowe (**R**)**

Do podłączania słuchawek.

Gdy słuchawki są podłączone do tego gniazda, dźwięk nie będzie odtwarzany przez zaciski głośnikowe i złącza AUDIO OUT (wraz z złącze SUBWOOFER).

#### **UWAGA**

0 Aby nie spowodować uszkodzenia słuchu podczas słuchania z użyciem słuchawek, nie zwiększaj gwałtownie poziomu głośności.

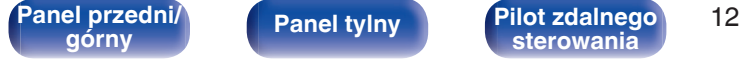

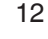

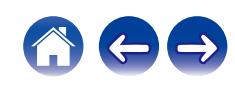

<span id="page-12-0"></span>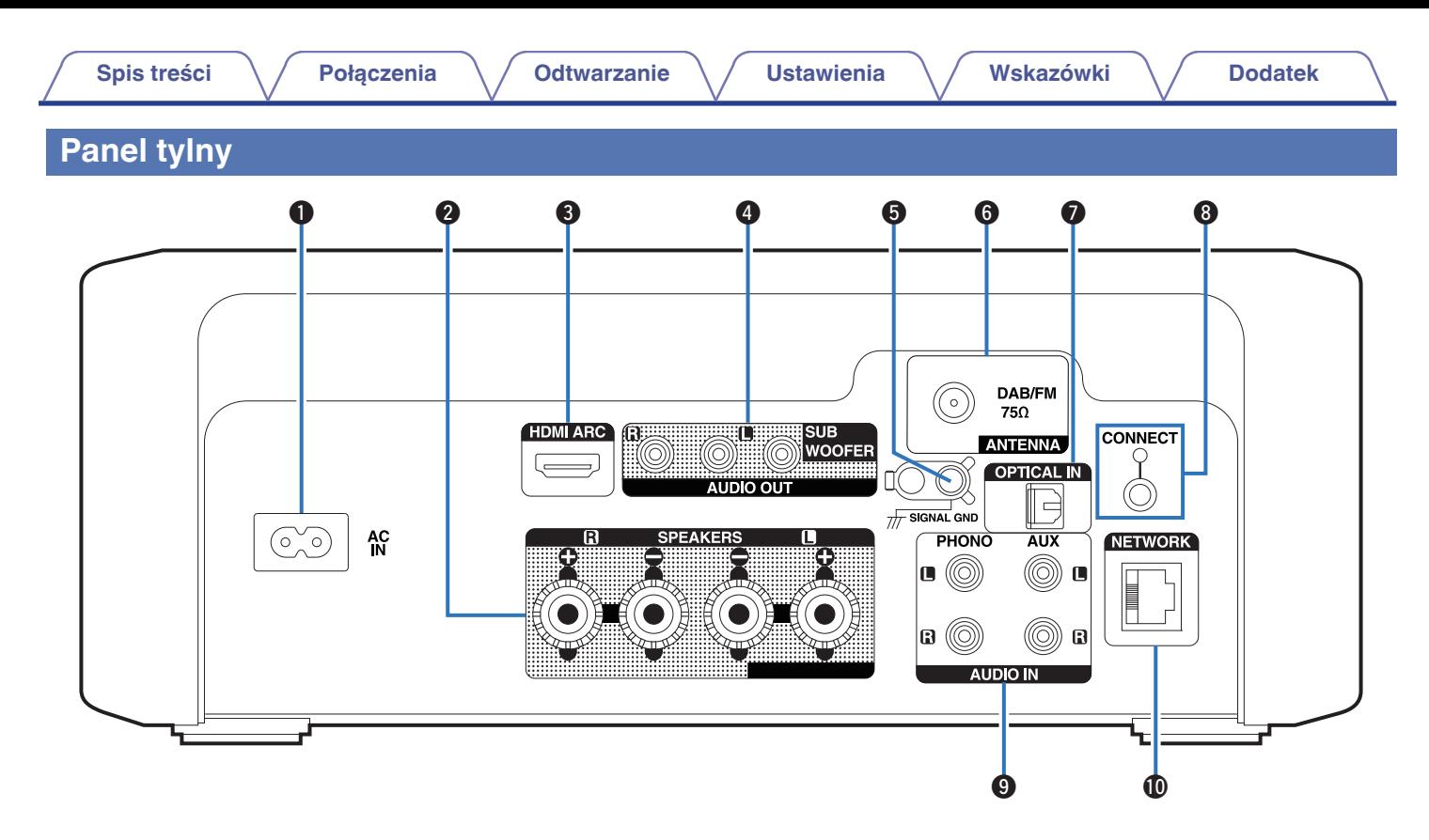

Szczegółowe informacje można znaleźć na następnej stronie.

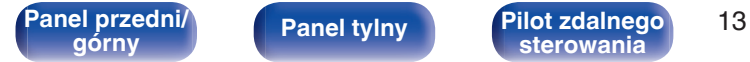

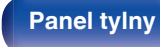

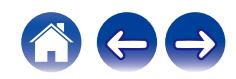

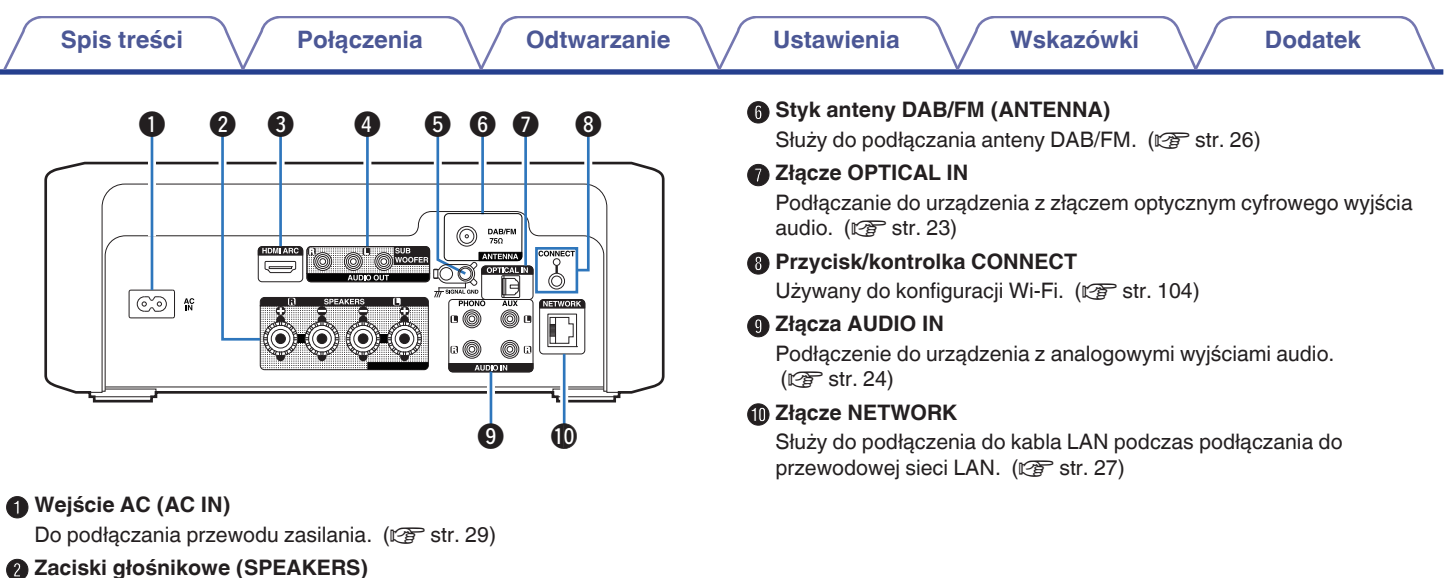

**[sterowania](#page-14-0) [Indeks](#page-150-0)**

Do podłączania głośników. (v [str. 20\)](#page-19-0)

#### C **Złącze HDMI (HDMI ARC)**

Służy do podłączania telewizora zgodnego z funkcją ARC.  $(\sqrt{2} \cdot \text{str. } 23)$ 

#### D **Złącza AUDIO OUT**

Służą do podłączania subwoofera lub zasilanych głośników.

- "Podłączanie subwoofera" ( $\sqrt{\mathscr{D}}$  [str. 21\)](#page-20-0)
- "Podłączenie zasilanych głośników" ( $\sqrt{\mathscr{E}}$ str. 22)

## **G** Gniazdo SIGNAL GND

Służy do podłączania uziemienia dla gramofonu. ( $\sqrt{2}$ str. 24)

**[Panel przedni/](#page-9-0)** 14 **[górny](#page-9-0) [Panel tylny](#page-12-0) [Pilot zdalnego](#page-14-0)**

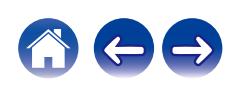

## <span id="page-14-0"></span>**Pilot zdalnego sterowania**

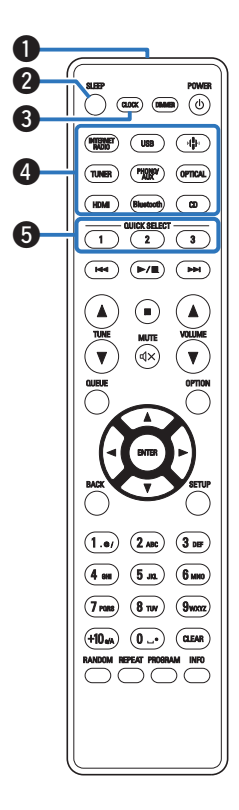

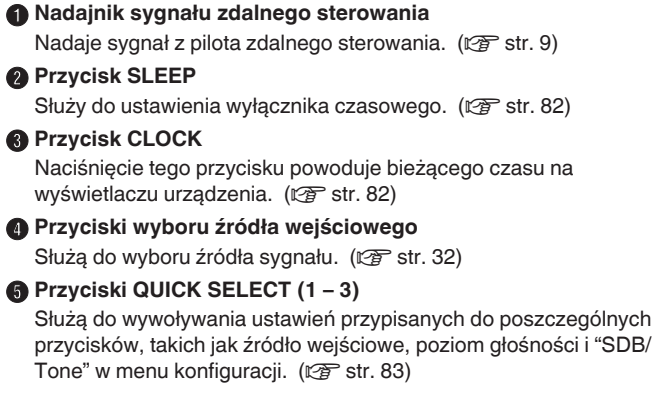

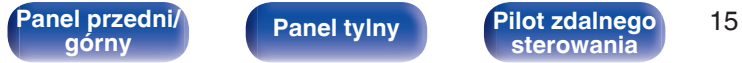

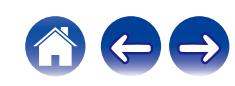

#### **n** Przyciski systemowe

Służą do obsługi funkcji związanych z odtwarzaniem.

• Przycisk Odtwarzaj/Pauza ( $\blacktriangleright$ /II)

Naciśnij ten przycisk, aby wstrzymać odtwarzanie. W przypadku naciśnięcia podczas pauzy lub zatrzymania wznawia odtwarzanie od ostatnio odtwarzanego utworu.

• Przycisk przechodzenia do przodu ( $\blacktriangleright\blacktriangleright$ I)

Naciśnij ten przycisk podczas odtwarzania, aby odtworzyć następny utwór.

Naciśnij ten przycisk podczas odtwarzania z tunera, aby wybrać stacje zarejestrowane na liście ustawień wstępnych. ( $\sqrt{\epsilon}$  [str. 67\)](#page-66-0)

• Przycisk przechodzenia do tyłu  $(I \blacktriangleleft \blacktriangleleft)$ 

Naciśnij ten przycisk podczas odtwarzania, aby ponownie uruchomić bieżący utwór lub odtworzyć poprzedni utwór.

Naciśnij ten przycisk podczas odtwarzania z tunera, aby wybrać stacje zarejestrowane na liście ustawień wstępnych. ( $\sqrt{\epsilon}$  [str. 67\)](#page-66-0)

 $\bullet$  Przycisk zatrzymania ( $\blacksquare$ )

Naciśnij ten przycisk, aby wstrzymać odtwarzanie.

- 0 W zależności od źródła wejściowego i usługi online nie można wykonać operacji.
- **Przyciski TUNE (AV)**

Służą do obsługi tunera. (v F [str. 65\)](#page-64-0)

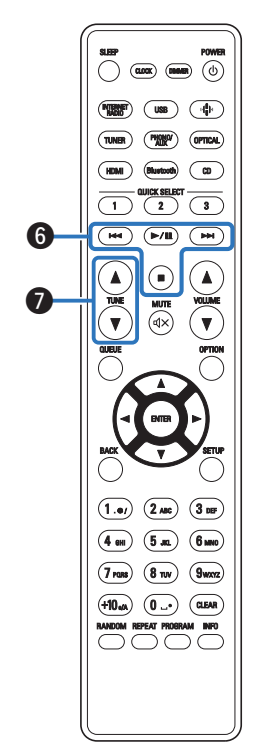

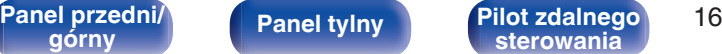

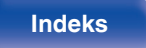

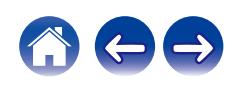

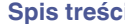

 $\boldsymbol{\Phi}$ 

 $\bf \Phi$ 

**B** Przycisk QUEUE (kolejka) Wyświetla kolejkę.

#### $(\overline{a}$   $\overline{a}$   $\overline{b}$   $\overline{a}$   $\overline{b}$   $\overline{c}$   $\overline{c}$   $\overline{c}$  $(ws)$   $(\Phi)$  $\begin{array}{ccc} \hline \text{TLWER} & \begin{pmatrix} \text{PMSE} & \text{OPTICAL} \end{pmatrix} \end{array}$ (HDMI) (Bluetooth) (CD)  $\begin{tabular}{|c|c|} \hline \quad \quad & \quad \quad & \quad \quad & \quad \quad \\ \hline \quad \quad & \quad \quad & \quad \quad & \quad \quad \\ \hline \quad \quad & \quad \quad & \quad \quad & \quad \quad \\ \hline \quad \quad & \quad \quad & \quad \quad & \quad \quad \\ \hline \end{tabular}$  $\begin{array}{|c|c|c|}\hline \textbf{(M)} & \textbf{(M)} & \textbf{(M)} \\ \hline \end{array}$  $\bigcirc$ (∧  $\bar{\widehat{\mathbb{R}}}$ Îγ 8 o **GG** Q1  $\left( \overline{1.2} \right)$  $(2 \text{ arc})$  $\boxed{3}$  DE  $\boxed{4 \text{ cm}}$   $\boxed{5 \text{ m}}$  $\bigcirc$  $\mathbf{p}$  $(7)$  rans  $(8)$  TUV  $\overline{9}$ wxrz  $+10$ <sub>60</sub>  $0$   $\rightarrow$   $\boxed{0}$ Q3 nnn **C**

## • ["Słuchanie radia internetowego" \(](#page-32-0) $\mathcal{C}$  str. 33) 0 ["Odtwarzanie plików przechowywanych na komputerze lub serwerze](#page-34-0) NAS" ( $\sqrt{p}$  [str. 35\)](#page-34-0) • ["Odtwarzanie z pamięci flash USB" \(](#page-37-0) $\mathbb{Q}$  str. 38) **Przycisk ENTER** Określa wybór. *<b>* Przyciski kursora (△▽√) Służą do wyboru elementów. *M* Przycisk BACK Powoduje powrót do poprzedniego elementu. L **Przyciski numeryczne/literowe (0 – 9, +10)** Służą do wprowadzania liter i cyfr do urządzenia. ( $\mathbb{C}$  [str. 88\)](#page-87-0) M **Przycisk RANDOM** Służy do włączania lub wyłączania odtwarzania losowego. N **Przycisk REPEAT** Służy do włączania lub wyłączania odtwarzania wielokrotnego. O **Przycisk DIMMER** Regulacja jaskrawości wyświetlacza tego urządzenia. ( $\mathbb{Z}$  [str. 81\)](#page-80-0) **<sup>6</sup>** Przycisk zasilania (POWER  $\phi$ ) Służy do włączania/wyłączania zasilania (przełączania w tryb czuwania).  $(\sqrt{r^2} \cdot \text{str. 31})$

**[Panel przedni/](#page-9-0)** 17 **[górny](#page-9-0) [Panel tylny](#page-12-0) [Pilot zdalnego](#page-14-0)**

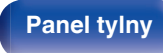

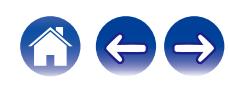

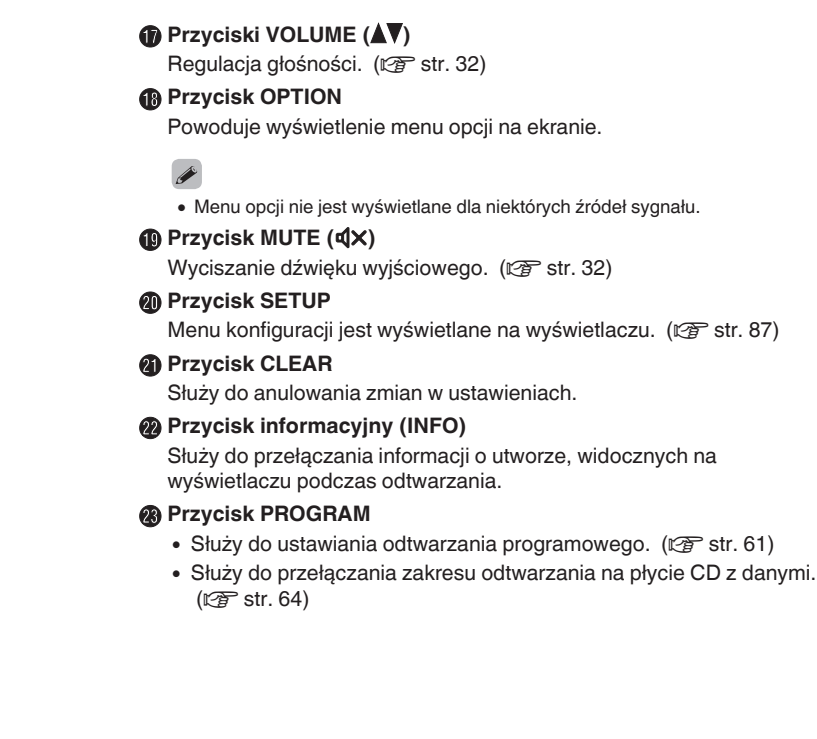

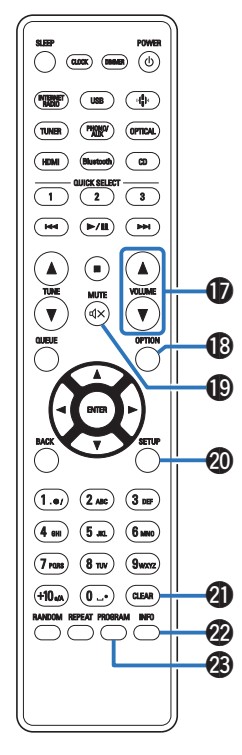

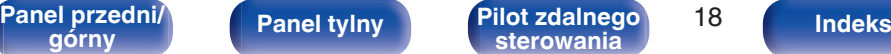

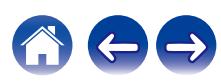

## <span id="page-18-0"></span>**Spis treści**

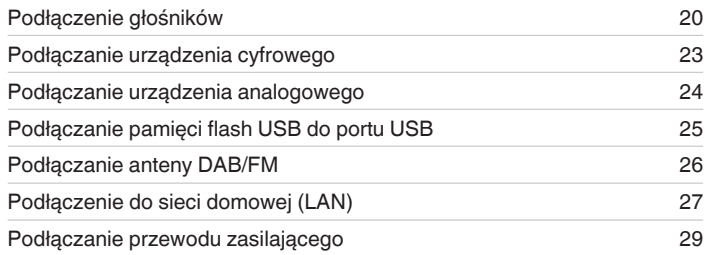

#### **UWAGA**

- 0 Nie należy podłączać przewodu zasilania przed dokonaniem wszystkich połączeń sygnałowych.
- 0 Kable zasilające nie mogą być splątane z kablami sygnałowymi. Mogłoby to doprowadzić do brzęczenia lub zakłóceń.

## **Przewody używane do podłączeń**

Przygotuj kable niezbędne do podłączenia żądanych urządzeń.

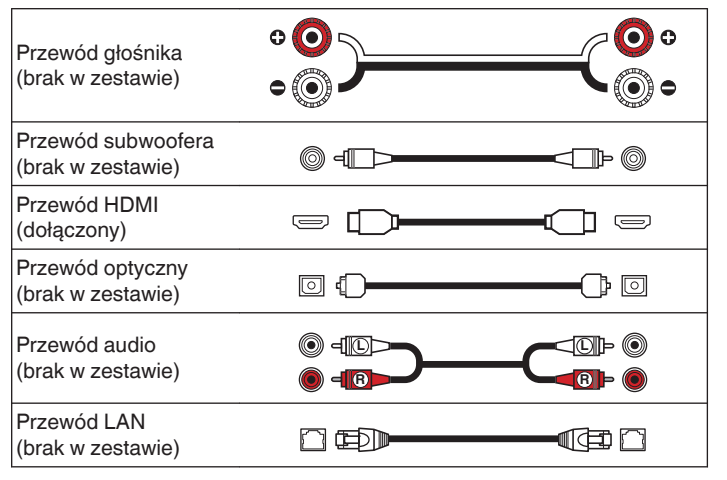

**[Panel przedni/](#page-9-0)** 19 **[górny](#page-9-0) [Panel tylny](#page-12-0) [Pilot zdalnego](#page-14-0)**

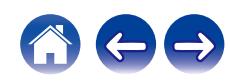

# <span id="page-19-0"></span>**Podłączenie głośników**

#### **UWAGA**

- Przed przystąpieniem do podłączania głośników odłącz wtyczke zasilania z gniazda sieciowego. Wyłącz również subwoofer.
- 0 Podłącz w taki sposób, aby gołe kable głośnikowe nie wystawały z gniazda głośnika. Jeśli gołe przewody dotkną tylnego panelu lub nastąpi zwarcie pomiędzy żyłami + oraz –, to może zadziałać układ zabezpieczający urządzenia. ["Układ](#page-142-0) [zabezpieczający" \(](#page-142-0)v str. 143)
- 0 Nie wolno dotykać styków głośnikowych, gdy włączone jest zasilanie. Mogłoby to doprowadzić do porażenia prądem elektrycznym.
- 0 Należy użyć głośników (zestawów głośnikowych), z których każdy ma impedancję od 4 do 16 Ω/ohm.

**[Panel przedni/](#page-9-0) Panel tylny Pilot zdalnego** 20<br>**Pilot zdalnego** 20<br>**Sterowania** 

**[górny](#page-9-0) [Panel tylny](#page-12-0) [Pilot zdalnego](#page-14-0)**

**[sterowania](#page-14-0) [Indeks](#page-150-0)**

## **Podłączanie kabli głośnikowych**

Połącz przewód głośnikowy z gumową rurką (czerwoną) do zacisku + głośnika (czerwonego), a drugi przewód do zacisku - głośnika (czarnego).

- **1 Usuń około 10 mm izolacji z końcówki kabla głośnikowego, a następnie skręć druty kabla razem lub zamontuj odpowiedni styk głośnikowy.**
	- **2 Odblokuj gniazdo głośnikowe przekręcając je w lewo.**

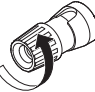

**3 Wsuń rdzeń przewodu w gniazdo głośnikowe do samego końca.**

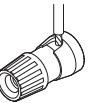

**4 Zaciśnij gniazdo głośnikowe przekręcając je w prawo.**

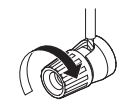

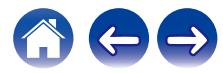

## <span id="page-20-0"></span>**Podłączenie głośników**

# 6 PHON  $\Theta$   $\Theta$   $\Theta$  $\circledcirc$  $\odot$ Ó Ó  $(R)$   $(L)$

0 Zalecamy używanie tego urządzenia z głośnikami SC-N10 z tej samej serii (brak w zestawie).

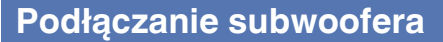

Do podłączenia subwoofera używaj kabla głośnikowego.

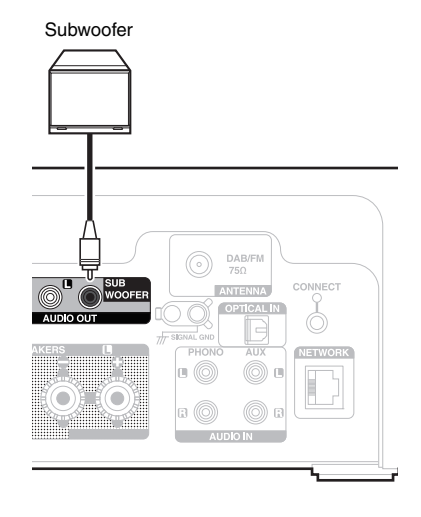

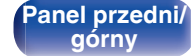

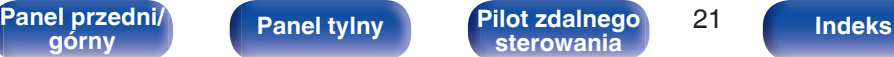

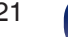

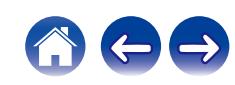

<span id="page-21-0"></span>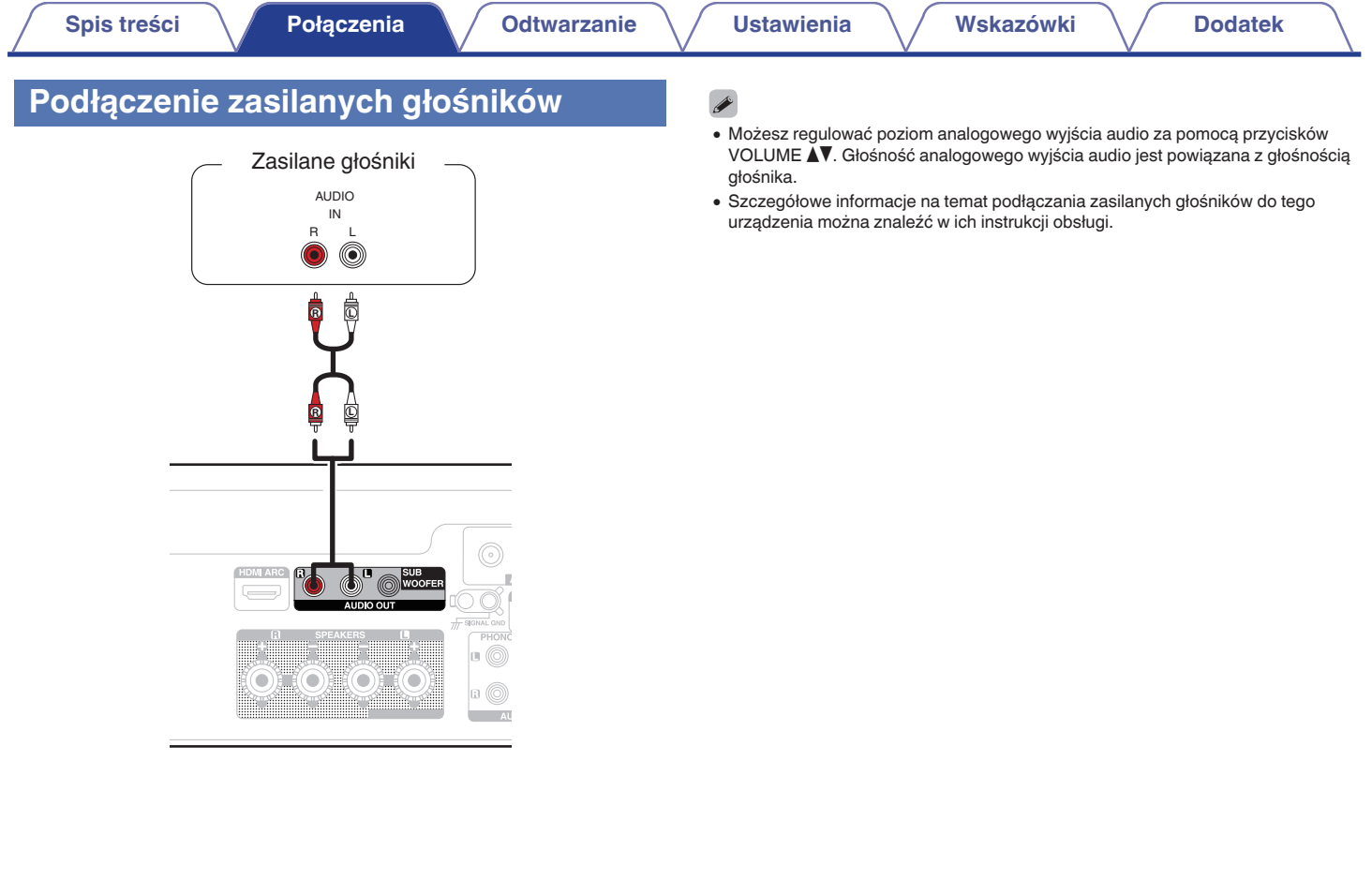

Aee

**[Panel przedni/](#page-9-0)** 22 **[górny](#page-9-0) [Panel tylny](#page-12-0) [Pilot zdalnego](#page-14-0) [sterowania](#page-14-0) [Indeks](#page-150-0)**

# <span id="page-22-0"></span>**Podłączanie urządzenia cyfrowego**

Podłącz to urządzenie do urządzenia wyposażonego w cyfrowe złącza wyjściowe, takie jak telewizor.

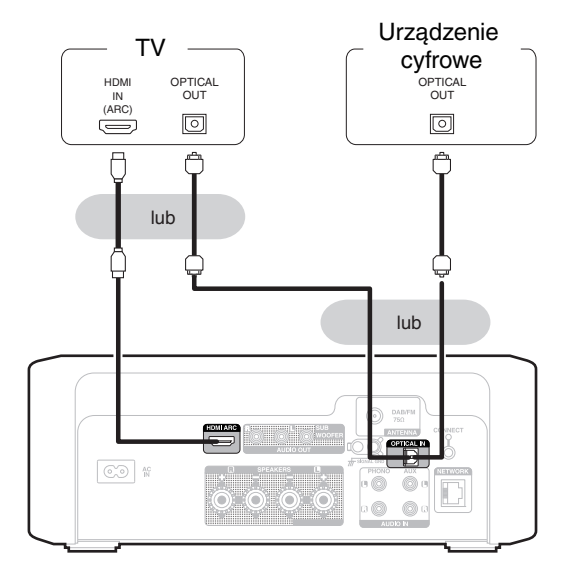

- 0 Podłączając telewizor do tego urządzenia, wyłącz wyjście audio z wewnętrznych głośników telewizora. Szczegółowe informacje zawiera instrukcja obsługi telewizora.
- 0 Podłączając złącze HDMI ARC urządzenia do telewizora, podłącz je do złącza wejściowego HDMI telewizora obsługującego funkcję ARC.
- 0 Podłączając urządzenie do telewizora, który nie obsługuje funkcji ARC, użyj złącza optycznego, aby odtwarzać dźwięk z telewizora.

#### **UWAGA**

- 0 W celu odtwarzania dźwięku z telewizora poprzez funkcję HDMI ARC i połączenia optycznego można używać wyłącznie PCM w ustawieniu 2-kanałowym. Ustaw "PCM 2ch" jako format audio w ustawieniach telewizora.
- 0 Na wejście tego urządzenia można podawać liniowe sygnały PCM o częstotliwości próbkowania 32 kHz, 44,1 kHz, 48 kHz, 88,2 kHz, 96 kHz, 176,4 kHz lub 192 kHz.
- 0 Nie należy podawać na wejście sygnałów innych niż PCM, takich jak Dolby Digital, DTS i AAC. Spowoduje to powstanie zakłóceń, które mogą uszkodzić głośniki.

## o **Specyfikacje obsługiwanych formatów audio**

Patrz ["Wejście cyfrowe" \(](#page-135-0)@ str. 136).

# **[Panel przedni/](#page-9-0) Panel tylny Pilot zdalnego** 23

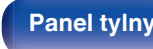

**[górny](#page-9-0) [Panel tylny](#page-12-0) [Pilot zdalnego](#page-14-0) [sterowania](#page-14-0) [Indeks](#page-150-0)**

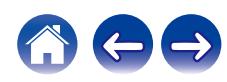

# <span id="page-23-0"></span>**Podłączanie urządzenia analogowego**

Możesz połączyć to urządzenie z różnymi urządzeniami za pomocą analogowego wyjścia audio.

To urządzenie jest kompatybilne z gramofonami wyposażonymi we wkładkę gramofonową z ruchomym magnesem (MM). Po podłączeniu tego urządzenia do gramofonu z cardridgem z ruchomą cewką (MC) o niskiej mocy wyjściowej, użyj dostępnego na rynku wzmacniacza MC lub transformatora podwyższającego napięcie.

Jeśli ustawisz źródło wejściowe tego urządzenia na "PHONO" i

przypadkowo zwiększysz głośność bez podłączenia gramofonu, możesz usłyszeć brzęczenie z głośników.

#### **UWAGA**

0 Linia uziemienia (SIGNAL GND) tego urządzenia to nie uziemienie ochronne. Jeśli do tego gniazda podłączony jest głośnik i słyszalne są zakłocenia, mogą być one zmniejszone. Pamiętaj, że w zależności od gramofonu podłączenie przewodu uziemiającego może wywołać odwrotny efekt i zwiększyć ilość szumu. Nie jest wówczas wymagane podłączenie przewodu uziemienia.

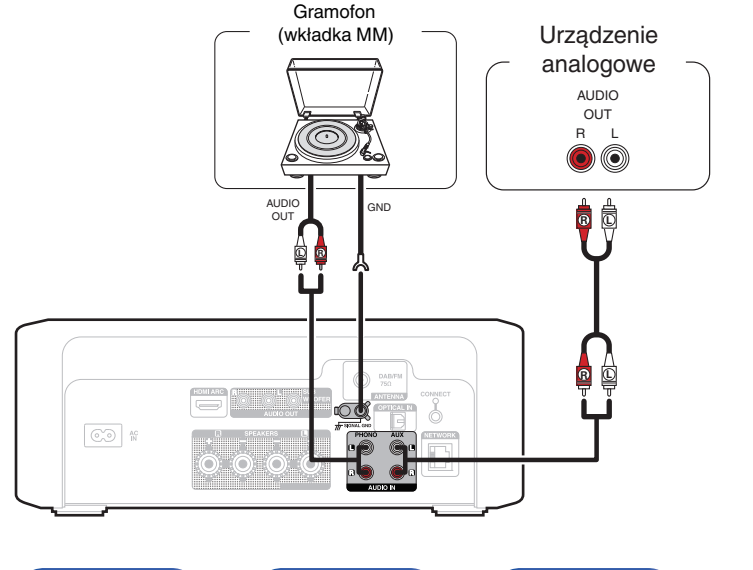

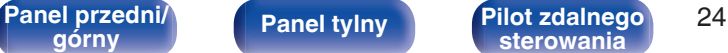

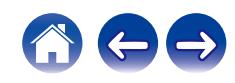

<span id="page-24-0"></span>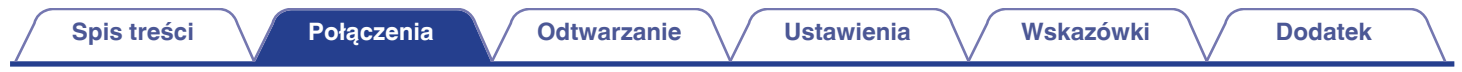

# **Podłączanie pamięci flash USB do portu USB**

Instrukcje postępowania opisano w części ["Odtwarzanie z pamięci flash USB" \(](#page-37-0) $\mathbb{Q}_F^*$  str. 38).

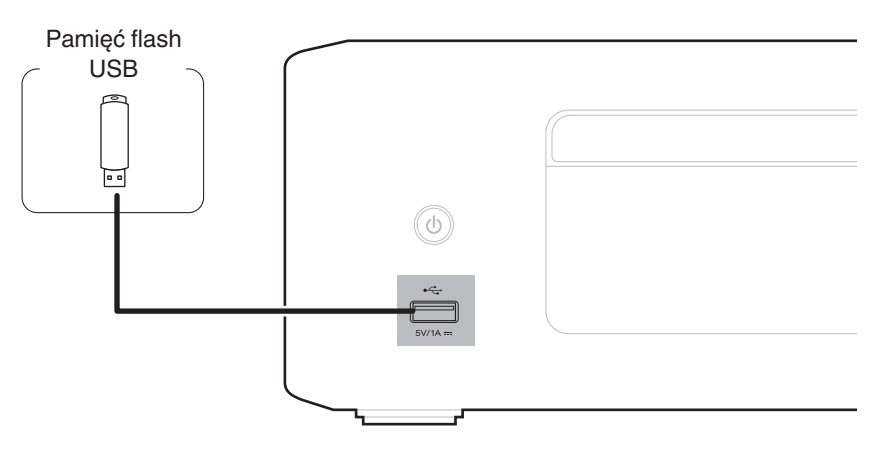

0 Firma Denon nie gwarantuje, że wszystkie urządzenia pamięci flash USB będą działały oraz że będą prawidłowo zasilane. Korzystając z przenośnego dysku twardego USB (HDD) dostarczanego z własnym zasilaczem sieciowym, należy użyć tego zasilacza.

**[sterowania](#page-14-0) [Indeks](#page-150-0)**

#### **UWAGA**

- 0 Pendrive'y USB nie działają poprzez koncentrator USB.
- 0 Nie ma możliwości używania amplitunera po podłączeniu komputera za pomocą kabla USB i portu USB.

**[Panel przedni/](#page-9-0)** 25 **[górny](#page-9-0) [Panel tylny](#page-12-0) [Pilot zdalnego](#page-14-0)**

0 Do podłączenia pendrive'ów USB nie stosuj kabli przedłużających. Może to powodować zakłócenia pracy innych urządzeń.

 $\widehat{C}$ 

# <span id="page-25-0"></span>**Podłączanie anteny DAB/FM**

Po podłączeniu anteny i odebraniu sygnału stacji radiowej, za pomocą taśmy zamocuj antenę w pozycji, w której poziom szumów jest najmniejszy. ["Słuchanie transmisji DAB/FM" \(](#page-64-0)v str. 65)

## Antena pokojowa DAB/FM

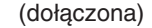

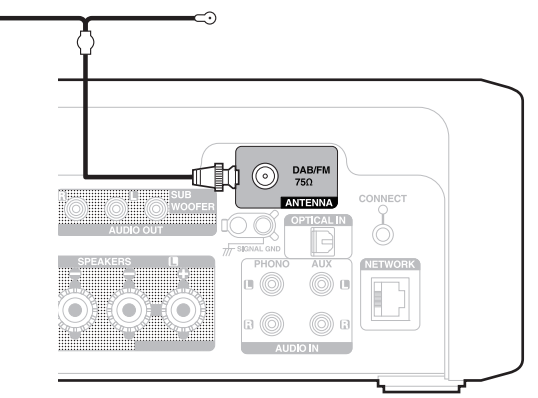

- 0 Aby uzyskać jak najlepszy odbiór za pomocą dostarczonej anteny pokojowej, należy umieścić ją wzdłuż ściany, rozwijając ją poziomo i równolegle do podłogi (nieco nad podłogą), a następnie mocując dwa końcowe zaczepy do ściany. To antena kierunkowa i najlepszy odbiór można uzyskać po jej prawidłowym ustawieniu w stosunku do nadajnika.
- 0 Na przykład, jeśli maszt nadawczy znajduje się na północy, dwa końce anteny (z zaczepami) należy rozciągnąć w kierunkach wschodnim i zachodnim.
- 0 Jeżeli uzyskanie prawidłowego sygnału stacji nie jest możliwe, zalecamy zainstalowanie anteny zewnętrznej. Dokładniejsze informacji można uzyskać w sklepie, w którym nabyte zostało to urządzenie.

# **[Panel przedni/](#page-9-0)** 26 **[górny](#page-9-0) [Panel tylny](#page-12-0) [Pilot zdalnego](#page-14-0)**

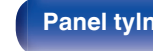

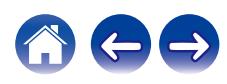

# <span id="page-26-0"></span>**Podłączenie do sieci domowej (LAN)**

Urządzenie może się łączyć z siecią przy pomocy przewodowej lub bezprzewodowej sieci LAN.

To urządzenie można podłączyć do sieci domowej (LAN) w celu odtwarzania dźwięku z różnych źródeł oraz wykonywania czynności opisanych poniżej.

- 0 Odtwarzanie dźwięku sieciowego takiego jak np. radio internetowe i zasobów z serwerów multimedialnych
- 0 Odtwarzanie usług transmisji strumieniowej muzyki
- 0 Korzystanie z funkcji Apple AirPlay
- 0 Obsługa tego urządzenia za pośrednictwem sieci LAN
- 0 Obsługa za pomocą bezprzewodowego systemu dźwięku multi-room **HFOS**
- 0 Aktualizacja oprogramowania wewnętrznego (firmware)

**W celu uzyskania połączenia z Internetem, skontaktuj się z dostawcą usług internetowych lub sklepem komputerowym.**

• Gdy  $\heartsuit$  jest wyświetlany na wyświetlaczu tego urządzenia, oznacza to, że urządzenie nie jest podłączone do sieci.

## **Przewodowa sieć LAN**

Aby połączyć przez przewodową sieć LAN, użyj kabla LAN, aby podłączyć router do urządzenia, tak jak pokazano na rysunku poniżej.

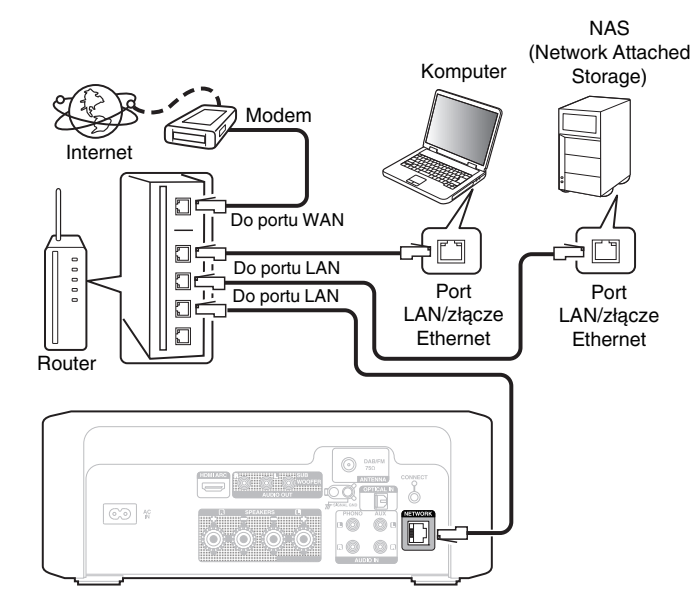

**[Panel przedni/](#page-9-0)** 27 **[górny](#page-9-0) [Panel tylny](#page-12-0) [Pilot zdalnego](#page-14-0) [sterowania](#page-14-0) [Indeks](#page-150-0)**

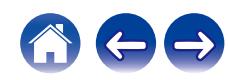

## <span id="page-27-0"></span>**Sieć bezprzewodowa LAN**

Aby połączyć się z routerem bezprzewodowej sieci LAN, pobierz aplikację HEOS na swói smartfon i skonfiguruj to urządzenie. ( $\sqrt{P}$  [str. 48\)](#page-47-0)

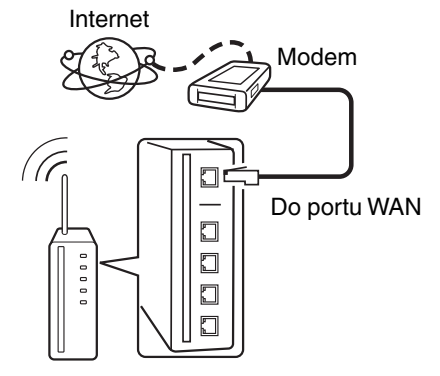

Router z punktem dostępowym

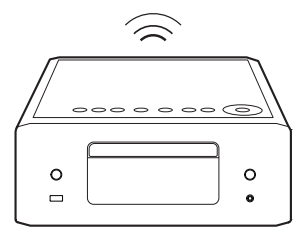

## $\overline{\mathscr{O}}$

- 0 Do współpracy z amplitunerem, zalecamy użycie routera wyposażonego w następujące funkcję:
	- 0 Wbudowany serwer DHCP (Protokół dynamicznej konfiguracji sieci) Funkcja ta automatycznie przypisuje adresy urządzeniom zgłaszającym się w sieci LAN.
	- 0 Wbudowany switch 100BASE-TX W celu podłączenia wielu urządzeń, zaleca się wbudowany przełącznik o prędkości 100 Mb/s lub wyższej.
- 0 Stosuj wyłącznie ekranowane kable STP lub ScTP LAN (łatwo dostępne w sklepach detalicznych). (zalecane CAT-5 lub lepsze)
- 0 Zaleca się stosowanie normalnego, ekranowanego przewód LAN. W przypadku zastosowania przewodu płaskiego lub nieekranowanego może dojść do zakłócania pracy innych urządzeń.

#### **UWAGA**

- 0 Typy routerów, które mogą być użyte zależą od warunków technicznych udostępniania usługi internetowej. W celu uzyskania dokładniejszych informacji, skontaktuj się z dostawcą usług internetowych lub ze sklepem.
- 0 Amplituner nie jest zgodny z PPPoE. Router kompatybilny z PPPoE jest wymagany, jeśli zakontraktowana linia nie jest ustawiona przy użyciu PPPoE.
- 0 Nie podłączaj złącza NETWORK bezpośrednio do portu LAN/złącza Ethernet na komputerze.
- 0 Różne usług online mogą zostać przerwane bez uprzedniego powiadomienia.

**[Panel przedni/](#page-9-0)** 28 **[górny](#page-9-0) [Panel tylny](#page-12-0) [Pilot zdalnego](#page-14-0)**

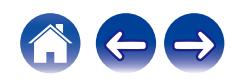

<span id="page-28-0"></span>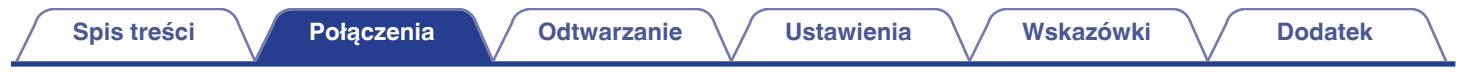

# **Podłączanie przewodu zasilającego**

Po wykonaniu wszystkich połączeń włóż wtyczkę zasilania do gniazda sieciowego.

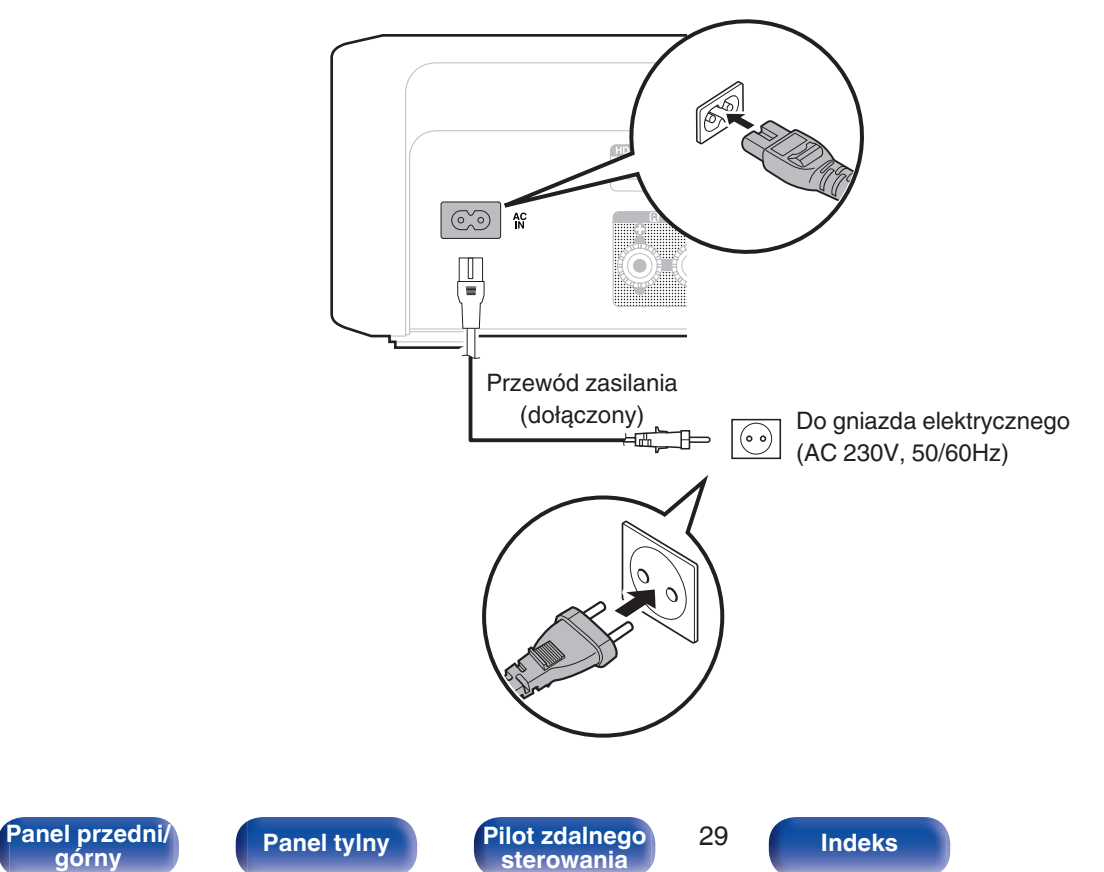

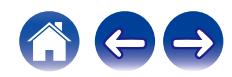

## <span id="page-29-0"></span>■ Spis treści

## **Operacje podstawowe**

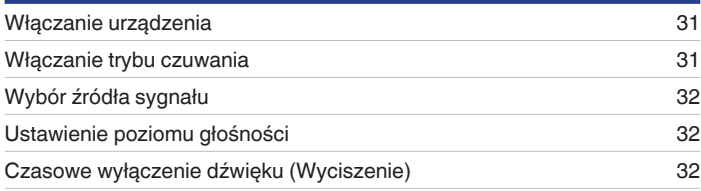

## **Sieciowe odtwarzanie audio/usług**

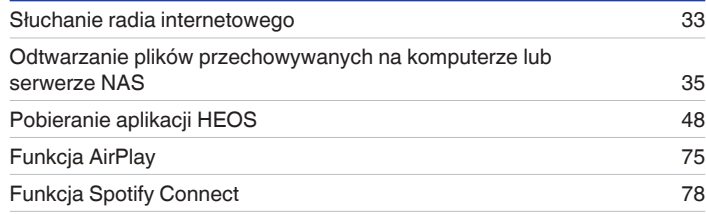

## **Odtwarzanie z urządzenia**

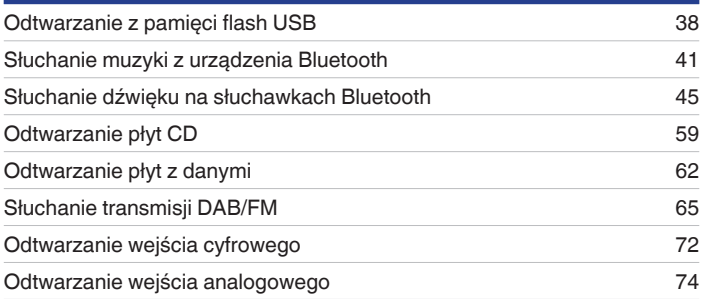

## **Funkcje pomocnicze**

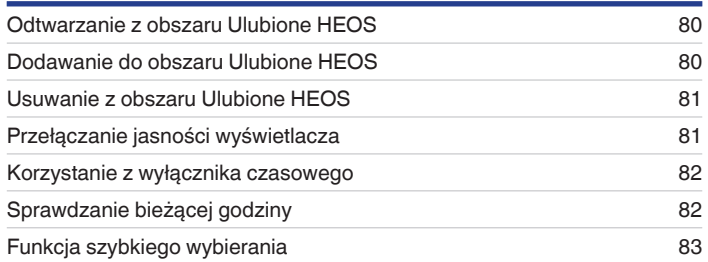

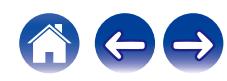

# <span id="page-30-0"></span>**Operacje podstawowe**

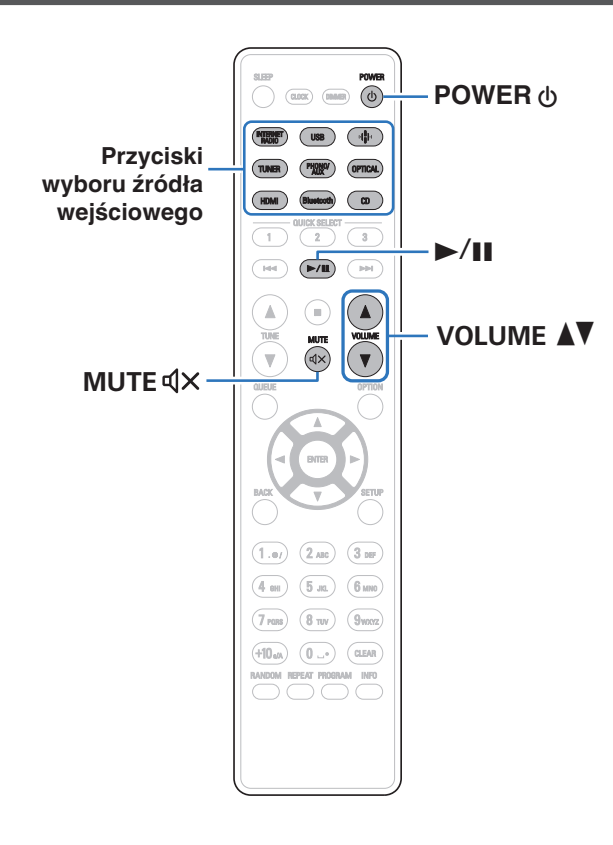

## **Włączanie urządzenia**

**1 Naciśnij przycisk POWER** X**, aby włączyć zasilanie urządzenia.**

Wskaźnik zasilania świeci na biało.

- 0 Zasilanie można również włączyć z poziomu trybu czuwania, naciskając przycisk  $Φ$  na urządzeniu głównym.
- 0 Zasilanie można również włączyć z poziomu trybu czuwania, naciskając przycisk  $>1$ .

## **Włączanie trybu czuwania**

## **Naciśnij przycisk POWER**  $\phi$ **.**

Odtwarzacz przełączy się w tryb czuwania.

• Naciskając przycisk  $\Phi$  na urządzeniu, możesz również przełączyć urządzenie w tryb czuwania.

#### **UWAGA**

0 Nawet kiedy urządzenie znajduje się w trybie czuwania, niektóre układy są w dalszym ciągu zasilane. W przypadku opuszczenia domu na dłuższy czas lub wyjazdu na wakacje wyjmij wtyczkę urządzenia z gniazda zasilania.

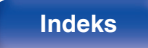

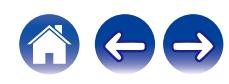

# <span id="page-31-0"></span>**Wybór źródła sygnału**

**1 Naciśnij przycisk wyboru żądanego źródła sygnału do odtworzenia.**

Na ekranie zostanie wyświetlone wybrane źródło wejściowe.

## P

- 0 To urządzenie przełącza się pomiędzy DAB a FM po każdym naciśnięciu przycisku TUNER.
- Źródło sygnału można wybrać również za pomocą przycisku  $\bigoplus$  na urządzeniu.

## **Ustawienie poziomu głośności**

**1 Do ustawienia poziomu głośności, posłuż się** przyciskami VOLUME<sup>4</sup>

Poziom głośności pojawia się na wyświetlaczu.

• Głośność można również regulować, dotykając VOLUME AV na urządzeniu głównym.

## **Czasowe wyłączenie dźwięku (Wyciszenie)**

## **1 Naciśnij MUTE**:**.**

Na wyświetlaczu pojawi się wskazanie "Mute".

0 Aby anulować wyciszenie, zmień głośność dźwięku lub ponownie naciśnij  $MUTE$  $dX$ .

**[Panel przedni/](#page-9-0) Panel tylny Pilot zdalnego** 32<br>**Pilot zdalnego** 32

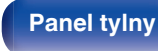

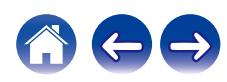

# <span id="page-32-0"></span>**Słuchanie radia internetowego**

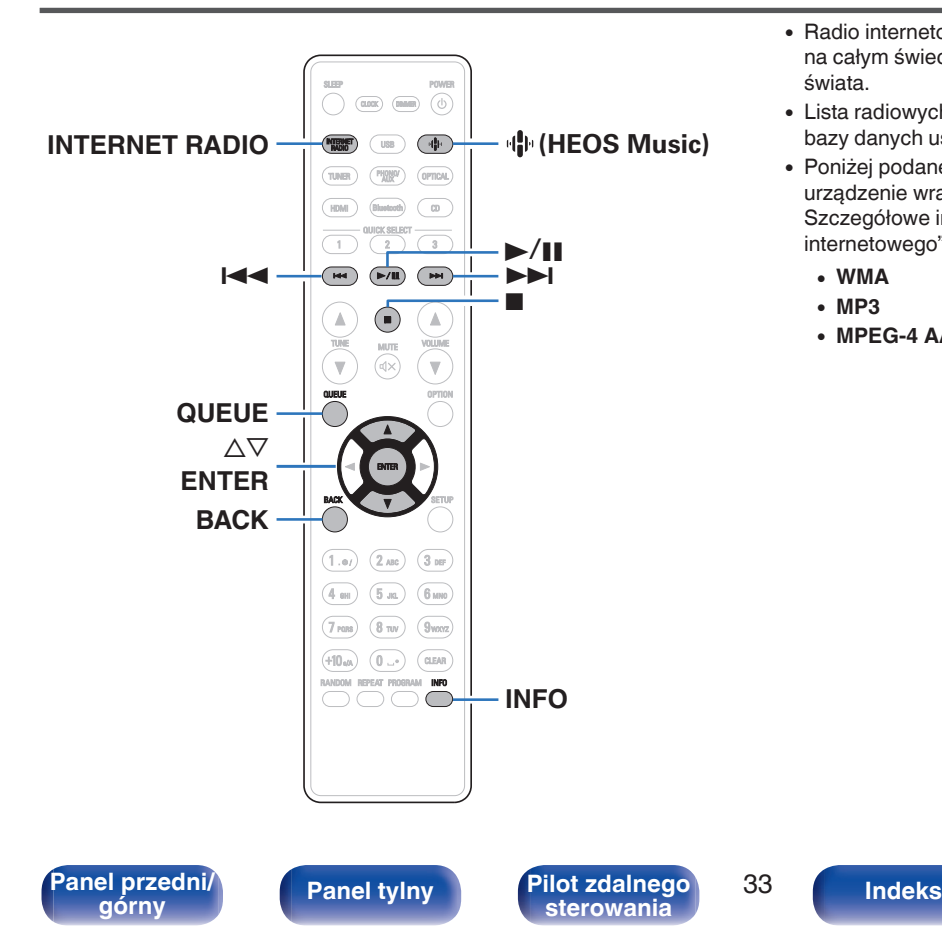

- 0 Radio internetowe oferuje programy radiowe emitowane przez Internet na całym świecie. Można odbierać internetowe stacje radiowe z całego świata.
- 0 Lista radiowych stacji internetowych w urządzeniu jest dostarczana z bazy danych usługi TuneIn Radio.
- 0 Poniżej podane są rodzaje formatów audio obsługiwanych przez urządzenie wraz ze specyfikacją. Szczegółowe informacje znajdują się w rozdziale ["Odtwarzanie radia](#page-137-0)

[internetowego" \(](#page-137-0) $\sqrt{\mathscr{E}}$  str. 138).

- 0 **WMA**
- 0 **MP3**
- 0 **MPEG-4 AAC**

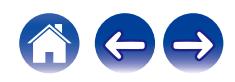

## <span id="page-33-0"></span>**Słuchanie radia internetowego**

#### **1 Naciśnij przycisk INTERNET RADIO.**

• Możesz również nacisnąć przycisk  $\P$ <sup>1</sup> (HEOS Music). Przyciskami  $\Delta \nabla$  wybierz opcję "Internet Radio", a następnie naciśnij przycisk ENTER.

## **2 Wybierz stację, którą chcesz odtwarzać.**

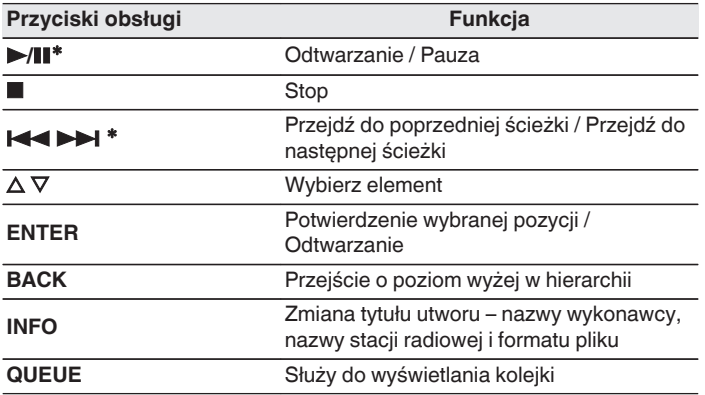

z Aktywny podczas odtwarzania Podcastów.

#### 0 Wszelkie znaki, które nie mogą być wyświetlone są zastępowane symbolem "." (kropka).

#### **UWAGA**

 $\overline{\mathscr{O}}$ 

0 Dostęp do bazy danych internetowych stacji radiowych może zostać zawieszony lub w inny sposób utracony bez powiadamiania.

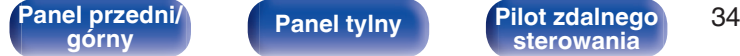

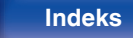

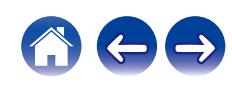

# <span id="page-34-0"></span>**Odtwarzanie plików przechowywanych na komputerze lub serwerze NAS**

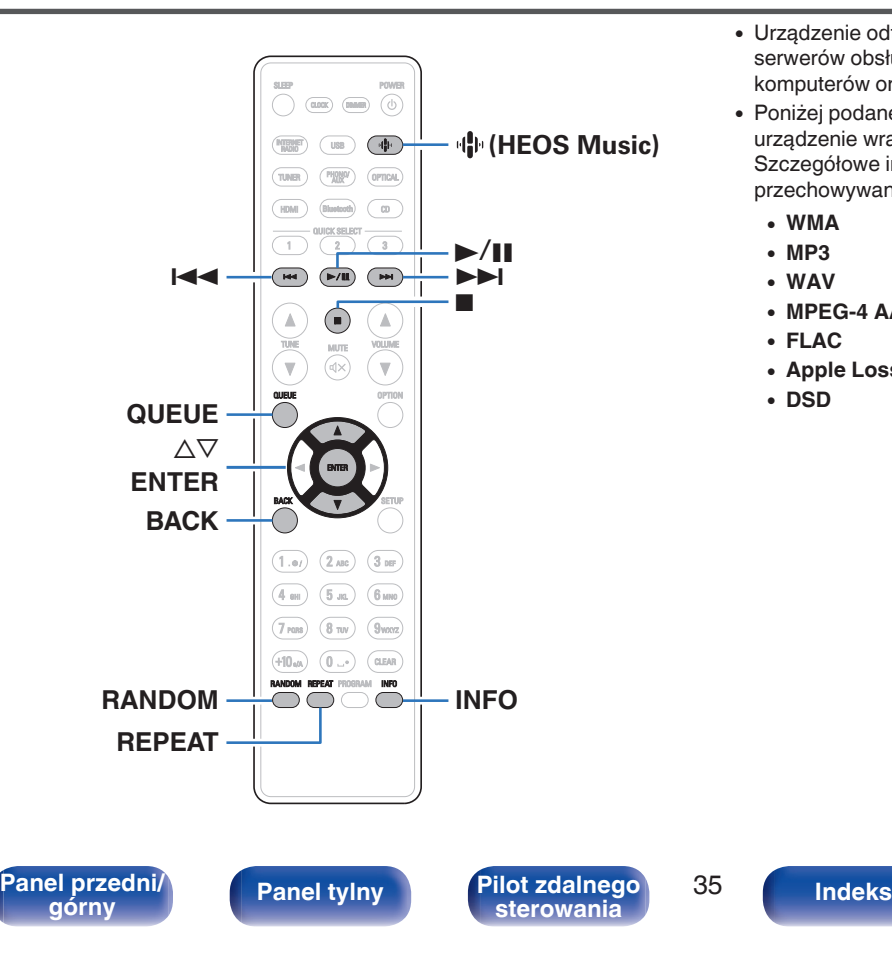

- 0 Urządzenie odtwarza pliki muzyczne i listy odtwarzania (mp3u, wpl) z serwerów obsługujących standard DLNA, w tym z dostępnych w sieci komputerów oraz urządzeń NAS.
- 0 Poniżej podane są rodzaje formatów audio obsługiwanych przez urządzenie wraz ze specyfikacją.

Szczegółowe informacje znajdują się w rozdziale ["Odtwarzanie plików](#page-136-0) [przechowywanych na komputerze lub urządzeniu NAS" \(](#page-136-0)v str. 137).

- 0 **WMA**
- 0 **MP3**
- 0 **WAV**
- 0 **MPEG-4 AAC**
- 0 **FLAC**
- 0 **Apple Lossless**
- 0 **DSD**

## <span id="page-35-0"></span>**Odtwarzanie plików przechowywanych na komputerze lub serwerze NAS**

Postępuj zgodnie z tą procedurą, aby odtwarzać pliki muzyczne lub listy odtwarzania przechowywane na dostępnych w sieci lokalnej serwerach plików DLNA.

## **Naciśnij przycisk**  $\Phi$  **(HEOS Music).**

Jeśli jest dostępna historia odtwarzania, zostanie odtworzona ostatnio słuchana internetowa stacja radiowa lub odtwarzany utwór. Ponowne naciśniecie  $\P^{\bullet}$  (HEOS Music) wyświetla menu główne HEOS Music.

- **2** Użyj przycisków kursora  $\Delta \nabla$ , aby wybrać opcję "Music **Servers", a następnie naciśnij ENTER.**
- **3 Wybierz nazwę podłączonego do sieci komputera lub serwera NAS** (**Network Attached Storage**)**.**

#### **4 Przeglądaj muzykę z komputera/urządzenia NAS i wybieraj pliki do odtwarzania.**

0 Po wyborze pliku do odtwarzania pojawi się pytanie o sposób uporządkowania muzyki w kolejce.

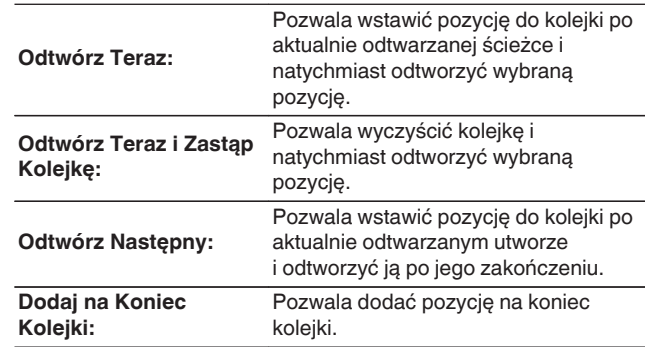

**[Panel przedni/](#page-9-0)** 36 **[górny](#page-9-0) [Panel tylny](#page-12-0) [Pilot zdalnego](#page-14-0)**

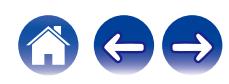
#### **5** Przyciskami  $\Delta \nabla$  wybierz pozycję "Odtwórz Teraz" lub **"Odtwórz Teraz i Zastąp Kolejkę", a następnie naciśnij przycisk ENTER.**

Rozpocznie się odtwarzanie.

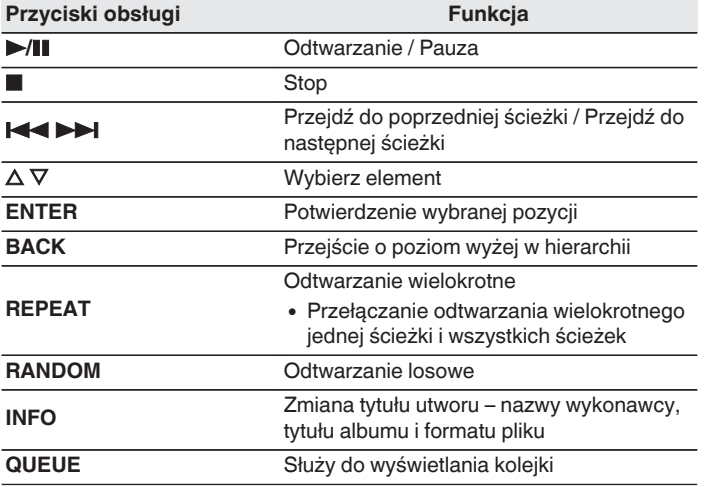

#### **UWAGA**

- 0 W przypadku odtwarzania plików muzycznych z komputera lub serwera NAS podłączonego za pomocą sieci bezprzewodowej LAN, w zależności od parametrów posiadanej sieci bezprzewodowej, może dochodzić do przerywania dźwięku. W takim wypadku należy wykonać połączenie, używając przewodowej sieci LAN.
- 0 Kolejność, w jakiej wyświetlane są ścieżki/pliki zależy od ustawień serwera. Niekiedy, ze względu na ustawienia serwera, ścieżki/pliki nie są wyświetlane w kolejności alfabetycznej, a wyszukiwanie po pierwszej literze może nie działać prawidłowo.

**[Panel przedni/](#page-9-0)** 37 **[górny](#page-9-0) [Panel tylny](#page-12-0) [Pilot zdalnego](#page-14-0)**

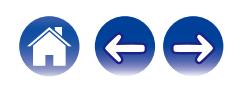

# **Odtwarzanie z pamięci flash USB**

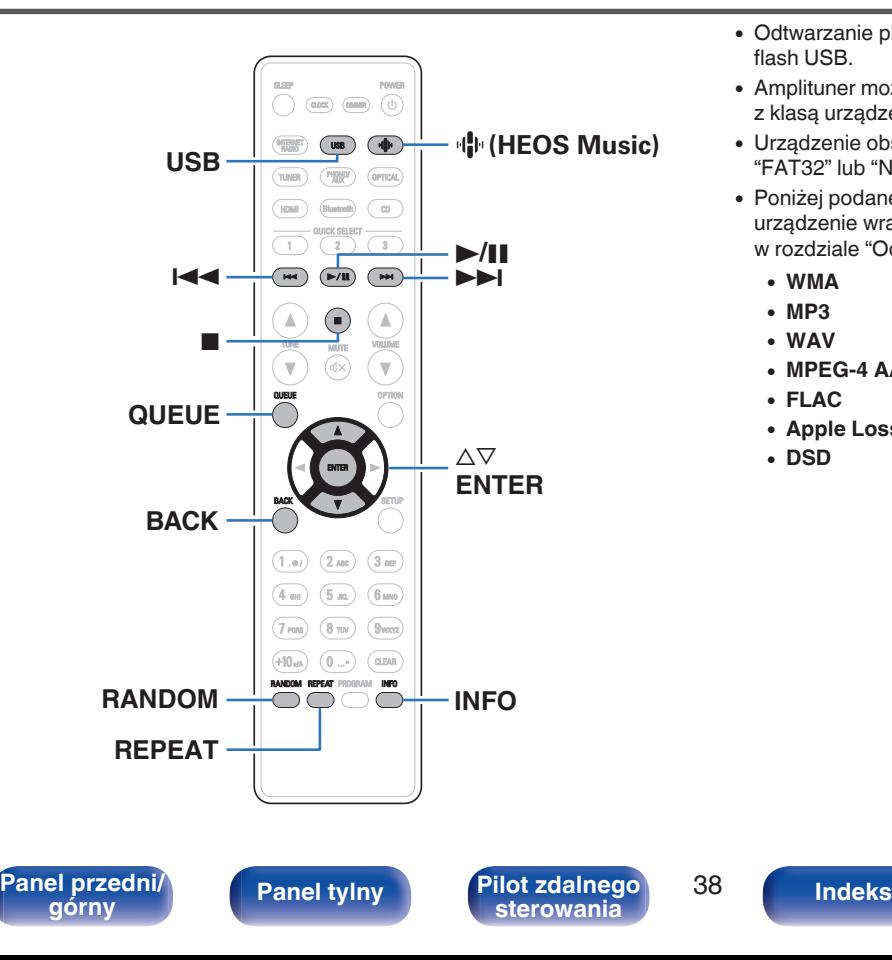

- 0 Odtwarzanie plików muzycznych zapisanych w urządzeniu pamięci flash USB.
- 0 Amplituner może współpracować jedynie z pamięcią flash USB zgodną z klasą urządzeń do przechowywania masowego.
- 0 Urządzenie obsługuje pamięci flash USB sformatowane w systemie "FAT32" lub "NTFS".
- 0 Poniżej podane są rodzaje formatów audio obsługiwanych przez urządzenie wraz ze specyfikacją. Szczegółowe informacje znajdują się w rozdziale ["Odtwarzanie z pamięci flash USB" \(](#page-131-0)v str. 132).
	- 0 **WMA**
	- 0 **MP3** 0 **WAV**
	- 0 **MPEG-4 AAC**
	- 0 **FLAC**
	- 0 **Apple Lossless**
	- 0 **DSD**

## **Odtwarzanie plików z pamięci flash USB**

- **1 Podłącz urządzenie pamięci flash USB do portu USB.**
- **2 Naciśnij przycisk USB, aby wybrać "USB Music" jako źródło dźwięku.**
	- Możesz również nacisnąć przycisk  $\P$ <sup>1</sup> (HEOS Music). Przyciskami  $\Delta \nabla$  wybierz opcję "USB Music", a następnie naciśnij ENTER.
- **3 Wybierz nazwę tego urządzenia.**

**4 Przeglądaj muzykę z pamięci flash USB i wybieraj pliki do odtwarzania.**

#### $\overline{\mathscr{L}}$

0 Po wyborze pliku do odtwarzania pojawi się pytanie o sposób uporządkowania muzyki w kolejce.

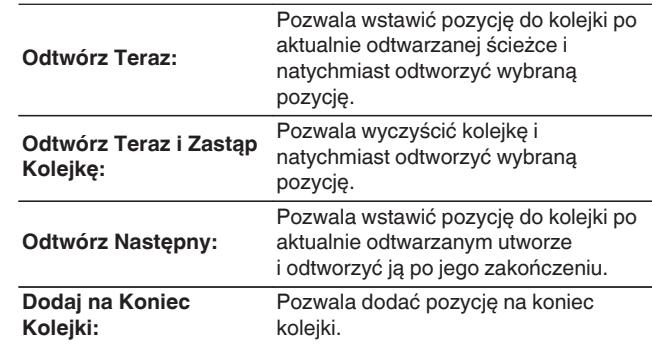

- 
- **5** Przyciskami ∆ $∇$  wybierz pozycję "Odtwórz Teraz" lub **"Odtwórz Teraz i Zastąp Kolejkę", a następnie naciśnij przycisk ENTER.**

Rozpocznie się odtwarzanie.

**[Panel przedni/](#page-9-0)** 39 **[górny](#page-9-0) [Panel tylny](#page-12-0) [Pilot zdalnego](#page-14-0)**

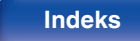

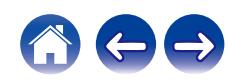

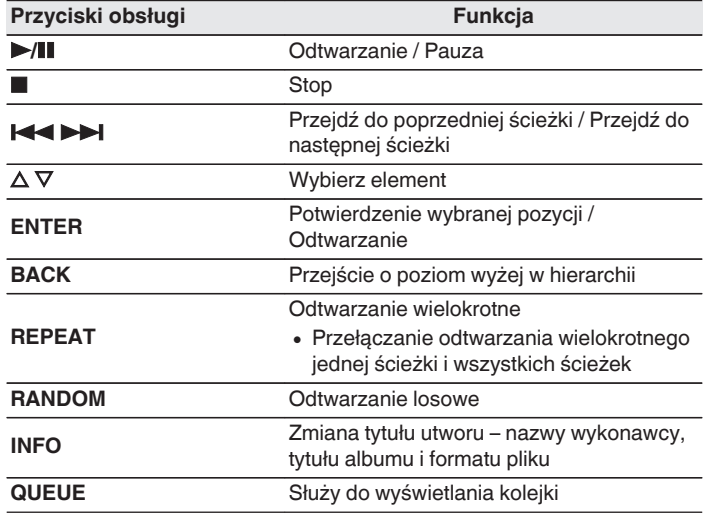

#### **UWAGA**

- 0 Firma Denon nie ponosi odpowiedzialności za straty lub uszkodzenia danych zarejestrowanych w urządzeniu flash USB w czasie, gdy urządzenie flash USB podłączone jest do amplitunera.
- 0 Gdy pamięć flash USB jest podłączona do urządzenia, wczytuje ono wszystkie pliki znajdujące się w pamięci flash USB. Jeżeli pamięć flash USB zawiera dużą liczbę folderów i/lub plików, wczytywanie może zająć trochę czasu.

# **[Panel przedni/](#page-9-0)** 40 **[górny](#page-9-0) [Panel tylny](#page-12-0) [Pilot zdalnego](#page-14-0)**

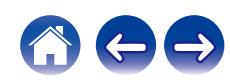

# **Słuchanie muzyki z urządzenia Bluetooth**

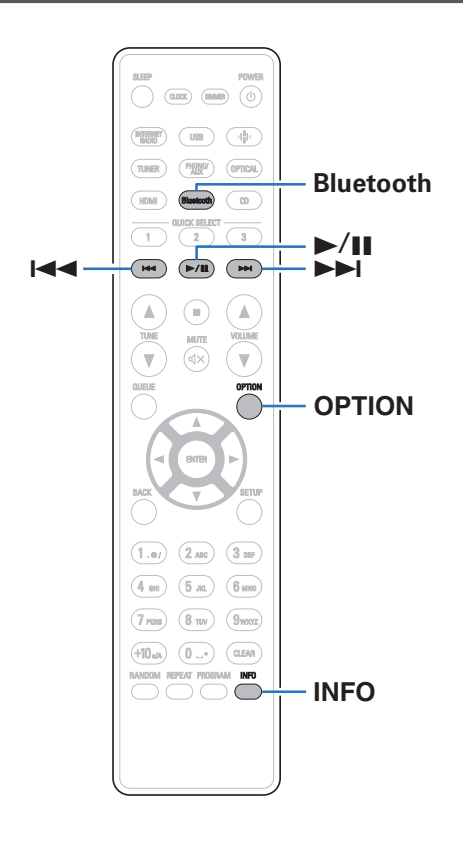

Pliki muzyczne zapisane na urządzeniach Bluetooth, takich jak smartfony, cyfrowe odtwarzacze muzyki itp., mogą być odtwarzane na tym urządzeniu poprzez sparowanie i połączenie go z urządzeniem Bluetooth. Komunikacja jest możliwa w zasięgu do około 30 m.

#### **UWAGA**

0 Aby odtwarzać muzykę z urządzenia Bluetooth, urządzenie Bluetooth musi obsługiwać profil A2DP.

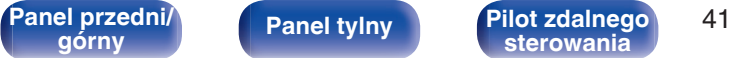

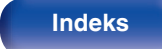

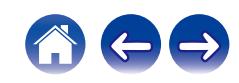

# **Słuchanie muzyki z urządzenia Bluetooth**

Aby słuchać muzyki z urządzenia Bluetooth na tym urządzeniu, urządzenie Bluetooth musi zostać uprzednio sparowane z tym urządzeniem.

Gdy urządzenie Bluetooth zostało sparowane, nie zachodzi potrzeba ponownego parowania.

#### **1 Naciśnij przycisk Bluetooth.**

Przy pierwszym odtwarzaniu zawartości za pomocą Bluetooth na tym urządzeniu, urządzenie automatycznie przejdzie w tryb parowania.

**2 Włącz ustawienia Bluetooth w urządzeniu przenośnym.**

**3 Wybierz to urządzenie, gdy jego nazwa pojawi się na liście urządzeń widocznej na wyświetlaczu urządzenia Bluetooth.**

Wykonuj połączenie z urządzeniem Bluetooth blisko urządzenia (około 1 m).

- **4 Rozpocznij odtwarzanie muzyki za pomocą dowolnej aplikacji na urządzeniu Bluetooth.**
	- 0 Urządzenie Bluetooth można również obsługiwać za pomocą pilota zdalnego sterowania tego urządzenia.
	- 0 Przy następnym przyciśnięciu przycisku Bluetooth na pilocie urządzenie automatycznie połączy się z ostatnio połączonym urządzeniem Bluetooth.

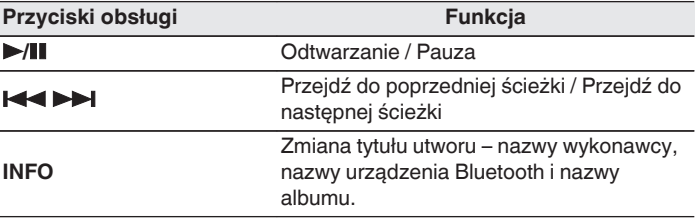

Panel przedni<sup>)</sup> Panel tylny Pilot zdalnego 42<br> **Primate Austine Panel tylny Pilot zdalnego** 42

**[górny](#page-9-0) [Panel tylny](#page-12-0) [Pilot zdalnego](#page-14-0) [sterowania](#page-14-0) [Indeks](#page-150-0)**

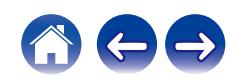

## **Parowanie z innymi urządzeniami Bluetooth**

Sparuj to urządzenie z urządzeniem Bluetooth.

- **1 Włącz ustawienia Bluetooth w urządzeniu przenośnym.**
- **2 Naciśnij i przytrzymaj Bluetooth przez około 3 sekundy na pilocie.**

Jednostka ta przejdzie w tryb parowania.

**3 Wybierz to urządzenie, gdy jego nazwa pojawi się na liście urządzeń widocznej na wyświetlaczu urządzenia Bluetooth.**

 $\overline{\rightarrow}$ 

- 0 To urządzenie może być sparowane z maksymalnie 8 urządzeniami Bluetooth. Gdy sparowane jest 9 urządzenie, zostanie ono zarejestrowane na miejscu najstarszego zarejestrowanego urządzenia.
- 0 Można także wejść w tryb parowania, przyciskając przycisk OPTION, kiedy jest wyświetlony ekran odtwarzania Bluetooth, a następnie wybierając "Tryb parowania" z wyświetlonego menu opcji.

#### **UWAGA**

- 0 Aby obsługiwać urządzenie Bluetooth pilotem zdalnego sterowania opisywanego urządzenia, urządzenie Bluetooth musi obsługiwać profil AVRCP.
- 0 Pilot zdalnego sterowania urządzenia może nie współdziałać z niektórymi urządzeniami Bluetooth.
- 0 W zależności od typu urządzenia Bluetooth, to urządzenie wysyła sygnał audio, który jest połączony z ustawieniem głośności na urządzeniu Bluetooth.

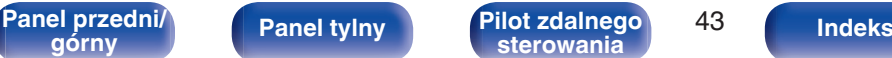

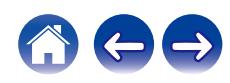

# **Ponowne łączenie urządzenia Bluetooth z tym urządzeniem**

Po zakończeniu parowania nie trzeba wykonywać żadnych czynności na tym urządzeniu, aby połączyć się z urządzeniem Bluetooth.

Przełączając urządzenie Bluetooth w tryb odtwarzania, należy również wykonać poniższe czynności.

- **1 Jeśli urządzenie Bluetooth jest obecnie połączone, wyłącz ustawienie Bluetooth tego urządzenia, aby je rozłączyć.**
- **2 Włącz ustawienie Bluetooth w podłączanym urządzeniu Bluetooth.**
- **3 Wybierz to urządzenie z listy urządzeń Bluetooth w urządzeniu Bluetooth.**
- **4 Rozpocznij odtwarzanie muzyki za pomocą dowolnej aplikacji na urządzeniu Bluetooth.**

#### $\overline{\mathscr{E}}$

- 0 Gdy zasilanie urządzenia oraz funkcji Bluetooth urządzenia jest włączone, źródło wejściowe zostanie automatycznie przełączone na "Bluetooth", jeśli jest podłączone urządzenie Bluetooth.
- 0 Gdy ustawienie "Kontrola sieci" tego urządzenia jest ustawione na "Włączony", a urządzenie Bluetooth jest połączone i odtwarza sygnał audio z urządzenia w stanie czuwania, zasilanie urządzenia zostanie automatycznie włączone.  $(\sqrt{2})$  [str. 102\)](#page-101-0)

# **[Panel przedni/](#page-9-0) Panel tylny Pilot zdalnego** 44

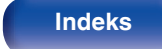

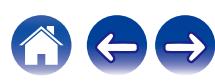

# **Słuchanie dźwięku na słuchawkach Bluetooth**

Możesz słuchać dźwięków odtwarzanych w tym urządzeniu przez słuchawki Bluetooth.

Odtwarzaj dźwięk z podłączonych głośników i słuchawek Bluetooth jednocześnie lub tylko za pomocą słuchawek Bluetooth.

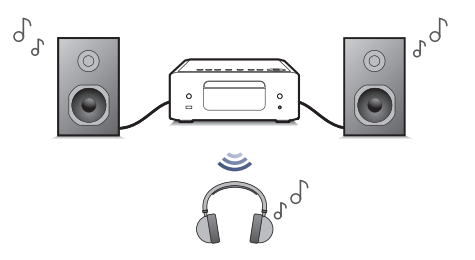

(Tryb wyjścia: Słuchawki + Głośniki) (Tryb wyjścia: Słuchawki)

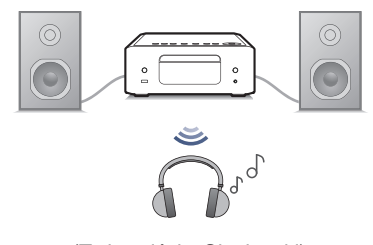

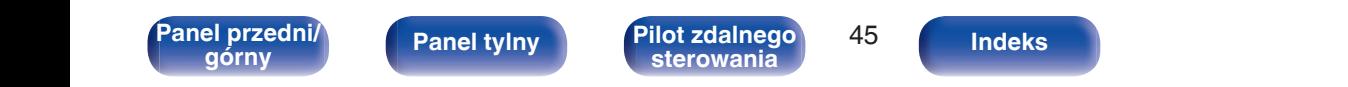

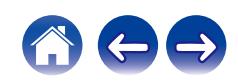

## **Słuchanie dźwięku na słuchawkach Bluetooth**

- **1 Ustaw "Słuchawki" na "Włącz" z "Sieć" "Bluetooth" w** menu konfiguracji. ( $\sqrt{r}$  [str. 101\)](#page-100-0)
- **2 Wybierz "Tryb wyjścia" i ustaw wyjście audio.**

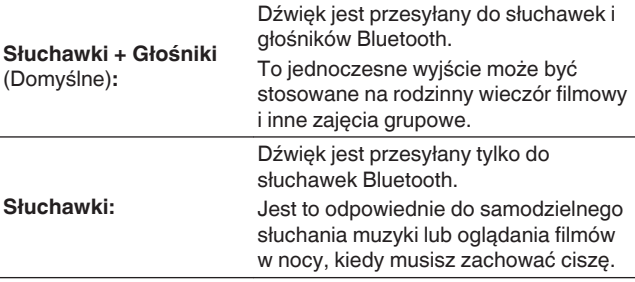

- **3 Wejdź w tryb parowania w słuchawkach Bluetooth, które chcesz połączyć z tym urządzeniem.**
- **4 Wybierz "Urządzenia" i wybierz nazwę słuchawek Bluetooth z listy urządzeń.**
- **5 Dostosuj głośność podłączonych słuchawek Bluetooth po zakończeniu połączenia.**

0 Głośniki Bluetooth zgodne z profilem A2DP można podłączyć, wykonując te same czynności, co przy podłączaniu słuchawek Bluetooth.

#### **UWAGA**

- 0 Nie można regulować głośności słuchawek Bluetooth z tego urządzenia. Dostosuj głośność słuchawek Bluetooth.
- 0 Ustawienia dla "SDB/Tone" w menu konfiguracji określone w urządzeniu nie są takie same jak w/na wyjściu dźwięku słuchawek Bluetooth.
- 0 Dźwięk może być opóźniony w przypadku przesyłania przez Bluetooth.
- 0 Nie można podłączyć słuchawek Bluetooth, gdy używane jest źródło wejścia Bluetooth.

Ponadto wybranie źródła wejścia Bluetooth spowoduje zakończenie połączenia między tym urządzeniem a słuchawkami Bluetooth.

- 0 Nie można podłączyć słuchawek Bluetooth, gdy to urządzenie jest zgrupowane w aplikacji HEOS.
- 0 Nie można podłączyć słuchawek Bluetooth, jeśli wbudowane urządzenie HEOS odtwarza źródło wejściowe z tego urządzenia.

#### **CAUTION:**

#### **Korzystanie ze słuchawek Bluetooth bez funkcji regulacji głośności**

- 0 Aby uniknąć utraty słuchu, nie podłączaj słuchawek Bluetooth, które nie mają funkcji regulacji głośności.
- 0 Głośność słuchawek Bluetooth może być nieoczekiwanie głośna, gdy urządzenie połączy się ze słuchawkami Bluetooth.
- 0 Nie można regulować głośności słuchawek Bluetooth z tego urządzenia.

**[górny](#page-9-0) [Panel tylny](#page-12-0) [Pilot zdalnego](#page-14-0) [sterowania](#page-14-0) [Indeks](#page-150-0)**

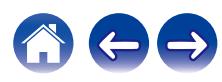

## **Ponowne podłączanie do słuchawek Bluetooth**

Wykonaj dowolne z poniższych kroków, aby ponownie podłączyć ostatnio używane słuchawki Bluetooth:

- Połącz się ponownie z tym urządzeniem za pomocą funkcji ponownego połączenia słuchawek Bluetooth.
- 0 Jeśli "Tryb wyjściowy" jest ustawiony na "Słuchawki + głośniki", po włączeniu zasilania urządzenie automatycznie połączy się z ostatnio używanymi słuchawkami Bluetooth.
- 0 Wybierz urządzenie, z którym chcesz się połączyć z "Urządzenia" w "Bluetooth" w menu konfiguracji.  $(\mathbb{Q}_F^{\infty})$  [str. 101\)](#page-100-0)

# **Odłączanie do słuchawek Bluetooth**

Wykonaj dowolne z poniższych czynności, aby odłączyć słuchawki Bluetooth:

- 0 Wyłącz słuchawki Bluetooth.
- 0 W menu opcje, przejdź do "Sieć" "Bluetooth", i wybierz "Słuchawki" do "Wył.". ( $\sqrt{2}$  [str. 101\)](#page-100-0)

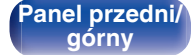

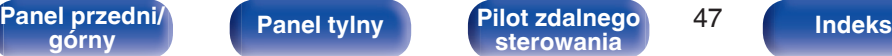

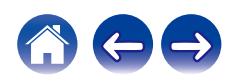

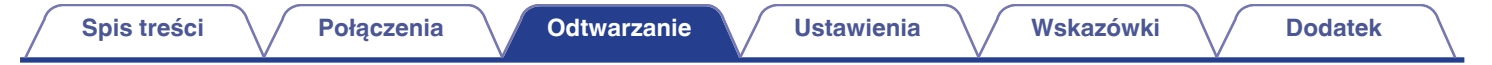

# **Pobieranie aplikacji HEOS**

Aplikacja HEOS pozwala korzystać z wielu usług transmisji strumieniowej muzyki online. W zależności od rejonu świata, w którym mieszkasz, dostępnych jest kilka takich usług.

Pobierz aplikacie HEOS na platforme iOS lub Android, wyszukując w sklepie App Store, Google Play lub Amazon Appstore nazwe "HEOS".

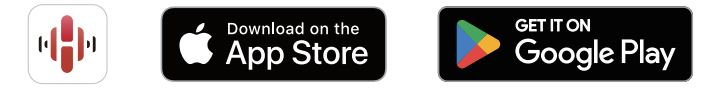

#### $\overline{\rightarrow}$

0 Specyfikacje aplikacji HEOS mogą zostać zmienione bez wcześniejszego powiadomienia ze względu na wprowadzanie ulepszeń.

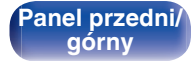

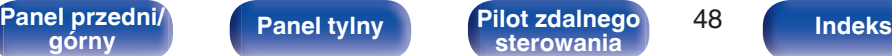

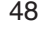

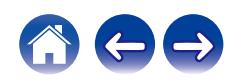

# **Pierwsza konfiguracja aplikacji HEOS z wbudowanym urządzeniem HEOS**

Po umieszczeniu urządzenia w pomieszczeniu odsłuchowym i pobraniu aplikacji HEOS, można je skonfigurować do odtwarzania muzyki. Wiąże się to z wykonaniem kilku prostych kroków, aby podłączyć to urządzenie do istniejącej sieci w domu:

0 NIE podłączaj kabla Ethernet, jeśli podłączasz to urządzenie do sieci bezprzewodowej. Jeśli podłączasz urządzenie do sieci przewodowej, użyj kabla Ethernet (brak w zestawie), aby podłączyć je do sieci lub routera.

**1 Upewnij się, że urządzenie mobilne jest połączone z siecią bezprzewodową (siecią, którą chcesz połączyć z tym urządzeniem).**

Można to sprawdzić w menu "Ustawienia" - "Wi-Fi" urządzenia iOS lub Android.

- 0 Włącz ustawienia Bluetooth w urządzeniu przenośnym.
- 0 Jeśli Twoja sieć bezprzewodowa jest bezpieczna, upewnij się, że znasz hasło, aby podłączyć się do sieci.
- **2 Uruchom aplikację HEOS na swoim urządzeniu przenośnym.**

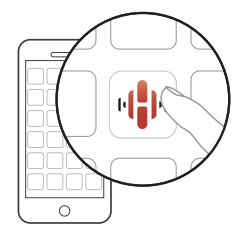

- **3 Kliknij przycisk "Ustaw teraz" u góry ekranu.**
- **4 Postępuj zgodnie z instrukcjami, aby dodać to urządzenie do sieci bezprzewodowej i wybrać wejście w tym urządzeniu.**

[Panel przedni/](#page-9-0) **Panel tylny Pilot zdalnego** 49

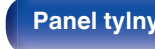

**[górny](#page-9-0) [Panel tylny](#page-12-0) [Pilot zdalnego](#page-14-0) [sterowania](#page-14-0) [Indeks](#page-150-0)**

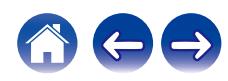

# **Dodawanie rejestracji wbudowanych urządzeń HEOS w aplikacji HEOS**

System HEOS jest prawdziwym systemem dźwięku multi-room, który automatycznie synchronizuje odtwarzanie dźwięku na wielu urządzeniach HEOS, aby dźwięk dobiegający z różnych pomieszczeń był doskonale zsynchronizowany i zawsze brzmiał fenomenalnie! Do systemu HEOS z łatwością można dodać maksymalnie 32 urządzenia HEOS.

### o **Dodawanie przewodowych wbudowanych urządzeń HEOS**

Wystarczy połączyć wbudowane urządzenia HEOS z siecią domową za pomocą kabla Ethernet, a wbudowane urządzenie HEOS pojawi się na ekranie aplikacji HEOS jako nowe pomieszczenie na ekranie Pomieszczenia. Aby uzyskać informacje na temat połączeń przewodowej sieci LAN, patrz ["Podłączenie do sieci domowej](#page-26-0)  $(LAN)"$  ( $\sqrt{\mathscr{F}}$  str. 27).

Jeśli chcesz, możesz przypisać nazwę do wbudowanego urządzenia HEOS, aby wskazać, w którym pokoju zostało ono umieszczone.

#### o **Dodawanie bezprzewodowych wbudowanych urządzeń HEOS**

Można dodać dodatkowe wbudowane urządzenia bezprzewodowe HEOS do systemu HEOS, wybierając "Dodaj urządzenie" z menu ustawień aplikacji HEOS i postępując zgodnie z instrukcjami:

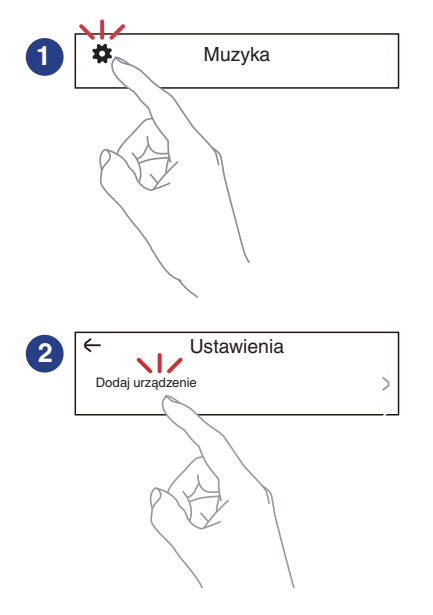

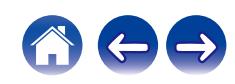

# **Konto HEOS**

Konta HEOS można rejestrować przez dotknięcie zakładki "Muzyka" – ikony "Ustawienia" **\*\*** w aplikacji HEOS.

Po utworzeniu lub zalogowaniu się na Konto HEOS, możesz używać funkcji Ulubione HEOS do zapisywania i przywoływania ulubionych przesyłanych strumieniowo stacji radiowych za pomocą tego urządzenia.

# ■ Czym jest Konto HEOS?

Konto HEOS to główne konto lub "mostek kapitański" pozwalający zarządzać wszystkimi usługami muzycznymi HEOS za pomocą jednej nazwy użytkownika i jednego hasła.

## ■ Do czego jest mi potrzebne Konto HEOS?

Dzięki obszarowi Konto HEOS nazwę logowania i hasło dostępu do usług muzycznych wpisujesz tylko raz. Pozwala to łatwo i szybko używać wielu aplikacji sterowania różnymi urządzeniami. Wystarczy zalogować się do obszaru Konto HEOS na dowolnym urządzeniu, aby zyskać dostęp do wszystkich powiązanych usług muzycznych, historii odtwarzania oraz indywidualnych list odtwarzania, nawet jeśli jesteś aktualnie w domu znajomych i słuchasz muzyki na ich systemie HEOS.

### o **Rejestracja w obszarze Konto HEOS**

Przy pierwszej próbie uzyskania dostępu do dowolnej usługi muzycznej za pomocą menu głównego "Muzyka" aplikacji HEOS, zostaną wyświetlone instrukcje dotyczące rejestracji Konto HEOS. Postępuj zgodnie z instrukcjami aplikacji HEOS w celu ukończenia czynności.

0 Informacje dotyczące ustawień Konto HEOS tego urządzenia są synchronizowane z aplikacją HEOS. Zmień ustawienia i wyloguj się ze swojego konta z poziomu aplikacji HEOS.

## o **Zmiana obszaru Konto HEOS**

- **1 Puknij zakładkę "Muzyka".**
- **2** Wybierz ikonę Ustawienia  $\frac{1}{2}$  w lewym górnym rogu **ekranu.**
- **3 Wybierz "Konto HEOS".**
- **4 Zmień lokalizację, zmień hasło, usuń konto lub wyloguj się z konta.**

0 Urządzenie automatycznie przeprowadza synchronizację w przypadku zmiany ustawień konta lub wylogowania się z poziomu aplikacji HEOS. Aby przełączać konta HEOS, odtwarzaj muzykę z aplikacji HEOS po zalogowaniu się na konto, które chcesz zsynchronizować z tym urządzeniem. "Konto HEOS" przełączy się automatycznie.

[Panel przedni/](#page-9-0) **Panel tylny Pilot zdalnego** 51

**[górny](#page-9-0) [Panel tylny](#page-12-0) [Pilot zdalnego](#page-14-0) [sterowania](#page-14-0) [Indeks](#page-150-0)**

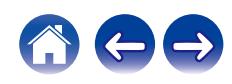

# **Odtwarzanie z usług transmisji strumieniowej muzyki**

Usługę muzyczną świadczy firma muzyczna online oferująca dostęp do nieprzebranych zasobów muzycznych nieodpłatnie i/lub w formie płatnego abonamentu. W zależności od rejonu świata, w którym mieszkasz, dostępnych jest kilka takich usług.

#### **UWAGA**

0 Aplikacja i marka HEOS nie są powiązane z żadnym producentem jakiegokolwiek urządzenia przenośnego. Dostępność usług muzycznych może się różnić w zależności od regionu. Nie wszystkie usługi mogą być dostępne w momencie zakupu. Niektóre usługi mogą być czasami dodawane lub wycofywane na podstawie decyzji dostawców usług muzycznych lub innych.

#### ■ Wybór pomieszczenia/urządzenia

**1 Dotknij zakładki "Pomieszczenia". Wybierz "Denon CEOL", jeśli jest wiele urządzeń HEOS Built-in.**

• Dotknij ikony ołówka w prawym, górnym rogu ekranu, aby przejść do trybu edytowania. Możesz zmienić wyświetlaną nazwę.

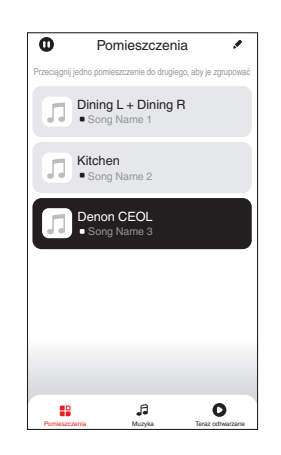

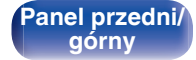

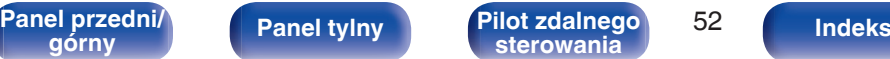

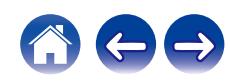

#### o **Wybór ścieżki muzycznej lub stacji ze źródeł muzyki**

- **1 Puknij zakładkę "Muzyka" i wybierz źródło muzyki.**
	- $\begin{picture}(20,20) \put(0,0){\line(1,0){10}} \put(10,0){\line(1,0){10}} \put(10,0){\line(1,0){10}} \put(10,0){\line(1,0){10}} \put(10,0){\line(1,0){10}} \put(10,0){\line(1,0){10}} \put(10,0){\line(1,0){10}} \put(10,0){\line(1,0){10}} \put(10,0){\line(1,0){10}} \put(10,0){\line(1,0){10}} \put(10,0){\line(1,0){10}} \put(10,0){\line(1$
	- 0 Wszystkie usługi muzyczne wyświetlane mogą nie być dostępne w danej lokalizacji.

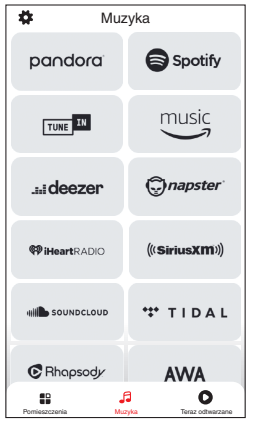

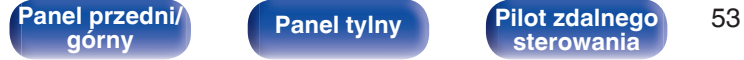

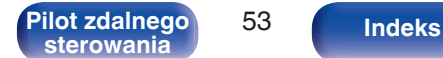

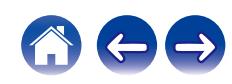

#### **2 Przeglądaj muzykę i odtwarzaj.**

Po wyborze ścieżki muzycznej lub stacji radiowej ekran aplikacji zostanie automatycznie zmieniony na "Teraz odtwarzane".

### $\overline{\mathscr{L}}$

0 Po wyborze ścieżki muzycznej do odtwarzania pojawi się pytanie o sposób uporządkowania muzyki w kolejce.

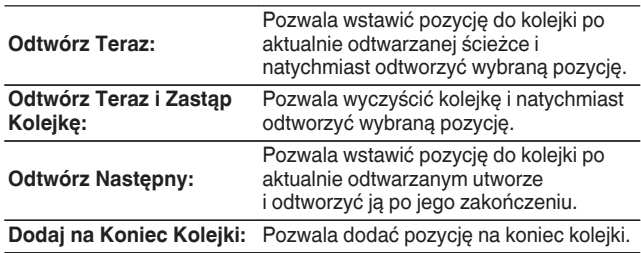

#### $\overline{\mathscr{O}}$

0 Po wyborze stacji radiowej wyświetlane są następujące pozycje.

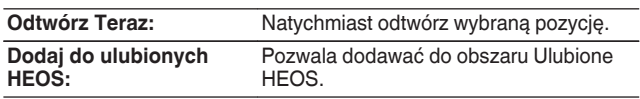

#### $\overline{\bullet}$

0 Ustaw "Kontrola sieci" w menu ustawień na "Włącz" tak, aby podczas odtwarzania z aplikacji HEOS, gdy urządzenie jest w trybie gotowości, urządzenie to włączało się automatycznie. [\("Kontrola sieci" \(](#page-101-0) $\mathbb{Q}$  str. 102))

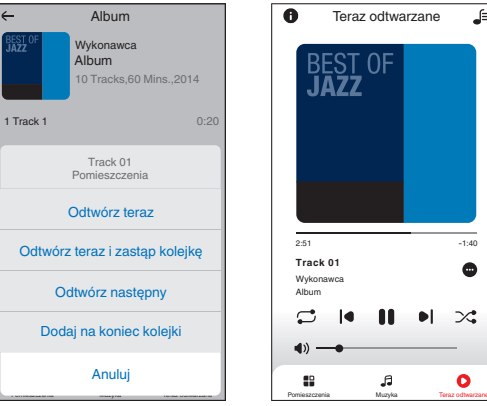

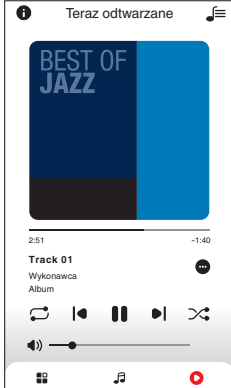

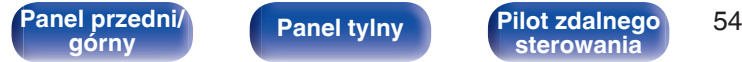

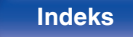

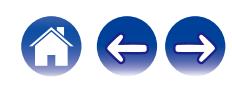

# **Słuchanie tej samej muzyki w wielu pomieszczeniach**

To prawdziwy system audio dla wielu pomieszczeń. Można utworzyć jedną lub więcej grup HEOS, aby automatycznie zsynchronizować odtwarzanie dźwięku między wieloma urządzeniami HEOS Built-in, dzięki czemu muzyka odtwarzana w różnych pomieszczeniach jest idealnie zsynchronizowana i zawsze niesamowicie brzmi! Do systemu można dodać łącznie 32 urządzenia. Można pogrupować do 16 pojedynczych urządzeń, aby odtworzyć tą samą muzykę w pełni zsynchronizowany sposób.

### **E** Grupowanie pomieszczeń

- **1 Naciśnij i przytrzymaj palec na pomieszczeniu, w którym muzyka nie jest odtwarzana.**
- **2 Przesuń palec do pomieszczenia, w którym muzyka jest odtwarzana i unieś go.**
- **3 Dwa pokoje zostaną ze sobą połączone w jednej grupie urządzeń, a w obu pomieszczeniach odtwarzana będzie**

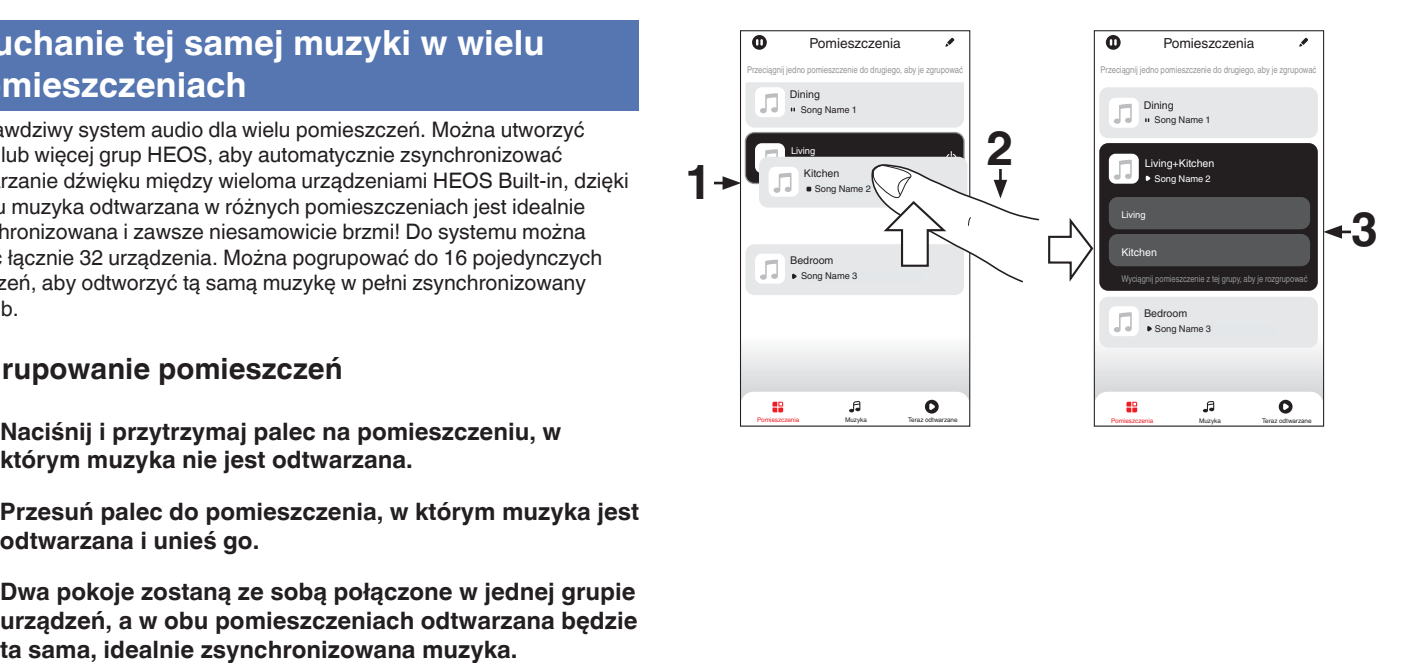

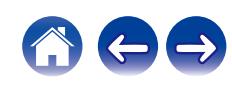

#### **[Spis treści](#page-1-0) [Połączenia](#page-18-0) [Odtwarzanie](#page-29-0) [Ustawienia](#page-83-0) [Wskazówki](#page-104-0) [Dodatek](#page-128-0)**

### o **Anulowanie grupowania pomieszczeń**

- **1 Naciśnij i przytrzymaj palec na pomieszczeniu, które ma zostać usunięte z grupy.**
- **2 Wysuń je z grupy i unieś palec.**

#### **UWAGA**

0 Nie można usunąć pierwszego pomieszczenia, w którym przed grupowaniem pierwotnie grała muzyka.

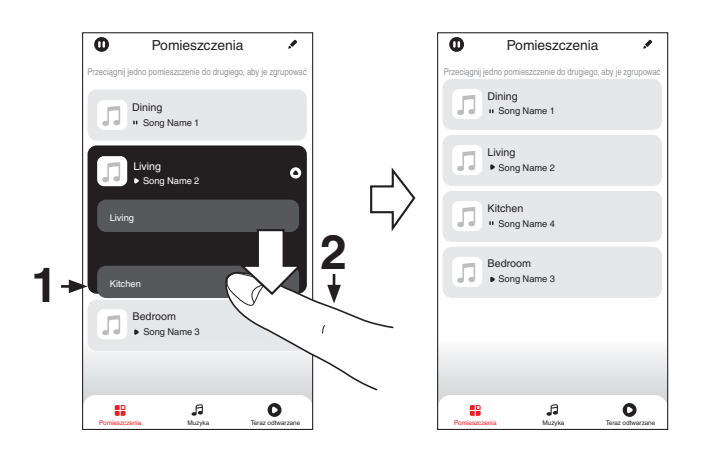

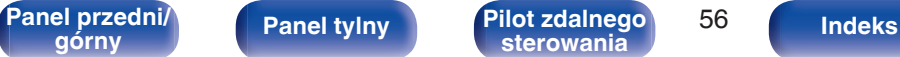

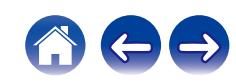

#### **[Spis treści](#page-1-0) [Połączenia](#page-18-0) [Odtwarzanie](#page-29-0) [Ustawienia](#page-83-0) [Wskazówki](#page-104-0) [Dodatek](#page-128-0)**

#### ■ Grupowanie wszystkich pomieszczeń (tryb **przyjęcia)**

Można z łatwością zgrupować ze sobą 16 pomieszczeń w trybie przyjęcia za pomocą gestu "zsunięcia".

- **1 Połóż dwa palce na ekranie nad listą pomieszczeń.**
- **2 Szybkim ruchem ściśnij ze sobą dwa palce i puść ekran.**
- **3 Wszystkie pomieszczenia zostaną ze sobą połączone i rozpocznie się odtwarzanie tej samej muzyki w idealnej synchronizacji.**

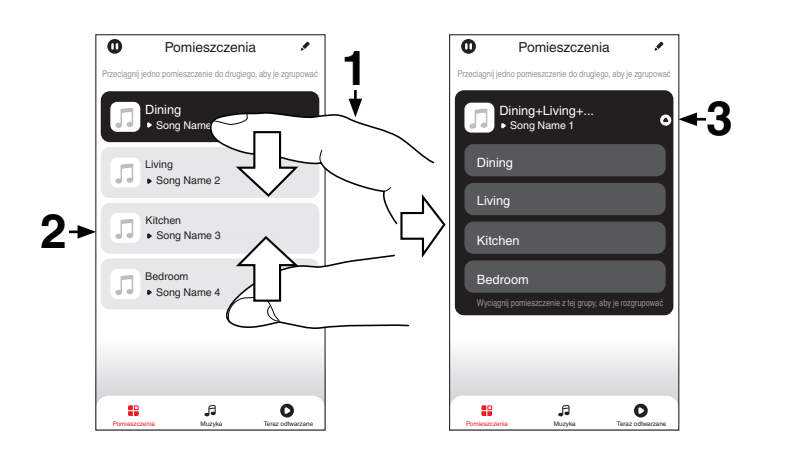

**[Panel przedni/](#page-9-0)** 57 **[górny](#page-9-0) [Panel tylny](#page-12-0) [Pilot zdalnego](#page-14-0)**

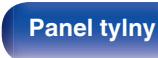

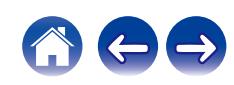

#### **[Spis treści](#page-1-0) [Połączenia](#page-18-0) [Odtwarzanie](#page-29-0) [Ustawienia](#page-83-0) [Wskazówki](#page-104-0) [Dodatek](#page-128-0)**

#### ■ Anulowanie grupowania wszystkich **pomieszczeń**

Można z łatwością anulować grupowanie wszystkich pomieszczeń i zamknąć tryb przyjęcia za pomocą gestu "rozsunięcia".

- **1 Na ekranie nad listą pomieszczeń połóż dwa palce obok siebie.**
- **2 Szybkim ruchem odsuń od siebie dwa palce i puść ekran.**
- **3 Grupowanie zostanie anulowane ze wszystkich pomieszczeń.**

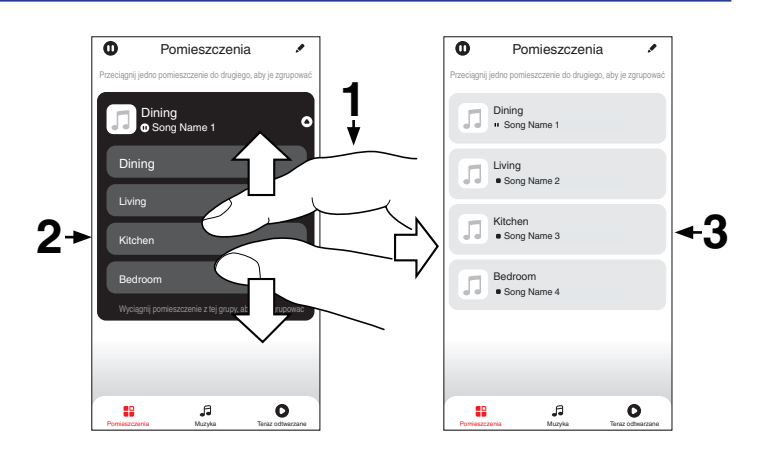

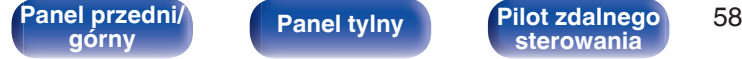

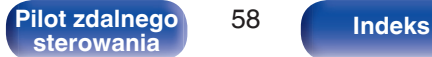

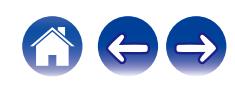

# **Odtwarzanie płyt CD**

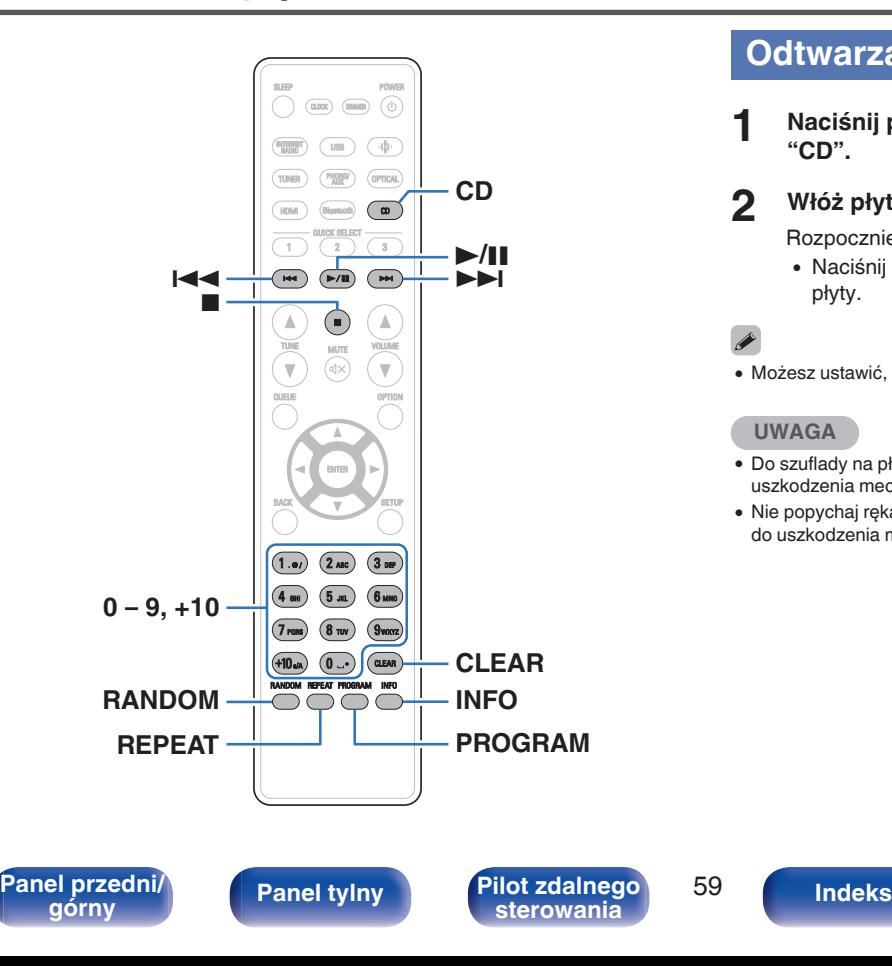

# **Odtwarzanie płyt CD**

**1 Naciśnij przycisk CD, aby przełączyć źródło sygnału na "CD".**

### **2** Włóż płytę. (*v* [str. 134\)](#page-133-0)

Rozpocznie się odtwarzanie.

• Naciśnij przycisk ▲ na urządzeniu, aby wysunąć/wsunąć tackę na płyty.

#### $\overline{\mathscr{L}}$

• Możesz ustawić, czy płyty CD mają być odtwarzane automatycznie. ( $\mathbb{Q}$  [str. 98\)](#page-97-0)

#### **UWAGA**

- 0 Do szuflady na płyty nie wkładaj żadnych obcych przedmiotów. Doprowadzi to do uszkodzenia mechanizmu.
- 0 Nie popychaj ręką szuflady na płytę, gdy zasilanie jest wyłączone. Doprowadzi to do uszkodzenia mechanizmu.

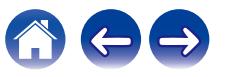

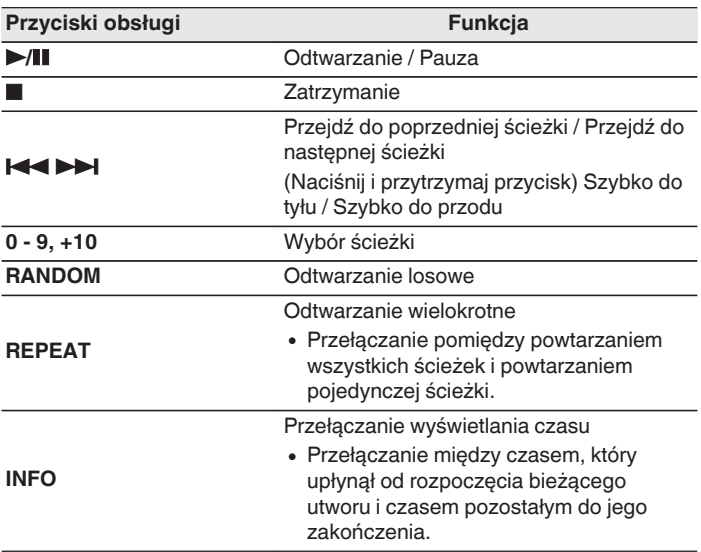

■ Odtwarzanie określonej ścieżki (wyszukiwanie **bezpośrednie)**

**1 Za pomocą przycisków 0 – 9, +10 wybierz żądane utwory.**

#### [Przykład]

Ścieżka 4 : Naciśnij przycisk 4, aby wybrać ścieżkę 4. Ścieżka 12 : Naciśnij kolejno przyciski +10 i 2, aby wybrać ścieżkę 12.

**[Panel przedni/](#page-9-0)** 60 **[górny](#page-9-0) [Panel tylny](#page-12-0) [Pilot zdalnego](#page-14-0)**

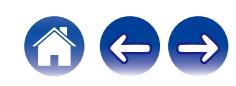

# **Odtwarzanie ścieżek w określonej kolejności (odtwarzanie programowe)**

Można zaprogramować maksymalnie 25 ścieżek.

#### **1 W trybie zatrzymania naciśnij przycisk PROGRAM.**

Na wyświetlaczu pojawi się wskazanie "Program".

#### **2 Za pomocą przycisków 0 – 9, +10 wybierz żądane utwory.**

[Przykład]

Ścieżka 4 : Naciśnij przycisk 4, aby wybrać ścieżkę 4.

Ścieżka 12 : Naciśnij kolejno przyciski +10 i 2, aby wybrać ścieżkę 12.

#### **3 Naciśnij przycisk** 1**/**3**.**

Ścieżki zostaną odtworzone w zaprogramowanej kolejności.

- 0 Naciśnij przycisk RANDOM w czasie odtwarzania programowego, aby przejść do trybu odtwarzania losowego. W trakcie odtwarzania losowego naciśnii ►/II, aby odtwarzać zaprogramowane utwory w kolejności losowej.
- 0 W trakcie odtwarzania programowego naciśnij przycisk REPEAT, aby wielokrotnie odtwarzać utwory w zaprogramowanej kolejności.

#### **UWAGA**

0 Program jest kasowany po otwarciu szuflady albo po wyłączeniu zasilania.

#### **Sprawdzenie kolejności zaprogramowanych ścieżek**

W trybie zatrzymania naciśnii przycisk **>>I**. Każdorazowe naciśniecie przycisku **>>I** spowoduje wyświetlenie ścieżek w zaprogramowanej kolejności.

# o **Kasowanie zaprogramowanych ścieżek**

W trybie zatrzymania naciśnij przycisk CLEAR. Każdorazowe naciśnięcie tego przycisku kasuje ostatnią ścieżkę z programu.

• Możesz również wybrać ścieżkę do skasowania naciskając  $\blacktriangleright$ I.

#### o **Kasowanie wszystkich zaprogramowanych ścieżek**

W trybie zatrzymania naciśnij przycisk PROGRAM.

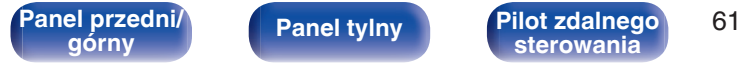

**[górny](#page-9-0) [Panel tylny](#page-12-0) [Pilot zdalnego](#page-14-0) [sterowania](#page-14-0) [Indeks](#page-150-0)**

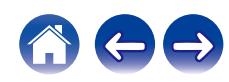

# **Odtwarzanie płyt z danymi**

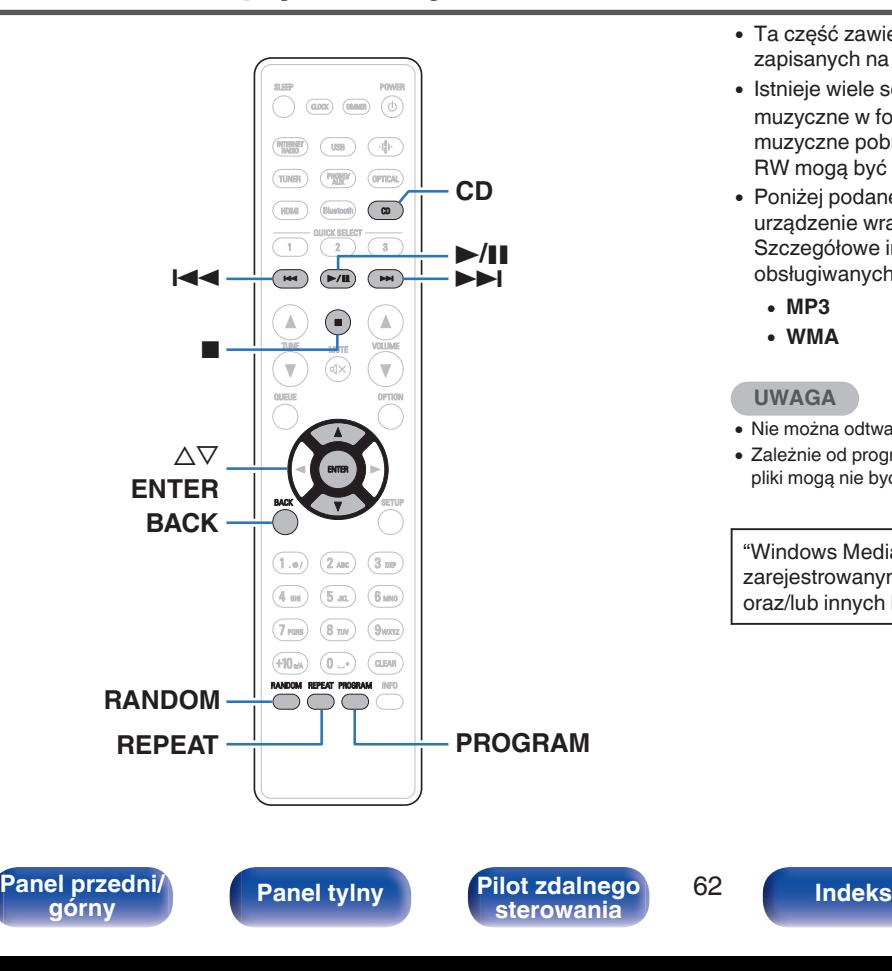

- 0 Ta część zawiera informacje na temat odtwarzania plików muzycznych zapisanych na płytach CD-R lub CD-RW.
- 0 Istnieje wiele serwisów internetowych, z których można pobierać pliki muzyczne w formacie MP3 lub WMA (Windows Media® Audio). Pliki muzyczne pobrane z tych serwisów po nagraniu na płytę CD-R lub CD-RW mogą być odtwarzane w tym urządzeniu.
- 0 Poniżej podane są rodzaje formatów audio obsługiwanych przez urządzenie wraz ze specyfikacją. Szczegółowe informacje znajdują się w rozdziale ["Specyfikacje](#page-129-0) [obsługiwanych plików" \(](#page-129-0) $\sqrt{\epsilon}$ str. 130).
	- 0 **MP3**
	- 0 **WMA**

#### **UWAGA**

- 0 Nie można odtwarzać plików chronionych prawami autorskimi.
- Zależnie od programu użytego do nagrania płyty oraz innych warunków, niektóre pliki mogą nie być prawidłowo odtwarzane lub wyświetlane.

"Windows Media" oraz "Windows" są znakami handlowymi lub zarejestrowanymi znakami handlowymi Microsoft Corporation w USA oraz/lub innych krajach.

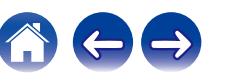

# **Odtwarzanie plików**

- **1 Naciśnij przycisk CD, aby przełączyć źródło sygnału na "CD".**
- **2 Do szuflady na płyty włóż płytę CD-R lub CD-RW zawierającą pliki muzyczne.** (v<sup>2</sup> [str. 134\)](#page-133-0) Rozpocznie się odtwarzanie.
	- Naciśnij przycisk ▲ na urządzeniu, aby otworzyć/zamknąć szufladę.

• Możesz ustawić, czy płyty CD mają być odtwarzane automatycznie. ( $\mathbb{Q}$  [str. 98\)](#page-97-0)

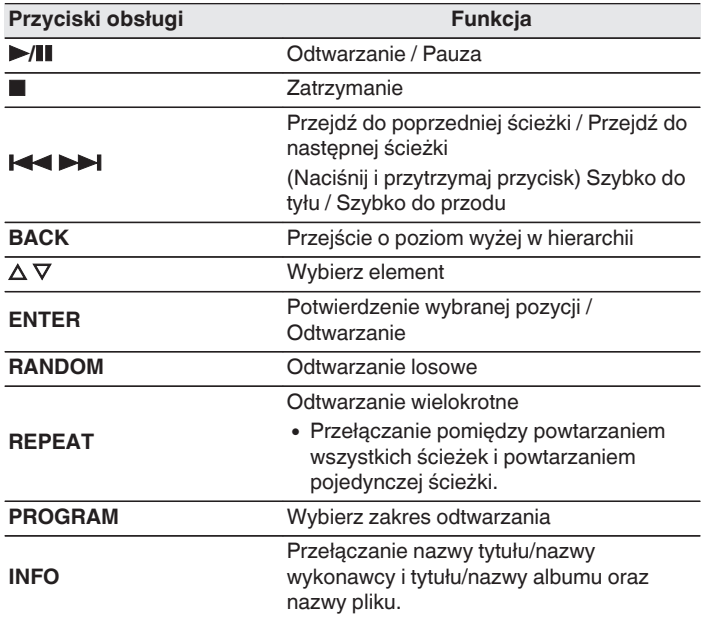

## $\overline{\rightarrow}$

0 Aby rozpocząć odtwarzanie kolejnego pliku podczas odtwarzania płyty CD-R/CD-RW, na początku naciśnij DO TYŁU (BACK), aby wyświetlić drzewo plików. Następnie użyj  $\Delta \nabla$ , aby wybrać plik do odtworzenia i naciśnij przycisk ENTER.

# **[Panel przedni/](#page-9-0)** 63 **[górny](#page-9-0) [Panel tylny](#page-12-0) [Pilot zdalnego](#page-14-0)**

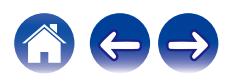

#### **Przełączanie wyświetlacza**

W trakcie odtwarzania naciśnij przycisk INFO.

- 0 Przełączanie nazwy tytułu/nazwy wykonawcy i tytułu/nazwy albumu oraz nazwy pliku.
- 0 Jeśli plik nie obsługuje informacji tekstowych lub nie zarejestrowano żadnych informacji o utworze, będzie wyświetlana nazwa pliku.
- 0 Dostępne znaki prezentowane są poniżej:

#### **ABCDEFGHIJKLMNOPQRSTUVWXYZ abcdefghijklmnopqrstuvwxyz 0123456789 !** "  $\sharp$  \$ % & : ; < > ? @ \[ ] ` | { } ~ ^ '( ) \* + . - . / = spacia

0 Wszelkie znaki, które nie mogą być wyświetlone są zastępowane symbolem "." (kropka).

### **Przełączanie zakresu odtwarzania**

Naciśnij przycisk PROGRAM.

0 Można ustawić zakres odtwarzania utworu.

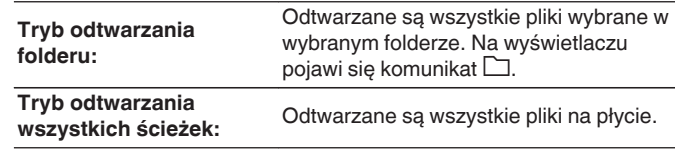

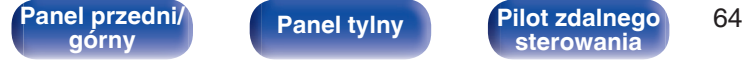

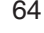

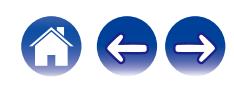

# **Słuchanie transmisji DAB/FM**

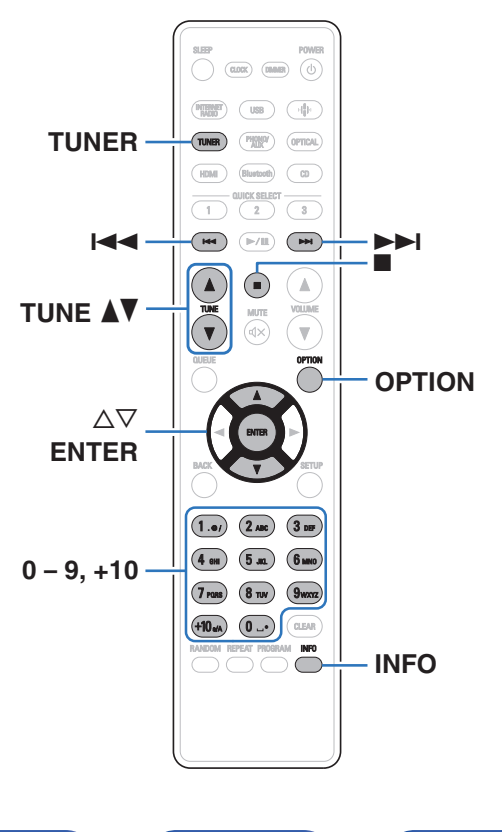

Więcej informacji o podłączeniu anteny można znaleźć w punkcie ["Podłączanie anteny DAB/FM" \(](#page-25-0)@ str. 26).

### n **O systemie DAB+**

- 0 Główna różnica między systemami DAB i DAB+ dotyczy typu stosowanego kodeka audio. DAB: MPEG2 DAB+: MPEG4 (AAC)
- 0 To urządzenie potrafi odbierać zarówno transmisje DAB, jak i DAB+.

# **Słuchanie transmisji DAB/FM**

**1 Naciśnij przycisk TUNER, aby wybrać żądane pasmo.**

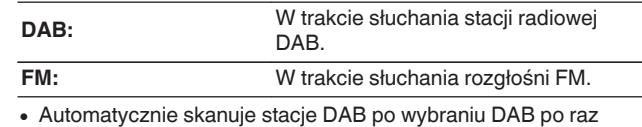

pierwszy po zakupie.

#### **2 Za pomocą przycisków TUNE** df **wybierz żądaną stację.**

Gdy zostanie wyszukana stacja, zaświeci się **in** . Wskaźnik ST świeci, kiedy jest odbierana stereofoniczna stacja radiowa.

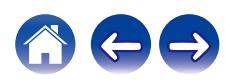

# **Zmiana trybu strojenia FM (Tryb strojenia)**

Możesz zmienić tryb dostrajania do audycji FM. Jeżeli nie możesz dostroić się automatycznie za pomocą trybu AUTO (AUTO), zmień tryb na ręczny i spróbuj dostroić się ręcznie (Brak wskazania).

- **1 Naciśnij przycisk OPTION w trybie odbioru stacji FM.** Wyświetlane jest menu opcji.
- **Przyciskami**  $\Delta \nabla$  **wybierz "Tryb dostrajania", a następnie naciśnij ENTER.**
- **3** Przyciskami  $\Delta \nabla$  wybierz żądany tryb, a następnie **naciśnij ENTER.**

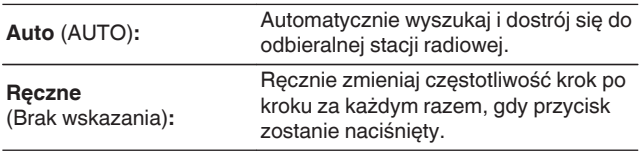

# **Programowanie stacji DAB/FM**

Na liście ustawień wstępnych można zarejestrować maksymalnie 50 stacii.

**1 Naciśnij przycisk OPTION podczas odbioru stacji, która ma zostać zarejestrowana.**

Wyświetlane jest menu opcji.

- **2** Przyciskami ∆ $∇$  wybierz opcję "Pamięć stacji", **następnie naciśnij przycisk ENTER.**
- **3** Naciśnij  $\Delta \nabla$ , wybierz numer pod którym chcesz **zarejestrować stację na liście ustawień wstępnych i naciśnij przycisk ENTER.**

Zostanie wyświetlony komunikat "Dodano" i rejestracja zostanie zakończona.

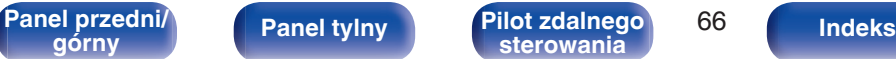

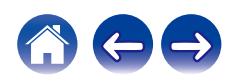

# **Automatyczne programowanie stacji FM (Aut. program.)**

Możesz automatycznie zarejestrować wszystkie odbierane stacje FM na liście ustawień wstępnych. Można zaprogramować maksymalnie 50 stacji.

- **1 Naciśnij przycisk OPTION w trybie odbioru stacji FM.** Wyświetlane jest menu opcji.
- **Przyciskami**  $\Delta \nabla$  **wybierz opcję "Auto-programowanie", następnie naciśnij przycisk ENTER.**
- **3** Przyciskami  $\Delta \nabla$  wybierz opcję "Start", następnie **naciśnij przycisk ENTER.**

Urządzenie rozpoczyna automatyczne dostrajanie i programowanie stacii radiowych.

0 Po zakończeniu programowania wyświetlony zostanie komunikat "Zakończony!!".

- 0 Aby zatrzymać funkcję automatycznego strojenia naciśnij przycisk 2.
- 0 Stacje nadawcze, których sygnał antenowy jest słaby nie mogą zostać ustawione automatycznie. Jeśli chcesz ustawić takie stacje, ustaw je ręcznie.
- 0 Po zarejestrowaniu 50 stacji na liście ustawień wstępnych nie ma możliwości zarejestrowania dodatkowych stacji.
- Stacie DAB nie mogą być ustawione automatycznie.

## **Słuchanie stacji zarejestrowanych na liście ustawień wstępnych**

- **1 Naciśnij przycisk OPTION podczas odbioru stacji.** Wyświetlane jest menu opcji.
- **2 Przyciskami ∆** $∇$  **wybierz opcję "Lista zaprogramowanych", następnie naciśnij przycisk ENTER.**
- **3** Użyj przycisków  $\Delta \nabla$  i wybierz stację, której chcesz **słuchać, a następnie naciśnij przycisk ENTER.**
- **4 Przyciskami** ui **wybierz opcję "Odtwórz Teraz", następnie naciśnij przycisk ENTER.**

- 0 Możesz wybrać stację, której chcesz słuchać z listy ustawień, naciskając 0–9 i  $+10$
- 0 Możesz przełączać między zaprogramowanymi stacjami, naciskając 89.

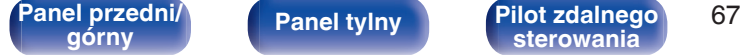

**[górny](#page-9-0) [Panel tylny](#page-12-0) [Pilot zdalnego](#page-14-0) [sterowania](#page-14-0) [Indeks](#page-150-0)**

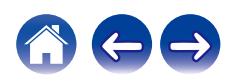

# **Usuwanie stacji z listy ustawień wstępnych**

- **1 Naciśnij przycisk OPTION podczas odbioru stacji.** Wyświetlane jest menu opcji.
- **Przyciskami ∆** $∇$  **wybierz opcję "Lista zaprogramowanych", następnie naciśnij przycisk ENTER.**
- **3** Za pomocą przycisku  $\Delta \nabla$  wybierz stację, którą chcesz **usunąć, a następnie naciśnij przycisk ENTER.**
- **4 Przyciskami** ui **wybierz opcję "Usuń z listy zaprogramowanych", następnie naciśnij przycisk ENTER.**

Wyświetlony zostanie komunikat "Usunięto", usuwanie zostanie zakończone.

# **Automatyczne wyszukiwanie stacji radiowych DAB**

- **1 Naciśnij OPTION podczas odbioru stacji DAB.** Wyświetlane jest menu opcji.
- **2** Przyciskami  $\Delta \nabla$  wybierz opcję "Autoskanowanie", **następnie naciśnij przycisk ENTER.**
- **3** Przyciskami  $\Delta \nabla$  wybierz opcję "Start", następnie **naciśnij przycisk ENTER.** Zaczyna skanowanie stacji DAB.

**[Panel przedni/](#page-9-0)** 68 **[górny](#page-9-0) [Panel tylny](#page-12-0) [Pilot zdalnego](#page-14-0)**

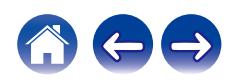

## **Przełączanie odbieranych informacji dla aktualnie ustawionej stacji DAB**

#### **1 Naciśnij INFO w trybie odbioru DAB.**

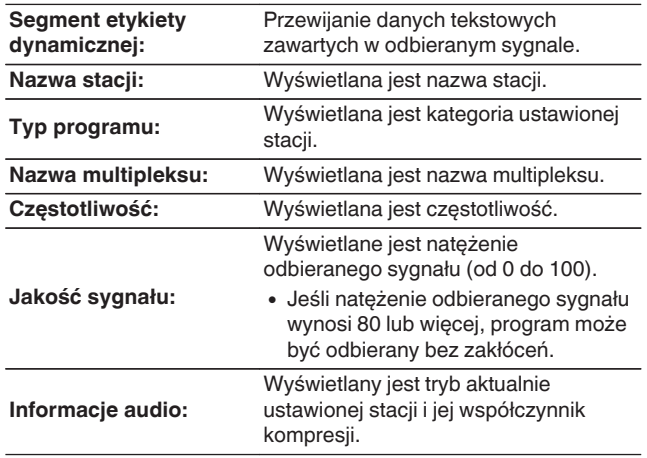

# **Wyszukiwanie RDS**

RDS jest usługą umożliwiającą wysyłanie przez stację radiową różnych dodatkowych informacji łącznie z normalnym sygnałem radiowym.

Funkcja ta służy do automatycznego dostrojenia się do stacji FM nadającej serwis RDS.

Funkcja RDS działa tylko, gdy odbierane są stacje radiowe zgodne z RDS.

**1 Naciśnij przycisk OPTION w trybie odbioru stacji FM.** Wyświetlane jest menu opcji.

#### **2** Przyciskami  $\Delta \nabla$  wybierz opcję "Wyszukaj RDS", **następnie naciśnij przycisk ENTER.**

Automatyczne wyszukiwanie RDS rozpocznie się. Wskaźnik RDS świeci, kiedy jest odbierana stacja RDS.

- 0 Każde naciśnięcie przycisku INFO powoduje zmianę wyświetlanych informacji: nazwa programu, częstotliwość, typ programu i tekst radiowy.
- 0 Opisane poniżej operacje wyboru "Wyszukaj RDS" nie będą działać w obszarach, w których nie są dostępne przekazy RDS.

**[Panel przedni/](#page-9-0) Panel tylny Pilot zdalnego** 69

**[górny](#page-9-0) [Panel tylny](#page-12-0) [Pilot zdalnego](#page-14-0) [sterowania](#page-14-0) [Indeks](#page-150-0)**

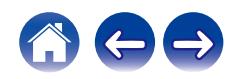

# **Wyszukiwanie PTY**

Funkcja ta służy do wyszukiwania stacji RDS nadającej żądany typ programu (PTY).

PTY identyfikuje typ programu RDS.

Rodzaje programów oraz ich symbole:

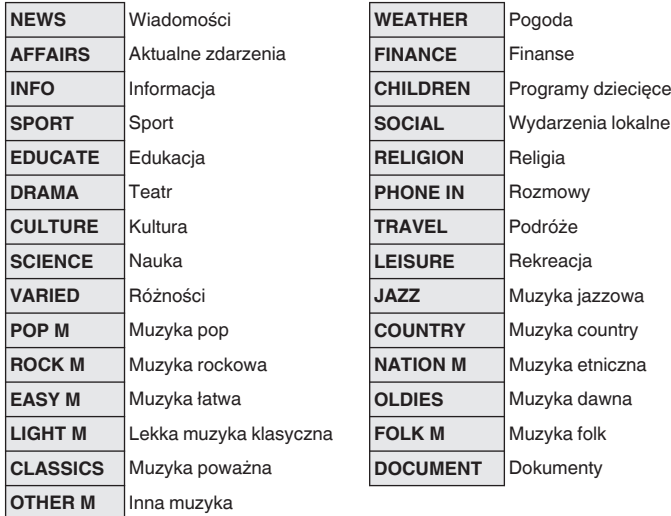

- **1 Naciśnij przycisk OPTION w trybie odbioru stacji FM.** Wyświetlane jest menu opcji.
- **2 Przyciskami** ui **wybierz opcję "Wyszukaj PTY", następnie naciśnij przycisk ENTER.**
- **3** Za pomocą przycisku  $\Delta \nabla$  wybierz żądany typ **programu, następnie naciśnij przycisk ENTER.** Rozpocznij automatycznie wyszukiwanie PTY.

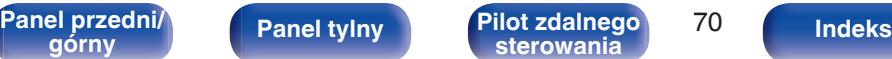

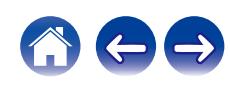

# **Wyszukiwanie TP**

TP identyfikuje program informacji o ruchu drogowym.

Pozwala to na łatwe zapoznanie się z warunkami ruchu drogowego na drogach przed wyjściem z domu.

Funkcja ta służy do automatycznego dostrojenia stacji RDS nadającej serwis dla kierowców.

- **1 Naciśnij przycisk OPTION w trybie odbioru stacji FM.** Wyświetlane jest menu opcji.
- **2** Przyciskami  $\Delta \nabla$  wybierz opcję "Wyszukiwanie TP", **następnie naciśnij przycisk ENTER.**

Rozpocznij automatycznie wyszukiwanie TP. Wskaźnik TP świeci, kiedy jest odbierana stacja TP.

# **Tekst radiowy**

RT pozwala stacjom RDS wysyłać krótkie wiadomości tekstowe pojawiające się na wyświetlaczu.

 $\overline{\mathscr{L}}$ 

• Gdy tryb RT jest włączony w trakcie odbierania stacji RDS, która nie obsługuje tego trybu, wyświetla się komunikat "NO TEXT".

**[Panel przedni/](#page-9-0)** 71 **[górny](#page-9-0) [Panel tylny](#page-12-0) [Pilot zdalnego](#page-14-0)**

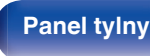

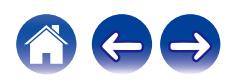

# **Odtwarzanie wejścia cyfrowego**

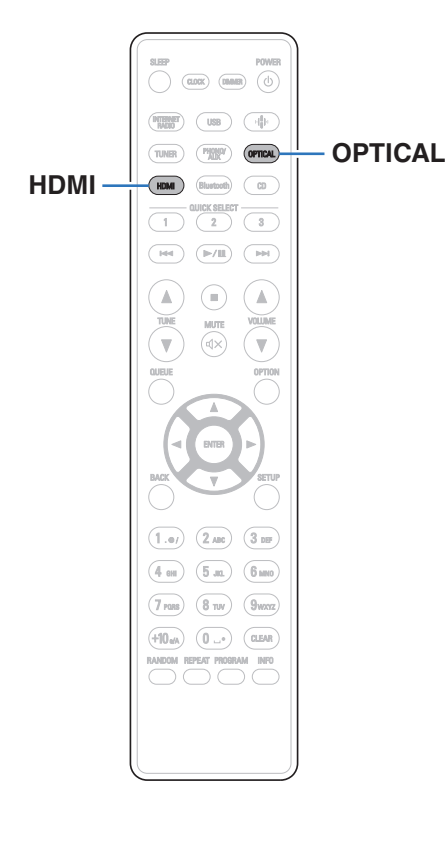

#### **1 Przygotowanie do odtwarzania.**

Sprawdź połączenie, następnie włącz urządzenia. (["Podłączanie](#page-22-0) [urządzenia cyfrowego" \(](#page-22-0)@ str. 23))

#### **2 Naciśnij HDMI lub OPTICAL aby przełączyć źródło wejściowe na "HDMI" lub "Optical".**

#### **3 Odtwórz z urządzenia podłączonego do tego urządzenia.**

- 0 Jeśli częstotliwość próbkowania nie może zostać wykryta, zostanie wyświetlone "Sygnał odblokowany".
- Komunikat "Nieobsługiwany" wyświetli się, gdy przesyłane są sygnały audio nieobsługiwane przez urządzenie.

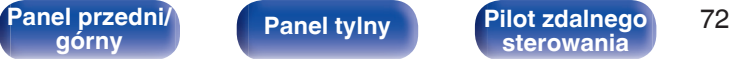

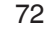

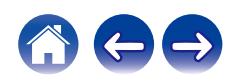
0 Po "Wejście TV" ustawieniu w menu, urządzenie włącza się automatycznie po włączeniu TV podłączonego do urządzenia, a źródło wejściowe przełącza się na "HDMI" lub "Optical".  $(\sqrt{2^2} \, \text{str. } 93)$ 

#### **UWAGA**

0 Nie należy podawać na wejście sygnałów innych niż PCM, takich jak Dolby Digital i DTS. Spowoduje to powstanie zakłóceń, które mogą uszkodzić głośniki.

### ■ Specyfikacje obsługiwanych formatów audio

Patrz ["Wejście cyfrowe" \(](#page-135-0)@ str. 136).

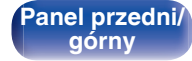

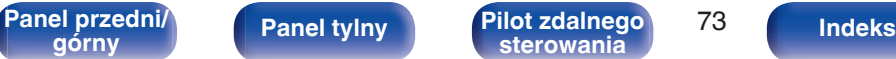

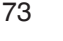

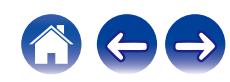

# **Odtwarzanie wejścia analogowego**

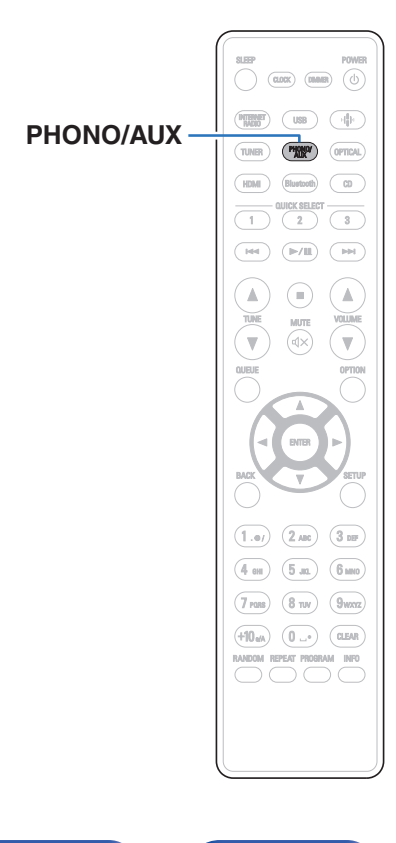

### **1 Przygotowanie do odtwarzania.**

Sprawdź połączenie, następnie włącz urządzenia. (["Podłączanie](#page-23-0) [urządzenia analogowego" \(](#page-23-0)v str. 24))

- **2 Naciśnij przycisk PHONO/AUX, aby przełączyć źródło wejściowe na "Phono" lub "AUX".**
	- 0 Każde naciśnięcie przycisku PHONO/AUX powoduje przełączenie źródła wejściowego na "Phono" lub "AUX".
- **3 Odtwórz z urządzenia podłączonego do tego urządzenia.**

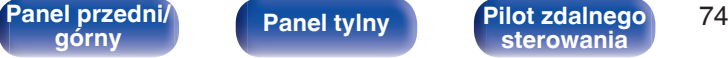

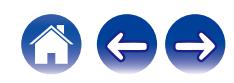

# **Funkcja AirPlay**

Pliki muzyczne zapisane na urządzeniu iPhone, iPod touch, iPad, komputerze Mac lub Windows mogą być odtwarzane na tym urządzeniu przez sieć.

### $\overline{\rightarrow}$

- 0 Po rozpoczęciu odtwarzania w technologii AirPlay źródło sygnału wejściowego zostanie przełączone na "AirPlay".
- 0 Odtwarzanie AirPlay można zatrzymać, wybierając inne źródło wejściowe.
- 0 Ekran może się różnić zależnie od wersji systemu operacyjnego oraz oprogramowania.

#### **To urządzenie obsługuje funkcję AirPlay 2.**

Synchronizacja wielu urządzeń/głośników kompatybilnych z AirPlay 2 w celu jednoczesnego odtwarzania.

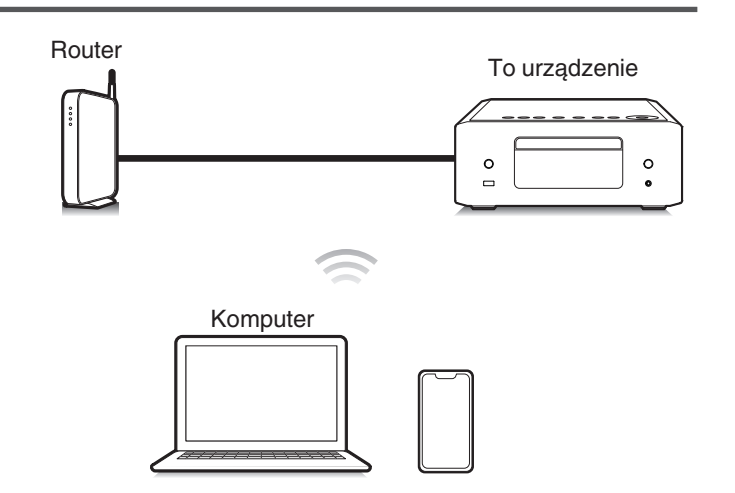

# **[Panel przedni/](#page-9-0)** 75 **[górny](#page-9-0) [Panel tylny](#page-12-0) [Pilot zdalnego](#page-14-0)**

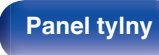

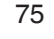

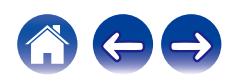

# **Odtwarzanie utworów z urządzenia iPhone, iPod touch, iPad lub Mac**

Można przesyłać strumieniowo muzykę zapisaną na urządzeniu "iPhone/ iPod touch/iPad/Mac" bezpośrednio do tego urządzenia.

- **1 Podłącz urządzenie iPhone, iPod touch, iPad lub Mac Wi-Fi do tej samej sieci, co to urządzenie.**
	- Szczegółowe informacje można znaleźć w instrukcji obsługi swojego urządzenia.
- **2 Uruchom serwis Apple Music i odtwarzaj muzykę z urządzenia iPhone, iPod touch lub iPad.**
- **3 Dotknij lub kliknij ikonę AirPlay i wybierz to urządzenie.**

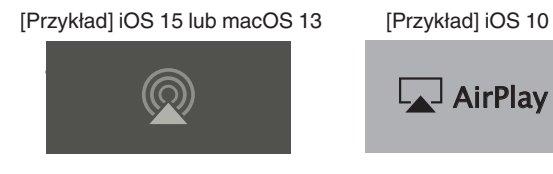

- 0 Możesz także użyć funkcji AirPlay, aby przesyłać strumieniowo muzykę z innych aplikacji. Otwórz Centrum sterowania, dotknij lub kliknij ikonę AirPlay, po czym wybierz to urządzenie.
- 0 Aby użyć funkcji AirPlay, Twoje urządzenie iOS musi obsługiwać system iOS 10.0.2 lub nowszy, albo OS X Mountain Lion 10.8 lub nowszy.

**Odtwarzanie utworów z komputera z systemem Windows**

- **1 Zainstaluj aplikację iTunes 10 lub nowszą na komputerze z systemem Windows podłączonym do tej samej sieci, co to urządzenie.**
- **2 Uruchom iTunes i kliknij ikonę AirPlay, aby wybrać urządzenie główne.**

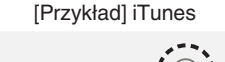

**3 Wybierz utwór i kliknij przycisk odtwarzania w iTunes.**

Nastąpi strumieniowe pobieranie muzyki do tego urządzenia.

- 0 Gdy "Kontrola sieci" ustawiona jest na "Włączony", możesz włączyć urządzenie za pomocą aplikacji iTunes. (@ [str. 102\)](#page-101-0)
- 0 Informacje dotyczące posługiwania się iTunes podano również w funkcji Help dla iTunes.

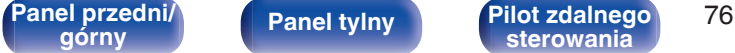

**[górny](#page-9-0) [Panel tylny](#page-12-0) [Pilot zdalnego](#page-14-0) [sterowania](#page-14-0) [Indeks](#page-150-0)**

LAJ AirPlay

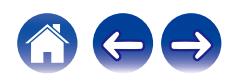

## **Odtwarzanie utworu z urządzenia iPhone, iPod touch, iPad lub Mac na wielu zsynchronizowanych urządzeniach (AirPlay 2)**

Utwory z urządzenia iPhone, iPod touch, iPad lub Mac można zsynchronizować z wieloma urządzeniami z obsługą funkcji AirPlay 2 w celu jednoczesnego odtwarzania.

#### **1 Odtwórz utwór na urządzeniu iPhone, iPod touch, iPad lub Mac.**

Ikona AirPlay jest wyświetlana na ekranie urządzenia iPhone, iPod touch, iPad lub Mac.

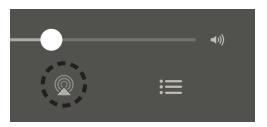

#### **2 Dotknij lub kliknij ikonę AirPlay i wybierz to urządzenie.**

Wyświetli się lista urządzeń/głośników, które będą mogły odtwarzać w tej samej sieci.

0 Po prawej stronie kompatybilnych z funkcją AirPlay 2 urządzeń wyświetli się kółko.

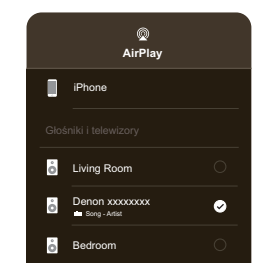

- **3 Wybierz urządzenia/głośniki, których chcesz użyć.**
- 0 Można wybrać wiele kompatybilnych z funkcją AirPlay 2 urządzeń.

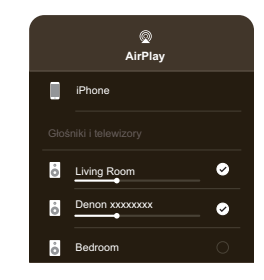

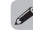

0 Aby użyć funkcji AirPlay 2, Twoje urządzenie iOS musi obsługiwać system iOS 11.4 lub nowszy, albo macOS Catalina lub nowszy.

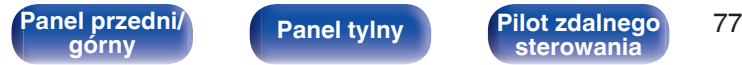

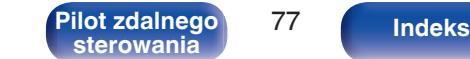

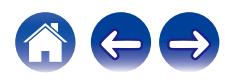

# **Funkcja Spotify Connect**

Spotify udostępnia muzykę, której szukasz. Dostępne są miliony utworów. Wyszukaj dany gatunek muzyczny i pozwól, aby Spotify zagrało dla ciebie coś wyjątkowego. Spotify działa na telefonie, tablecie, komputerze oraz domowych głośnikach. Zawsze będziesz mógł słuchać muzyki stosownej do tego co robisz. Już teraz ciesz się Spotify zakładając darmowe konto lub konto Premium.

Pilotem zdalnego sterowania może być telefon, tablet lub komputer. Przejdź do **www.spotify.com/connect,** aby dowiedzieć się jak.

Oprogramowanie Spotify podlega licencjom osób trzecich, które można znaleźć tutaj:

#### **www.spotify.com/connect/third-party-licenses**

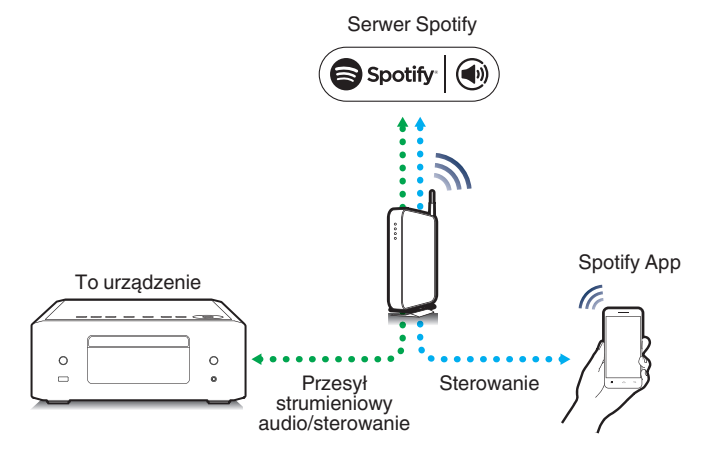

# **Odtwarzanie muzyki ze Spotify za pośrednictwem tego amplitunera**

Wcześniej pobierz "Aplikację Spotify" na urządzenie Android lub iOS.

- **1 Podłącz ustawienia Wi-Fi urządzenia iOS lub Android do tej samej sieci, co to urządzenie.**
- **2 Uruchamianie aplikacji Spotify.**
- **3 Odtwórz utwór Spotify.**
- **4** Dotknij ikonę Spotify  $\bullet$ , aby wybrać urządzenie. Nastapi strumieniowe pobieranie muzyki do tego urządzenia.

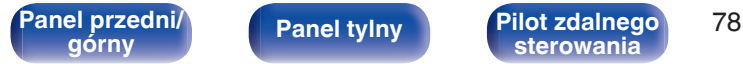

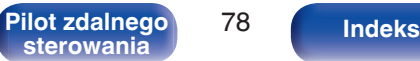

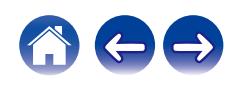

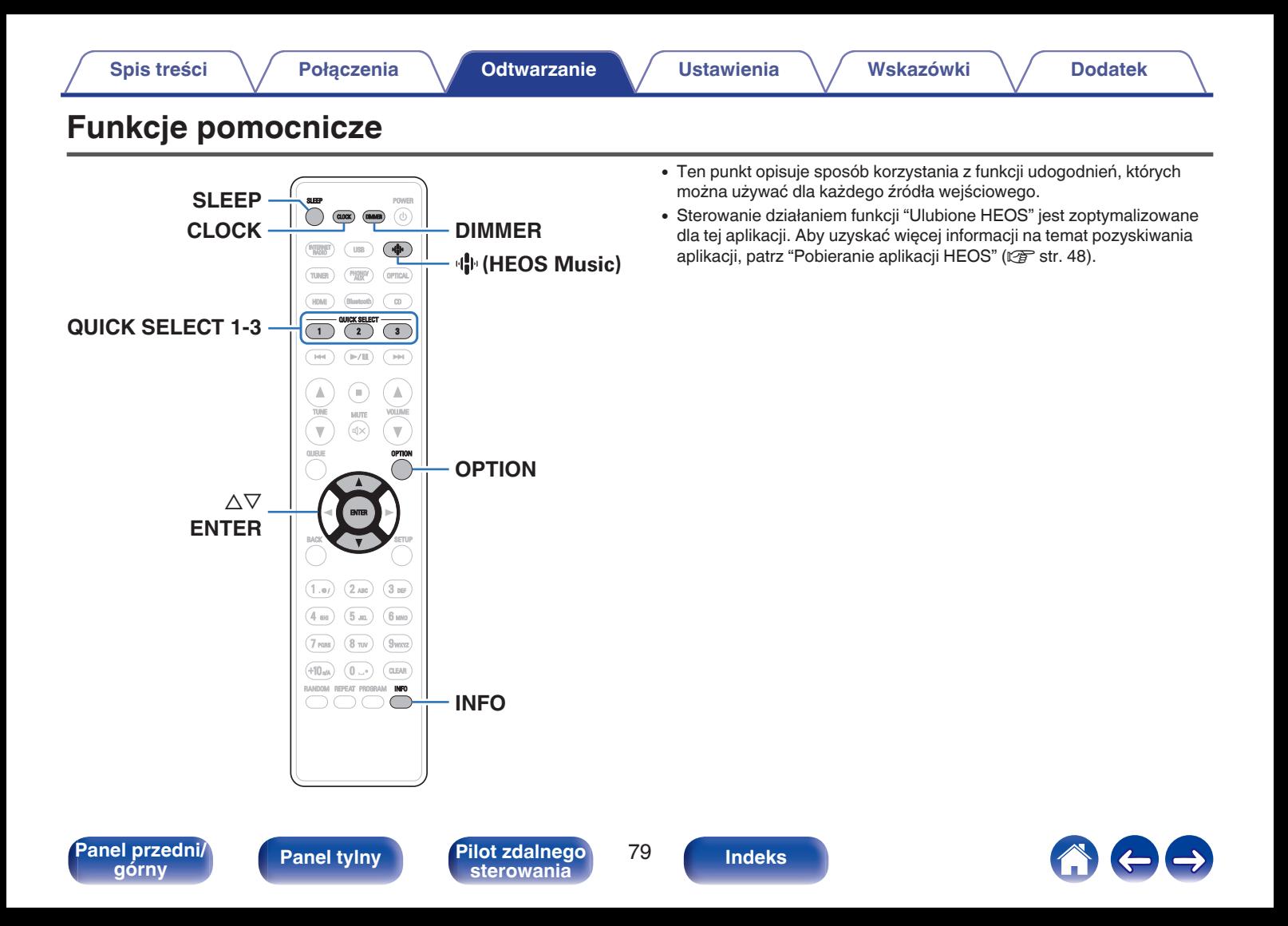

# **Odtwarzanie z obszaru Ulubione HEOS**

Podczas pierwszego użycia funkcji Ulubione HEOS na tym urządzeniu, utwórz Konto HEOS w aplikacji HEOS lub zaloguj się na swoje konto. Po utworzeniu lub zalogowaniu się na Konto HEOS, możesz używać funkcji Ulubione HEOS do zapisywania i przywoływania ulubionych przesyłanych strumieniowo stacji radiowych za pomocą tego urządzenia.

### **Naciśnij przycisk**  $\mathbf{\Phi}$  **(HEOS Music).**

Jeśli jest dostępna historia odtwarzania, zostanie odtworzona ostatnio słuchana internetowa stacja radiowa lub odtwarzany utwór. Ponowne naciśniecie  $\P^{\bullet}$  (HEOS Music) wyświetla menu główne HEOS Music.

- **2 Przyciskami ∆⊽ wybierz opcję "Favorites", a następnie naciśnij przycisk ENTER.**
- **3** Użyj przycisków  $\Delta \nabla$ , aby wybrać treść, którą chcesz **odtworzyć, następnie naciśnij przycisk ENTER.**
- **4 Przyciskami** ui **wybierz opcję "Odtwórz Teraz", następnie naciśnij przycisk ENTER.**
- 
- 0 Możesz wybrać treść, którą chcesz odtworzyć z Ulubione HEOS naciskając 0–9 oraz  $+10$ .
- 0 Brak synchronizacji urządzenia z Konto HEOS w aplikacji HEOS uniemożliwi wybór Favorites z menu głównego HEOS Music.

# **Dodawanie do obszaru Ulubione HEOS**

Funkcja ta działa jedynie dla treści przesyłanych.

- **1 Podczas odtwarzania utworu naciśnij przycisk OPTION.** Wyświetlony zostanie ekran menu opcji.
- **2** Przyciskami  $\Delta \nabla$  wybierz opcję "Dodaj do ulubionych **HEOS", następnie naciśnij przycisk ENTER.**
- **3** Użyj przycisków  $\Delta \nabla$ , aby wybrać numer "Ulubione **HEOS", do którego chcesz przypisać treść, a następnie naciśnij przycisk ENTER.**

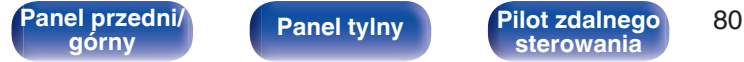

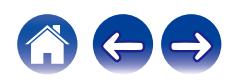

## <span id="page-80-0"></span>**Usuwanie z obszaru Ulubione HEOS**

#### **Naciśnii przycisk**  $\Phi$  **(HEOS Music).**

Jeśli jest dostępna historia odtwarzania, zostanie odtworzona ostatnio słuchana internetowa stacja radiowa lub odtwarzany utwór. Ponowne naciśniecie  $\P^{\bullet}$  (HEOS Music) wyświetla menu główne HEOS Music.

- **2 Przyciskami ∆⊽ wybierz opcję "Favorites", a następnie naciśnij przycisk ENTER.**
- **3 Gdy wyświetlona jest lista zawartości Ulubione HEOS, przyciskami** ui **wybierz pozycję, którą chcesz usunąć z obszaru Ulubione HEOS, a następnie naciśnij przycisk ENTER.**
- **4 Przyciskami** ui **wybierz opcję "Usuń z Ulubionych HEOS", następnie naciśnij przycisk ENTER.**

## **Przełączanie jasności wyświetlacza**

Można wybrać jeden z pięciu poziomów jasności wyświetlacza.

#### **1 Naciśnij przycisk DIMMER.**

0 Każdorazowe naciśnięcie przycisku zmienia jasność wyświetlacza.

 $\overline{a}$ 

- 0 Po wybraniu opcji "Wył.", wyświetlacz chwilowo włącza się w czasie używania przycisków.
- 0 Domyślnie ustawiona jest najwyższa jasność ekranu.

**[Panel przedni/](#page-9-0) [Panel tylny](#page-12-0) [Pilot zdalnego](#page-14-0)** 81

**[sterowania](#page-14-0) [Indeks](#page-150-0)**

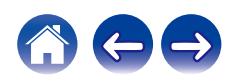

## **Korzystanie z wyłącznika czasowego**

Użytkownik może włączyć funkcję automatycznego przełączania urządzenia w tryb spoczynku po upływie zadanego czasu. Jest to wygodne w przypadku korzystania z amplitunera przed udaniem się na spoczynek.

#### **1 Naciśnij SLEEP podczas odtwarzania i wybierz czas ustawienia.**

- Na wyświetlaczu zaświeci się wskaźnik  $\partial P$ .
- 0 Wyłącznik czasowy może być ustawiony na maksymalnie 90 minut, z przyrostami 10 minut.
- 0 Po około 5 sekundach ustawienie zostaje wprowadzone, a wyświetlacz powraca do poprzedniego stanu.

## **Ola wyłączenia funkcji Sleep timer**

#### **1 Naciśnij przycisk SLEEP, aby ustawić** "Sleep ▶ Wyłącz".

Wskaźnik dił na wyświetlaczu zgaśnie.

- 0 Ustawienie wyłącznika czasowego zostanie anulowane, gdy urządzenie przełączy się w tryb czuwania.
- 0 Aby sprawdzić pozostały czas, gdy wyłącznik czasowy jest aktywny, naciśnij przycisk SLEEP.

## **Sprawdzanie bieżącej godziny**

Należy dopilnować wcześniejszego ustawienia aktualnej godziny za pomoca "Zegar" w menu ustawień. (r F [str. 96\)](#page-95-0)

## o **Sprawdzanie bieżącej godziny przy włączonym zasilaniu**

Naciśnij przycisk CLOCK.

0 Naciśnij go ponownie, a wyświetlacz powróci do stanu wyjściowego.

### **Sprawdzanie bieżącej godziny przy zasilaniu w trybie oczekiwania**

Naciśnij przycisk CLOCK.

0 Bieżąca godzina zostanie wyświetlona na 30 sekund.

- 0 Godziny nie można ustawić w trybie oczekiwania. Najpierw należy włączyć zasilanie.
- 0 Naciśnięcie przycisku INFO w czasie wyświetlania zegara w trybie czuwania powoduje chwilowe wyświetlenie ustawień alarmu. Jeśli nie ustawiono wcześniej żadnych alarmów, nie zostaną wyświetlone żadne alarmy.

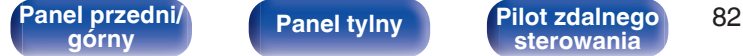

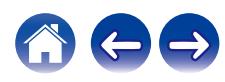

# **Funkcja szybkiego wybierania**

Ustawienia takie jak źródło wejściowe, poziom dźwięku i "SDB/Tone" w menu konfiguracji mogą zostać przypisane do przycisków QUICK SELECT  $1 - 3$ .

Wystarczy nacisnąć jeden z przypisanych przycisków QUICK SELECT w trakcie dalszego odtwarzania, aby przełączyć się na grupę zapisanych ustawień w pakiecie.

Zapisując najczęściej używane ustawienia za pomocą przycisków QUICK SELECT 1 – 3, użytkownik będzie mógł zawsze łatwo wywołać to samo środowisko odtwarzania.

## **Wywoływanie ustawień**

#### **1 Naciśnij przycisk QUICK SELECT.**

Zostaną wywołane ustawienia szybkiego wyboru przypisane do naciśniętego przycisku.

0 Poniżej podane są domyślne ustawienia źródła wejściowego.

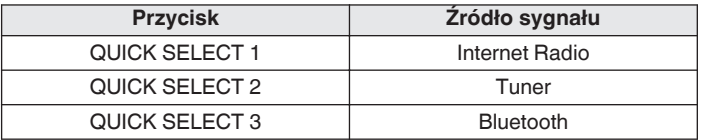

0 W domyślnych ustawieniach fabrycznych głośność nie jest przypisana do przycisków szybkiego wyboru.

Informacje na temat przypisania głośności do przycisków szybkiego wyboru zawiera punkt "Zmiana ustawień". ( $\sqrt{2}$  str. 83)

## o **Zmiana ustawień**

#### **1 Dla poniższych pozycji wybierz ustawienia, które chcesz przypisać.**

- $\overline{A}$  Źródło sygnału ( $\mathbb{Z}$ str. 32)
- (2) Głośność (v F [str. 32\)](#page-31-0)
- $\Omega$  "SDB/Tone" w menu konfiguracii ( $\mathbb{Z}$  [str. 91\)](#page-90-0)

### $\rightarrow$

- 0 Naciśnij i przytrzymaj przycisk QUICK SELECT w czasie odbioru stacji radiowej z dowolnego z następujących źródeł, aby zapamiętać bieżącą stacie radiowa.
	- Tuner / Internetowa stacia radiowa / Spotify

#### **2 Naciśnij i przytrzymaj żądany przycisk QUICK SELECT przez ponad 3 sekundy.**

Na wyświetlaczu pojawi się komunikat "Zapisano" i bieżące ustawienia zostaną zapamiętane.

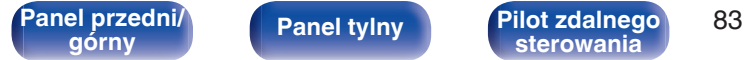

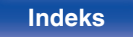

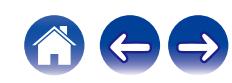

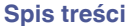

# <span id="page-83-0"></span>**Mapa menu**

W celu posługiwania się menu, zapoznaj się z informacjami na poniższych stronach.

Amplituner jest dostarczany z fabrycznie zaprogramowanymi ustawieniami domyślnymi. Użytkownik może spersonalizować ustawienia amplitunera do posiadanej konfiguracji sprzętowej i własnych preferencji.

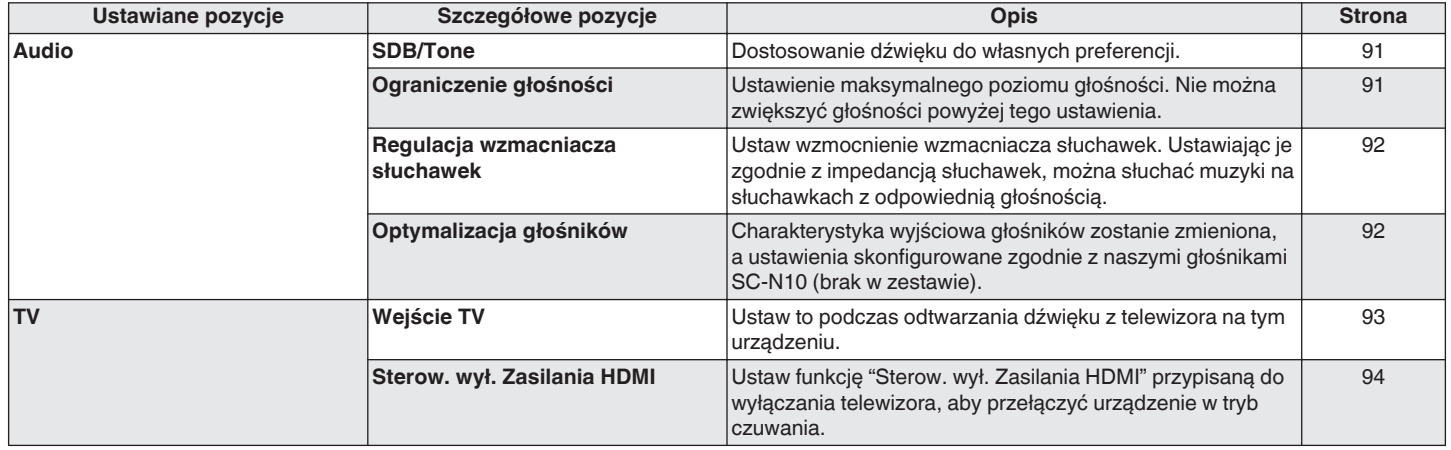

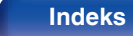

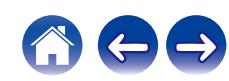

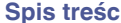

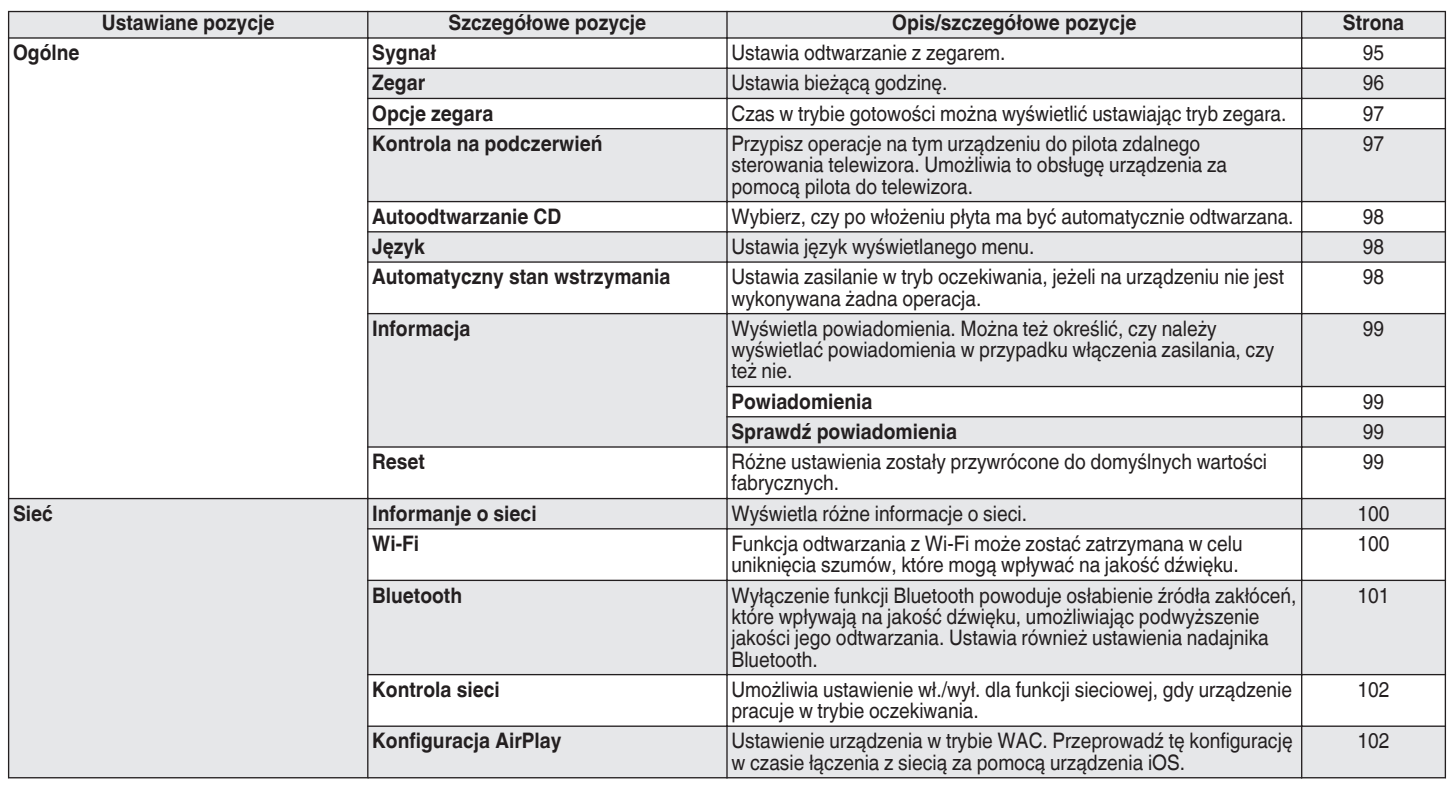

![](_page_84_Picture_7.jpeg)

![](_page_84_Picture_12.jpeg)

![](_page_85_Picture_90.jpeg)

z1 Wyświetla się, gdy źródło wejściowe jest ustawione na "DAB".

![](_page_85_Picture_2.jpeg)

![](_page_85_Picture_3.jpeg)

![](_page_85_Picture_5.jpeg)

![](_page_85_Picture_7.jpeg)

![](_page_86_Picture_167.jpeg)

### **Operacje w menu**

**1 Naciśnij przycisk SETUP.**

Na wyświetlaczu zostanie wyświetlone menu.

- 2 Użyj przycisków  $\Delta \nabla$ , aby wybrać pozycję menu do **konfiguracji lub obsługi, a następnie naciśnij przycisk ENTER.**
- **3** Użyj przycisków  $\Delta \nabla$ , aby zmienić wybrane ustawienie.

#### **4 Naciśnij przycisk ENTER, aby wprowadzić ustawienia.**

- 0 W celu powrotu do poprzedniej pozycji, naciśnij przycisk BACK.
- 0 Wyjście z menu nastąpi po naciśnięciu przycisku SETUP w trakcie wyświetlania menu. Nastąpi powrót do standardowego widoku wyświetlacza.

![](_page_86_Picture_14.jpeg)

**[Panel przedni/](#page-9-0) [Panel tylny](#page-12-0) [Pilot zdalnego](#page-14-0)** 87<br> **[górny](#page-9-0) Panel tylny byl a sterowania** 

![](_page_86_Picture_20.jpeg)

# **Wprowadzanie znaków**

# **Użycie przycisków numerycznych**

- **1 Wyświetl ekran dla wprowadzenia znaków.**
	- Aby zmienić znak, przyciskami  $\triangle$  przesuń kursor do znaku, który chcesz zmienić.
- **2 Naciśnij przycisk +10, aby wybrać rodzaj znaku (duże litery, małe litery, litery z diakrytycznymi znakami lub cyfry).**
- **3 Użyj przycisków 0–9 i +10 aż do wyświetlenia żądanego znaku.**
	- 0 Typy znaków, jakie można wprowadzić prezentowane są w poniższej tabeli.

![](_page_87_Picture_13.jpeg)

![](_page_87_Picture_18.jpeg)

![](_page_87_Picture_19.jpeg)

**4 Powtarzaj kroki 2 i 3 w celu wprowadzenia znaków, a następnie naciśnij przycisk ENTER, aby je zarejestrować.**

#### $\overline{\mathscr{L}}$

- 0 Aby usunąć aktualnie wybrany znak, naciśnij WYCZYŚĆ (CLEAR).
- 0 Aby usunąć wszystkie znaki, naciśnij i przytrzymaj WYCZYŚĆ (CLEAR) przez 3 sekundy lub dłużej.
- Naciśnij przycisk **>>I**, aby wstawić spację.

## **Użycie przycisków kursora**

#### **1 Wyświetl ekran dla wprowadzenia znaków.**

• Aby zmienić znak, przyciskami  $\triangle$  przesuń kursor do znaku, który chcesz zmienić.

### Za pomocą przycisków  $\Delta \nabla$  zmień wybrany znak.

0 Typy znaków, jakie można wprowadzić prezentowane są poniżej.

abcdefghijklmnopqrstuvwxyz ABCDEFGHIJKLMNOPQRSTUVWXYZ G**Małe litery**H G**Duże litery**H

 $|$ ! " # \$ % & ' ( ) \* + , - . / : ; < = > ? @  $|| \setminus ||$   $\wedge$   $\Big|$   $\Big|$   $\Big|$   $\Big|$   $\Big|$   $\Big|$   $\Big|$   $\Big|$   $\Big|$   $\Big|$   $\Big|$   $\Big|$   $\Big|$   $\Big|$   $\Big|$   $\Big|$   $\Big|$   $\Big|$   $\Big|$   $\Big|$   $\Big|$   $\Big|$   $\Big|$   $\Big|$   $\Big|$   $\Big|$   $\Big|$   $\Big|$   $\Big|$   $\Big|$   $\Big|$   $\Big|$   $\Big|$   $\Big|$   $\Big$ G**Symbole**H

äàáâãåæćçčðëèéêïìíîñöòóôõøßŕřśşšüùúûýźžþ **[Małe litery (ze znakami diakrytycznymi)]** 

0123456789 (Spacja) ÄÀÁÂÃÅÆĆÇČÐËÈÉÊÏÌÍÎÑÖÒÓÔÕØŔŘŚŞŠÜÙÚÛÝŹŽÞ G**Duże litery (ze znakami diakrytycznymi)**H G**Cyfry**H

**[Panel przedni/](#page-9-0) [Panel tylny](#page-12-0) [Pilot zdalnego](#page-14-0)** 89 **[Indeks](#page-150-0)**<br> **[górny](#page-9-0) Panel tylny Sterowania** 

![](_page_88_Picture_24.jpeg)

![](_page_88_Picture_25.jpeg)

**3 Powtarzaj krok 2 w celu wprowadzenia znaków, a następnie naciśnij przycisk ENTER, aby je zarejestrować.**

 $\rightarrow$ 

- 0 Aby usunąć aktualnie wybrany znak, naciśnij WYCZYŚĆ (CLEAR).
- 0 Aby usunąć wszystkie znaki, naciśnij i przytrzymaj WYCZYŚĆ (CLEAR) przez 3 sekundy lub dłużej.
- Naciśnij przycisk  $\blacktriangleright$ I, aby wstawić spację.

**[Panel przedni/](#page-9-0)** 90 **[górny](#page-9-0) [Panel tylny](#page-12-0) [Pilot zdalnego](#page-14-0)**

![](_page_89_Picture_12.jpeg)

![](_page_89_Picture_15.jpeg)

![](_page_89_Picture_16.jpeg)

# <span id="page-90-0"></span>**Audio**

Dokonaj ustawień dźwiękowych.

# **SDB/Tone**

Dostosowanie dźwięku do własnych preferencji.

## **Super Dynamic Bass**

![](_page_90_Picture_201.jpeg)

### o **Bas**

Reguluje dźwięk basowy.

**-10 dB – +10 dB** (domyślnie: 0 dB)

## **Tony wysokie**

Reguluje wysokie tony.

**-10 dB – +10 dB** (domyślnie: 0 dB)

### o **Balans**

Użyj przycisków  $\triangle$  b, aby wyregulować równowagę głośności lewy/ prawy.

## o **S.Direct**

![](_page_90_Picture_202.jpeg)

# **Ograniczenie głośności**

Ustawienie maksymalnego poziomu głośności. Nie można zwiększyć głośności powyżej tego ustawienia.

![](_page_90_Picture_203.jpeg)

![](_page_90_Picture_25.jpeg)

![](_page_90_Picture_27.jpeg)

![](_page_90_Picture_30.jpeg)

![](_page_90_Picture_31.jpeg)

## <span id="page-91-0"></span>**Regulacja wzmacniacza słuchawek**

Ustaw wzmocnienie wzmacniacza słuchawek. Ustaw zgodnie z impedancją podłączonych słuchawek. Zaleca się ustawienie tego na stronę "Niskie", jeśli słuchawki mają niską impedancję, a na stronę "Wysokie", jeśli mają wysoką impedancję.

![](_page_91_Picture_150.jpeg)

# **Optymalizacja głośników**

Wykonuje przetwarzanie dźwięku zoptymalizowane pod kątem naszych głośników SC-N10 (brak w zestawie) i wysyła sygnał audio.

![](_page_91_Picture_151.jpeg)

#### **UWAGA**

0 Głośność słuchawek jest różna w zależności od ustawienia Regulacja wzmacniacza słuchawek. Zmniejszy głośność lub wyciszyć najpierw dźwięk, jeśli to ustawienie jest zmieniane podczas słuchania.

![](_page_91_Picture_15.jpeg)

![](_page_91_Picture_18.jpeg)

![](_page_91_Picture_19.jpeg)

# <span id="page-92-0"></span>**TV**

# **Wejście TV**

Ustaw to podczas odtwarzania dźwięku z telewizora na tym urządzeniu. Gdy telewizor jest włączony, to urządzenie włącza się, a źródło wejścia jest automatycznie przełączane na "HDMI" lub "Optical" w taki sposób, że dźwięk z telewizora może być odtwarzany za pośrednictwem tego urządzenia.

## ■ Wejście domyślne

Ustaw źródło sygnału, które będzie używane podczas odtwarzania dźwięku z telewizora za pośrednictwem tego urządzenia. Ustaw to zgodnie z gniazdem tego urządzenia używanym do podłączenia telewizora (HDMI ARC lub OPTICAL IN).

**Brak / HDMI Out (ARC) / Optical In** (Domyślne: HDMI Out (ARC))

### o **Autoodtwarzanie**

Kiedy do urządzenia podłączone jest źródło dźwięku TV, urządzenie automatycznie przełącza się na źródło sygnału wejściowego ustawionego w "Wejście domyślne" i ustawia funkcję Autoodtwarzanie do odtwarzania dźwięku TV na tym urządzeniu.

![](_page_92_Picture_171.jpeg)

- 0 Funkcja Autoodtwarzanie nie działa, gdy opcja "Wejście domyślne" jest ustawiona na "Brak". Ustaw "Wejście domyślne" wcześniej.
- 0 Funkcja Autoodtwarzanie nie będzie działać, jeśli częstotliwość próbkowania wejścia sygnału audio ze złącza wejściowego OPTICAL IN wynosi 88,2 kHz lub więcej. Telewizory zazwyczaj wysyłają sygnały audio o częstotliwości 48 kHz i funkcja Autoodtwarzanie będzie działać, ale w przypadku podłączenia i próby użycia urządzenia, które wysyła sygnał audio o częstotliwości 88,2 kHz lub wyższej, funkcja Autoodtwarzanie może nie działać.

**Panel przedni** $\begin{bmatrix} 93 \\ 20 \end{bmatrix}$  **Panel tylny Pilot zdalnego 93** 

![](_page_92_Picture_23.jpeg)

# <span id="page-93-0"></span>**Sterow. wył. Zasilania HDMI**

Ustaw funkcję "Sterow. wył. Zasilania HDMI" przypisaną do operacji wyłączania telewizora podłączonego przez HDMI, aby przełączyć urządzenie w tryb czuwania.

![](_page_93_Picture_125.jpeg)

![](_page_93_Picture_9.jpeg)

![](_page_93_Picture_14.jpeg)

# <span id="page-94-0"></span>**Ogólne**

# **Sygnał**

Dźwięk z ustawionego źródła wejścia może być odtwarzany ponownie o określonej godzinie. Służy do ustawiania odtwarzania o tej samej godzinie każdego dnia lub do ustawiania odtwarzania alarmu w określonym dniu tygodnia.

## **Alarm 1**

![](_page_94_Picture_200.jpeg)

![](_page_94_Picture_201.jpeg)

## **Edit Alarm**

Używane do edytowania Alarm 1 lub Alarm 2.

- **1 Przyciskami** ui **wybierz opcję "Alarm 1" lub "Alarm 2", a następnie naciśnij ENTER.**
- **2** Posługując się przyciskami  $\Delta \nabla$  wybierz czas **rozpoczęcia alarmu, a następnie naciśnij przycisk ENTER.**
- **3** Za pomocą  $\Delta \nabla$  wybierz żądane ustawienie, a następnie **naciśnij ENTER.**

![](_page_94_Picture_202.jpeg)

**[Panel przedni/](#page-9-0)** 95 **[górny](#page-9-0) [Panel tylny](#page-12-0) [Pilot zdalnego](#page-14-0)**

**[sterowania](#page-14-0) [Indeks](#page-150-0)**

![](_page_94_Picture_22.jpeg)

![](_page_94_Picture_23.jpeg)

#### <span id="page-95-0"></span>**Posługując się przyciskami**  $\Delta \nabla$  **wybierz źródło sygnału, a następnie naciśnij przycisk ENTER.**

**CD / Tuner / HDMI / Optyczne / Phono / AUX**

### $\overline{a}$

0 Po wybraniu przycisku "Tuner" wybierz numer ustawienia wstępnego.

- **5 Przyciskami** ui **wybierz głośność "0 100", a następnie naciśnij przycisk ENTER.** Wyświetla ustawienia alarmu.
- **6 Sprawdź wyświetlone ustawienia alarmu i naciśnij ENTER.**

Wyświetlony zostanie komunikat "Zakończony!!", nastawa będzie zakończona.

## **Zegar**

## o **Ustawia bieżącą godzinę**

Za pomocą Internetu można automatycznie ustawić zegar tego urządzenia.

 $\overline{\mathscr{O}}$ 

- 0 Aby użyć tej funkcji, urządzenie musi być połączone z Internetem.
- **Posługując się przyciskami**  $\Delta \nabla$ **, wybierz strefę czasową (Strefa czasowa), a następnie naciśnij przycisk ENTER.**
- **2** Posługując się przyciskami  $\Delta \nabla$  wybierz czas letni, a **następnie naciśnij przycisk ENTER.**

![](_page_95_Picture_173.jpeg)

![](_page_95_Picture_22.jpeg)

![](_page_95_Picture_26.jpeg)

## <span id="page-96-0"></span>**Opcje zegara**

Można wyświetlić czas w trybie oczekiwania, ustawiając Opcje zegara.

![](_page_96_Picture_201.jpeg)

0 W trybie gotowości oraz gdy "Opcje zegara" jest ustawione na "Włącz", urządzenie zużywa więcej energii niż w normalnym trybie oczekiwania.

# **Kontrola na podczerwień**

Przypisz operacje na tym urządzeniu do pilota zdalnego sterowania telewizora. Umożliwia to obsługę urządzenia za pomocą pilota do telewizora.

**Użyj ∆⊽, wybierz operację na tym urządzeniu, która ma być wykonana za pomocą pilota do telewizora i naciśnij ENTER.**

**Zgłośnij / Ścisz / Wycisz / Zasilanie / Włącz / Wyłącz / Quick Select 1 / Quick Select 2 / Quick Select 3 / Wejście HDMI Out (ARC) / Wejście Optical In / Wejście AUX In**

0 Działania oznaczone znacznikiem wyboru są już przypisane do pilota zdalnego sterowania telewizora. Aby przypisać operacje do innego przycisku, oznacz operację znacznikiem wyboru i naciśnij ENTER, aby usunąć znacznik wyboru, a następnie ponownie skonfiguruj ustawienie.

#### **2 Postępuj zgodnie z instrukcjami wyświetlanymi na ekranie w celu konfiguracji ustawień.**

Ustawiona na tym urządzeniu operacja jest oznaczona znacznikiem po zakończeniu ustawiania.

[Panel przedni/](#page-9-0)**brzednia (zm. 1988)**<br>Panel tylny **Panel Sterowania [górny](#page-9-0) [Panel tylny](#page-12-0) [Pilot zdalnego](#page-14-0) [sterowania](#page-14-0) [Indeks](#page-150-0)**

![](_page_96_Picture_24.jpeg)

# <span id="page-97-0"></span>**Autoodtwarzanie CD**

Po zamknięciu tacki CD, urządzenie może wykryć płytę CD, automatycznie przełączyć źródło sygnału na "CD" i rozpocząć odtwarzanie płyty.

![](_page_97_Picture_157.jpeg)

# **Język**

Ustawia język wyświetlanego menu.

**English / Deutsch / Français / Italiano / Nederlands / Español / Svenska / Русский / Polski** (Domyślne: English)

## **Automatyczny stan wstrzymania**

Ustawia czas, który musi upłynąć bez pracy urządzenia lub sygnału wejścia zanim urządzenie automatycznie przejdzie w stan czuwania.

![](_page_97_Picture_158.jpeg)

**[Panel przedni/](#page-9-0)** 98 **[górny](#page-9-0) [Panel tylny](#page-12-0) [Pilot zdalnego](#page-14-0)**

![](_page_97_Picture_16.jpeg)

**[sterowania](#page-14-0) [Indeks](#page-150-0)**

![](_page_97_Picture_19.jpeg)

![](_page_97_Picture_20.jpeg)

## <span id="page-98-0"></span>**Informacja**

### **Powiadomienia**

Określa, czy należy wyświetlać powiadomienia w przypadku włączenia zasilania, czy też nie.

![](_page_98_Picture_120.jpeg)

### $\blacksquare$  Sprawdź powiadomienia

Wyświetla powiadomienia.

## **Reset**

Jeżeli wskazania wyświetlacza nie są normalne lub, gdy działanie urządzenia jest inne niż to powinno wynikać z przeprowadzanych czynności, to konieczna jest inicjalizacji mikroprocesora. Przywraca zawartość każdego ustawienia do ustawień fabrycznych. Ponownie wprowadź ustawienia.

![](_page_98_Picture_121.jpeg)

![](_page_98_Picture_15.jpeg)

![](_page_98_Picture_19.jpeg)

![](_page_98_Picture_20.jpeg)

# <span id="page-99-0"></span>**Sieć**

# **Informanje o sieci**

Wyświetla informacje sieciowe.

**Skrócona nazwa / Połączenie / SSID / DHCP / Adres IP / Adres MAC (Ethernet) / Adres MAC (Wi-Fi)**

## **Wi-Fi**

Funkcja odtwarzania z Wi-Fi może zostać zatrzymana w celu uniknięcia szumów, które mogą wpływać na jakość dźwięku. Wykorzystanie przewodowego połączenia z siecią LAN w celu podłączenia urządzenia do sieci umożliwia odtwarzanie z wysoką jakością dźwięku.

![](_page_99_Picture_119.jpeg)

**[Panel przedni/](#page-9-0)** 100 **[górny](#page-9-0) [Panel tylny](#page-12-0) [Pilot zdalnego](#page-14-0)**

![](_page_99_Picture_14.jpeg)

![](_page_99_Picture_16.jpeg)

![](_page_99_Picture_17.jpeg)

## <span id="page-100-0"></span>**Bluetooth**

## o **Bluetooth**

Wyłączenie funkcji Bluetooth powoduje osłabienie źródła zakłóceń, które wpływają na jakość dźwięku, umożliwiając podwyższenie jakości jego odtwarzania.

![](_page_100_Picture_268.jpeg)

## o **Słuchawki**

Włącza lub wyłącza nadajnik słuchawek Bluetooth.

Wykonaj te ustawienia, gdy słuchasz dźwięku odtwarzanego przez to urządzenie za pomocą słuchawek Bluetooth.

![](_page_100_Picture_269.jpeg)

## **Tryb wyjścia**

Wybiera metodę odtwarzania dźwięku.

![](_page_100_Picture_270.jpeg)

### **Urządzenia**

- 0 Dostępne urządzenia są wyświetlane na liście po uruchomieniu trybu parowania w słuchawkach Bluetooth, które chcesz połączyć. Wybierz słuchawki Bluetooth z listy, aby je sparować.
- 0 To urządzenie może jednocześnie sparować tylko jedną słuchawkę Bluetooth. Można jednak zarejestrować do 8 słuchawek Bluetooth. Przełączaj się między zarejestrowanymi urządzeniami z "Urządzenia" z poziomu menu ustawień "Bluetooth".
- 0 Aby usunąć zapisane urządzenie Bluetooth z listy, użyj przycisków  $\Delta \nabla$ , aby je wybrać, a następnie naciśnij przycisk OPTION i wybierz opcję "Zapomnij to urządzenie".

0 Głośniki Bluetooth zgodne z profilem A2DP można podłączyć, wykonując te same czynności, co przy podłączaniu słuchawek Bluetooth.

#### **UWAGA**

- 0 Nadajnik Bluetooth i funkcja odbiornika Bluetooth nie mogą być używane jednocześnie. Funkcja nadajnika Bluetooth jest niedostępna podczas słuchania muzyki na urządzeniu Bluetooth.
- 0 Nawet jeśli "Słuchawki" jest ustawiony na "Włącz", naciśnij Bluetooth na pilocie, aby wybrać źródło "Bluetooth" i włączyć funkcję odbiornika Bluetooth. Aby słuchać muzyki zapisanej na urządzeniach Bluetooth, takich jak smartfony, na tym urządzeniu, naciśnij Bluetooth na pilocie, aby przełączyć źródło wejścia na Bluetooth, a następnie ponownie podłącz urządzenie Bluetooth.
- Ustawienia menu nadajnika słuchawek Bluetooth są niedostepne, gdy to urządzenie jest zgrupowane w aplikacji HEOS.
- 0 Nie można podłączyć słuchawek Bluetooth, jeśli wbudowane urządzenie HEOS odtwarza źródło wejściowe z tego urządzenia.

**[Panel przedni/](#page-9-0) Panel tylny Pilot zdalnego** 101

![](_page_100_Picture_33.jpeg)

## <span id="page-101-0"></span>**Kontrola sieci**

Umożliwia komunikację sieciową w trybie oczekiwania.

![](_page_101_Picture_240.jpeg)

- 0 W przypadku korzystania z aplikacji HEOS należy jednocześnie ustawić wartość ustawienia "Kontrola sieci" na "Włączony".
- 0 Chociaż ustawienie to "Wyłączony" w momencie zakupu, zmienia się automatycznie na "Włączony" po wykonaniu następnej operacji.
	- 0 Parowanie z urządzeniem Bluetooth
	- 0 Bezprzewodowe połączenie LAN
	- 0 Podłącz kabel LAN do złącza NETWORK

Po zakończeniu ustawień w menu, ustawienie nie zostanie automatycznie przełączone, nawet po wykonaniu powyższych operacji.

#### **UWAGA**

0 W przypadku ustawienia opcji "Kontrola sieci" na "Włączony", zużycie energii w trybie oczekiwania jest większe.

# **Konfiguracja AirPlay**

To urządzenie obsługuje tryb konfiguracji "WAC (Wi-Fi Accessory Configuration)" firmy Apple Inc. W trybie konfiguracji WAC użyj urządzenia z systemem iOS (iPhone/iPod/iPad), aby połączyć się z siecią. Łącząc urządzenie iOS z tym urządzeniem, może ono zostać automatycznie połączone z tą samą siecią.

- **1.** Wybierz "Konfiguracja AirPlay" i naciśnij ENTER.
	- 0 Urządzenie przełącza się w tryb konfiguracji WAC.
- **2.** W dolnej części ekranu konfiguracji Wi-Fi dla urządzeń iOS wybierz "Denon CEOL" z "SKONFIGURUJ NOWY GŁOŚNIK AIRPLAY..."
	- 0 Upewnij się, że urządzenie iOS jest połączone z routerem bezprzewodowej sieci LAN (Wi-Fi).
- **3.** Wybierz sieć do podłączenia tego urządzenia i naciśnij "Dalej".
- **4.** Postępuj zgodnie z instrukcjami wyświetlanymi na ekranie, aby zakończyć połączenie.
	- 0 Po podłączeniu na wyświetlaczu pojawia się "Podłączony".

#### **UWAGA**

- 0 Wersja oprogramowania urządzenia z systemem iOS musi obsługiwać system iOS 10.0.2 lub nowszy.
- 0 Konfiguracja WAC trwa około 15 minut. Jeśli konfiguracja nie zostanie zakończona w ciągu 15 minut, tryb konfiguracji WAC zostanie automatycznie anulowany. Jeśli ręcznie anulujesz tryb konfiguracji WAC, naciśnij przycisk BACK.

![](_page_101_Picture_35.jpeg)

# <span id="page-102-0"></span>**DAB**

Wprowadzanie ustawień DAB.

# **Wspomaganie strojenia**

Wyświetlane jest natężenie odbioru aktualnie ustawionej częstotliwości. Wykorzystaj tę funkcję, jeśli nie możesz odbierać preferowanej stacji.

![](_page_102_Figure_10.jpeg)

- **1 Za pomocą przycisków** u **i** i **wybierz częstotliwość, którą chcesz ustawić. Prawidłowe wyświetlenie natężenia odbioru (**C**) trwa około 4-5 sekund od wybrania częstotliwości.**
- **2 W razie potrzeby zmień położenie anteny, aby natężenie odbioru (**C**) znalazło się po prawej stronie limitu (**D**). Możesz już odbierać stację.**
- **3 Naciśnij przycisk ENTER, aby wybrać stację i zakończ działanie funkcji "Wspomaganie strojenia".**

# **Kolejność stacji**

Zostanie utworzona lista stacji za pomocą funkcji automatycznego wyszukiwania.

![](_page_102_Picture_182.jpeg)

# **DRC (kontrola dynamiki sygnału)**

Kompresja dynamiki (różnica między najgłośniejszym i najcichszym dźwiekiem).

**Wyłącz / 1/2 / 1** (Domyślne: 1)

# **Rozpocznij DAB**

Wykonanie procedury "Rozpocznij DAB" spowoduje skasowanie wszystkich ustawień pamięci programowania dla stacji i DAB.

# **Wersja DAB**

Wyświetlana jest wersja modułu DAB.

![](_page_102_Picture_28.jpeg)

![](_page_102_Picture_29.jpeg)

# **Łączenie z siecią za pomocą przycisku WPS na routerze**

Jeśli używasz routera bezprzewodowego, który obsługuje WPS (Wi-Fi Protected Setup™), połącz się z siecią "metodą naciśnięcia przycisku". (Wi-Fi Protected Setup™ jest znakiem towarowym Wi-Fi Alliance).

#### **1 Naciśnij przycisk WPS na routerze.**

#### **2 W ciągu 2 minut naciśnij i przytrzymaj przez 5 sekund przycisk CONNECT na tylnym panelu.**

Na wyświetlaczu pojawi się "WPS Łączenie" i połączenie zostanie nawiazane.

0 Po połączeniu na wyświetlaczu pojawi się "WPS Podłączony".

- 0 Aby przejść do trybu konfiguracji WPS, możesz także nacisnąć i przytrzymać przez 5 sekund przycisk  $\Psi$  (HEOS Music) na pilocie zdalnego sterowania.
- 0 Kontrolka CONNECT na tylnym panelu świeci lub miga w zależności od stanu połączenia sieciowego. Kiedy urządzenie nie jest połączone z siecią, kontrolka świeci na bursztynowo.

![](_page_103_Picture_17.jpeg)

![](_page_103_Picture_19.jpeg)

![](_page_103_Picture_21.jpeg)

## <span id="page-104-0"></span> $\blacksquare$  Spis treści

## **Wskazówki**

![](_page_104_Picture_228.jpeg)

# **Rozwiązywanie problemów**

![](_page_104_Picture_229.jpeg)

![](_page_104_Picture_11.jpeg)

![](_page_104_Picture_15.jpeg)

![](_page_104_Picture_16.jpeg)

# <span id="page-105-0"></span>**Wskazówki**

#### **Chcę posłuchać odtwarzania o wysokiej jakości dźwięku**

- 0 Funkcja odtwarzania z Wi-Fi może zostać zatrzymana w celu uniknięcia szumów, które mogą wpływać na jakość dźwięku. Ustaw "Wi-Fi" na "Wył." w menu konfiguracji. ( $\mathbb{F}$ str. 100)
- 0 Wyłączenie funkcji Bluetooth powoduje osłabienie źródła zakłóceń, które wpływają na jakość dźwięku, umożliwiając podwyższenie jakości jego odtwarzania. Ustaw "Bluetooth" na "Wył." w menu konfiguracji. ( $\mathbb{Q}$  [str. 101\)](#page-100-0)

#### **Chcę wyregulować samodzielnie barwę dźwięku**

• Ustaw "Super Dynamic Bass", "Bas", "Tony wysokie" i "Balans" w menu ustawień. ( $\mathbb{Z}$  [str. 91\)](#page-90-0)

#### **Chcę, aby odtwarzany dźwięk był możliwie jak najbliższy oryginalnemu**

• Ustaw "S.Direct" w menu ustawień na "Włączony". ( $\mathbb{Q}$  [str. 91\)](#page-90-0)

#### **Chcę odtwarzać dźwięk TV o wyższej jakości**

- Połącz złącze HDMI telewizora obsługującego funkcję ARC ze złączem HDMI ARC tego urządzenia i przełącz źródło wejściowe na HDMI. ( $\mathbb{Z}$  [str. 23\)](#page-22-0)
- 0 Jeśli używasz telewizora, który nie obsługuje funkcji ARC lub telewizora, który nie jest wyposażony w złącze HDMI, dźwięk z telewizora może być odtwarzany przez to urządzenie przy użyciu połączenia optycznego. ( $\mathbb{Q}$  [str. 23\)](#page-22-0)
- 0 Do tego urządzenia można doprowadzić wyłącznie 2-kanałowy liniowy sygnał cyfrowy PCM.

#### **Nie chcę, aby to urządzenie przechodziło w tryb czuwania z powodu połączenia wyłączania zasilania telewizora podłączonego przez HDMI**

• Zmień ustawienie "Sterow. wył. Zasilania HDMI" na "Wył.". (v [str. 94\)](#page-93-0)

![](_page_105_Picture_23.jpeg)

#### <span id="page-106-0"></span>**Chcę wyłączyć wyświetlacz**

• Naciśnij przycisk DIMMER, aby wyłączyć wyświetlacz. ( $\mathbb{Q}$  [str. 81\)](#page-80-0)

#### **Chcę, aby zegar był wyświetlany przez cały czas**

• Zegar może być wyświetlany przez cały czas po ustawieniu opcji "Opcje zegara" na "Włącz". ( $\mathbb{Z}$  [str. 97\)](#page-96-0)

#### **Chcę ustawić taką samą głośność dla słuchawek i głośników**

• Możesz ustawić taką samą głośność dźwięku dla słuchawek, zmieniając ustawienia "Regulacia wzmacniacza słuchawek". ( $\mathbb{Z}$  [str. 92\)](#page-91-0)

#### **Proste czynności obsługowe, gdy urządzenie jest wyłączone**

- Gdy przycisk wyboru źródła wejściowego, przycisk ►/II i przyciski QUICK SELECT na pilocie zdalnego sterowania, a także przycisk ▲, przycisków QUICK SELECT i II/ENTER na urządzeniu głównym, operacja jest wykonywana w tym samym czasie, gdy urządzenie się włącza.
- 0 Gdy ustawienie funkcji "Kontrola sieci" to "Włączony", można sterować odtwarzaniem lub wykonywać inne operacje przy użyciu funkcji AirPlay lub aplikacii HEOS. (v [str. 102\)](#page-101-0)

#### **Nie chcę przez pomyłkę ustawić zbyt dużej głośności**

0 Ustaw górny limit głośności w opcji "Ograniczenie głośności". Zapobiega to przypadkowemu nadmiernemu zwiększeniu głośności np. przez dzieci.  $(r \mathcal{F}$  [str. 91\)](#page-90-0)

![](_page_106_Picture_18.jpeg)

![](_page_106_Picture_20.jpeg)

![](_page_106_Picture_21.jpeg)

![](_page_107_Picture_88.jpeg)

# **Rozwiązywanie problemów**

W przypadku pojawienia się problemu, najpierw sprawdź poniższe elementy:

- **1.** Czy podłączenia są prawidłowe?
- **2.** Czy urządzenie jest obsługiwane zgodnie z instrukcją?
- **3.** Czy inne urządzenia towarzyszące działają prawidłowo?
- $\overline{\mathscr{E}}$

0 Jeśli powyższe kroki 1 do 3 nie poprawią sytuacji, ponowne uruchomienie urządzenia może to zrobić. Nie puszczaj przycisku O na urządzeniu do momentu, gdy na ekranie pojawi się "Restart" lub wyjmij i ponownie włóż przewód zasilania urządzenia.

Jeżeli urządzenie nie funkcjonuje prawidłowo, sprawdź odpowiednie objawy wymienione w tym rozdziale.

Jeśli objawy nie pasują do któregokolwiek z tu opisanych, skontaktuj się ze sprzedawcą, gdyż może to być spowodowane usterką jednostki. W takim przypadku, odłącz urządzenie od zasilania i skontaktuj się ze sprzedawcą.

![](_page_107_Picture_10.jpeg)

![](_page_107_Picture_13.jpeg)

![](_page_107_Picture_14.jpeg)
# **Zasilanie nie włącza się/jest wyłączone**

## **Zasilanie nie jest włączone.**

- Upewnij się, czy przewód zasilania jest prawidłowo podłączony do gniazda zasilania. ( $\mathbb{Z}$  [str. 29\)](#page-28-0)
- Odtwarzacz znajduje się w trybie czuwania. Naciśnij przycisk  $\phi$  na urządzeniu głównym lub przycisk POWER  $\phi$  na pilocie zdalnego sterowania.  $(\sqrt{r^2} \, \text{str.} \, 31)$

## **Zasilanie wyłącza się automatycznie.**

- Włączona jest funkcja wyłącznika czasowego. Włącz ponownie zasilanie. ( $\mathbb{Z}$  [str. 82\)](#page-81-0)
- 0 "Automatyczny stan wstrzymania" jest ustawiony. Tryb "Automatyczny stan wstrzymania" jest włączany, jeśli przez określony czas nie zostanie wykonana żadna operacja. Aby wyłączyć "Automatyczny stan wstrzymania", ustaw "Automatyczny stan wstrzymania" w menu na "Wyłącz".  $(\sqrt{2} \cdot \text{str. } 98)$
- 0 "Sterow. wył. Zasilania HDMI" jest ustawiony. Zasilanie urządzenia jest wyłączane (tryb czuwania) z powodu połączenia wyłączania zasilania telewizora podłączonego przez HDMI. Aby wyłączyć "Sterow. wył. Zasilania HDMI", ustaw "Sterow. wył. Zasilania HDMI" w menu konfiguracji na "Wył.".  $(\sqrt{2} \cdot \text{str. } 94)$

# **Migająca kontrolka**

**Zasilanie wyłącza się, a wskaźnik zasilania pokazuje jedno długie mignięcie i dwa krótkie mignięcia na czerwono.**

- 0 Zatrzymaj odtwarzanie na urządzeniu odtwarzającym, a następnie wyłącz i włącz ponownie zasilanie.
- 0 Jeśli problem nie zostanie rozwiązany przez wyłączenie i ponowne włączenie zasilania, obwód wzmacniacza tego urządzenia mógł ulec awarii. Odłącz kabel zasilania i skontaktuj się z naszym centrum obsługi klienta.

## **Zasilanie wyłącza się, a wskaźnik zasilania pokazuje jedno długie mignięcie i trzy krótkie mignięcia na czerwono.**

0 Awaria obwodu zasilania tego urządzenia. Odłącz kabel zasilania i skontaktuj się z naszym centrum obsługi klienta.

**[sterowania](#page-14-0) [Indeks](#page-150-0)**

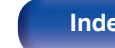

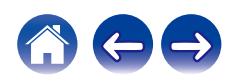

## **Zasilanie wyłącza się, a wskaźnik zasilania pokazuje jedno długie mignięcie i cztery krótkie mignięcia na czerwono.**

- 0 Układ zabezpieczający został uaktywniony z powodu wzrostu temperatury w urządzeniu. Wyłącz zasilanie, odczekaj około godziny aż urządzenie wystarczająco wystygnie, a następnie ponownie włącz zasilanie.
- 0 Urządzenie to przenieś w miejsce o dobrej wentylacji.
- 0 Zatrzymaj odtwarzanie na urządzeniu odtwarzającym, a następnie wyłącz i włącz ponownie zasilanie.
- 0 Jeśli problem nie zostanie rozwiązany przez wyłączenie i ponowne włączenie zasilania, odłącz przewód zasilania i skontaktuj się z naszym centrum obsługi klienta.

## **Zasilanie wyłącza się, a wskaźnik zasilania pokazuje jedno długie mignięcie i pięć krótkich mignięć na czerwono.**

- 0 Sprawdź, czy odpowiednie głośniki są właściwie podłączone. Mogło dojść do zadziałania obwodu zabezpieczającego z powoduj zwarcia przewodów głośnikowych ze sobą lub z panelem tylnym urządzenia. Po odłączeniu przewodu zasilania wykonaj odpowiednie czynności naprawcze, poprawiając połączenia. (v [str. 20\)](#page-19-0)
- 0 Zatrzymaj odtwarzanie na urządzeniu odtwarzającym, a następnie wyłącz i włącz ponownie zasilanie.
- Jeśli problem nie zostanie rozwiązany przez wyłączenie i ponowne włączenie zasilania, obwód wzmacniącza lub zasilania tego urządzenia mógł ulec awarii. Odłącz kabel zasilania i skontaktuj się z naszym centrum obsługi klienta.

## **Zasilanie wyłącza się, a wskaźnik zasilania pokazuje jedno długie mignięcie i sześć krótkich mignięć w kolorze czerwonym.**

0 Awaria obwodu zasilania tego urządzenia. Odłącz kabel zasilania i skontaktuj się z naszym centrum obsługi klienta.

### **Migotanie w kolorze pomarańczowym.**

• Godzina jest nieprawidłowa, ponieważ zasilanie AC zostało na pewien czas wyłączone itp. Sprawdź połączenie sieciowe i ustaw zegar. ( $\mathbb{Z}$  [str. 96\)](#page-95-0)

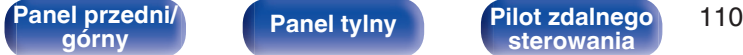

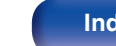

# **Nie można uruchomić funkcji za pomocą pilota zdalnego sterowania**

**Nie można uruchomić funkcji za pomocą pilota zdalnego sterowania.**

- **Baterie są zużyte. Wymień na nowe.**  $(\sqrt{pT} \text{ str. } 9)$
- Używaj pilota z odległości nie większej niż 7 metrów od urządzenia i ustaw pilot pod kątem do 30°. ( $\mathbb{Z}$ str. 9)
- 0 Usuń przedmioty znajdujące się pomiędzy tym urządzeniem a pilotem zdalnego sterowania.
- Ułóż baterie prawidłowo wewnatrz pilota zgodnie z oznaczeniami  $\oplus$  oraz  $\ominus$ . ( $\mathbb{Z}$  [str. 9\)](#page-8-0)
- 0 Czujnik pilota zdalnego sterowania oświetlony jest silnym światłem (bezpośrednie światło słoneczne, lampa fluorescencyjna, itp.). Przesuń pilota w miejsce, gdzie nie będzie bezpośrednio oświetlony silnym światłem.
- 0 W przypadku korzystania z urządzenia wideo 3D pilot zdalnego sterowania niniejszego urządzenia może nie działać poprawnie z powodu efektów komunikacji bezprzewodowej między urządzeniami (np. między telewizorem a okularami 3D). W takim przypadku należy zmienić orientację urządzeń wykorzystujących komunikację bezprzewodową 3D, aby nie zakłócała ona działania pilota zdalnego sterowania niniejszego urządzenia.
- 0 Operacje na tym urządzeniu można przypisać do pilotów takich urządzeń, jak telewizor za pomocą funkcji "Kontrola na podczerwień" urządzenia. Należy jednak pamiętać, że niektóre piloty mogą nie być kompatybilne z funkcją "Kontrola na podczerwień". ( $\sqrt{\epsilon}$ str. 97)

# **Brak jakichkolwiek informacji na wyświetlaczu amplitunera**

## **Wyświetlacz jest wyłączony.**

• Naciśnij przycisk DIMMER i zmień ustawienie opcji na inne niż wyłączone. ( $\mathscr{F}$ str. 81)

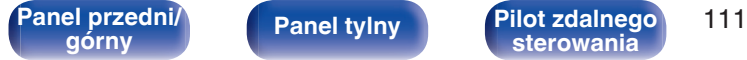

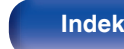

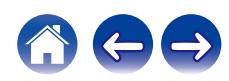

# **Brak dźwięku**

## **Brak dźwięku. Lub dźwięk jest zniekształcony.**

- Sprawdź podłączenia wszystkich urządzeń.  $(\sqrt{\epsilon} \cdot \vec{s})$
- 0 Wsuń do oporu przewody do zacisków.
- 0 Sprawdź, czy złącza wejściowe i wyjściowe nie zostały podłączone odwrotnie.
- 0 Sprawdź, czy kable nie są uszkodzone.
- 0 Sprawdź, czy kable głośnikowe są prawidłowo podłączone. Sprawdź, czy rdzenie przewodów mają dobry styk z elementami metalowymi zacisków głośnikowych. ( $\sqrt{\epsilon}$ str. 20)
- Popraw mocowanie kabli w zaciskach głośnikowych. Sprawdź, czy zaciski głośnikowe nie są obluzowane. ( $\mathbb{Q}$  [str. 20\)](#page-19-0)
- Sprawdź, czy wybrano właściwe źródło dźwięku. ( $\sqrt{pT}$  [str. 32\)](#page-31-0)
- Ustawienie poziomu głośności. ( $\mathbb{CP}$  [str. 32\)](#page-31-0)
- Wyłącz tryb wyciszenia (mute).  $(\mathbb{CP}^2$  [str. 32\)](#page-31-0)
- Sprawdź, czy wybrano prawidłowe źródło sygnału gdy sygnał doprowadzany jest z urządzenia zewnętrznego. ( $\mathscr{F}$ str. 32)
- 0 Sprawdź ustawienia wyjścia dźwięku cyfrowego na podłączonym urządzeniu. W zależności od urządzenia ustawienia początkowe mogą być wyłączone.
- Brak dźwięku z głośników przy podłączonych słuchawkach. ( $\mathbb{Q}$  [str. 12\)](#page-11-0)
- 0 Nie należy podawać na wejście sygnałów innych niż PCM, takich jak Dolby Digital i DTS. Spowoduje to powstanie zakłóceń, które mogą uszkodzić głośniki.
- Aby odtwarzać za pośrednictwem połączenia Bluetooth, przeprowadź parowanie pomiędzy jednostką a urządzeniem Bluetooth. ( $\mathbb{Z}$ str. 41)
- 0 Dźwięk jest wyprowadzany do słuchawek Bluetooth, ale nie do głośników ani wyjść audio, gdy "Tryb wyjścia" jest ustawione na "Słuchawki". Zmień "Tryb wyjścia" na "Słuchawki + Głośniki", aby odtwarzać dźwiek za pomocą słuchawek Bluetooth, a także głośników lub wyjść audio. (( $\mathbb{F}$ str. 45)

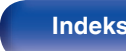

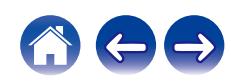

# **Dźwięk jest przerywany lub występuje szum**

## **Podczas odtwarzania dźwięku z radia internetowego lub pamięci flash USB dźwięk jest od czasu do czasu przerywany.**

- 0 Do przerw w odtwarzaniu może dochodzić na skutek niskiej szybkości transferu pamięci flash USB.
- 0 Prędkość komunikacji sieciowej jest niska lub stacja radiowa jest mocno obciążona.

## **Podczas rozmowy telefonicznej za pośrednictwem telefonu komórkowego występują zakłócenia dźwięku odtwarzanego przez niniejsze urządzenie.**

0 Podczas rozmowy należy zachować odległość przynajmniej 20 cm pomiędzy telefonem komórkowym a niniejszym urządzeniem.

## **Podczas odtwarzania dźwięku z płyty CD-R/CD-RW jest on od czasu do czasu przerywany.**

- 0 Dźwięk może być przerywany podczas odtwarzania płyty CD-R/CD-RW zawierającej źródło dźwięku o wysokiej rozdzielczości.
- 0 Może to być spowodowane nieprawidłowościami podczas nagrywania lub niską jakością nośnika. Użyj poprawnie nagranej płyty.

## **Przerwy w odtwarzaniu dźwięku podczas korzystania z połączenia Wi-Fi.**

- 0 Pasmo częstotliwości wykorzystywane przez bezprzewodową sieć LAN jest także wykorzystywane przez kuchenki mikrofalowe, telefony bezprzewodowe, bezprzewodowe kontrolery gier i inne urządzenia bezprzewodowej sieci LAN. Korzystanie z takich urządzeń w tym samym czasie, co z tego urządzenia, może powodować przerwy w odtwarzaniu dźwięku z powodu zakłóceń elektronicznych. Przerwom w odtwarzaniu dźwięku można zapobiegać, stosując następujące metody. ( $\sqrt{\mathscr{E}}$  [str. 27\)](#page-26-0)
	- Umieść urządzenia powodujące zakłócenia z dala od tego urządzenia.
	- Wyłącz zasilanie urządzeń powodujących zakłócenia.
	- Zmień ustawienia kanału routera, na którym jest połączone to urządzenie. (Szczegółowe informacje na temat zmiany kanału zawiera instrukcja obsługi routera bezprzewodowego).
	- Wykorzystaj przewodowe połączenie z siecią LAN.
- 0 W zależności od środowiska bezprzewodowej sieci LAN dźwięk odtwarzania może być przerywany szczególnie podczas odtwarzania dużych plików muzycznych. W taki razie należy użyć przewodowej sieci LAN. ( $\mathbb{Q}$  [str. 100\)](#page-99-0)

## **Zakłócenia często występują podczas odbioru stacji DAB/FM.**

- Zmień orientację lub pozycję anteny. ( $\sqrt{\epsilon}$  [str. 26\)](#page-25-0)
- Użyj zewnętrznej anteny.  $(\mathbb{Z}^2)$  [str. 26\)](#page-25-0)
- Przewód antenowy oddal od innych kabli połączeniowych. ( $\mathbb{Q}$  [str. 26\)](#page-25-0)

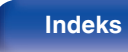

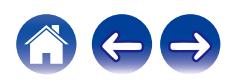

**Dźwięk jest zniekształcony podczas odtwarzania płyty winylowej.**

- Ustaw nacisk igły.
- Sprawdź igłe.
- Wymień wkładkę.

## **Podczas odtwarzania płyty winylowej słuchać przydźwięk ("brzęczenie") w głośnikach.**

- Sprawdź, czy gramofon jest prawidłowo podłączony. ( $\mathbb{Q}$  [str. 24\)](#page-23-0)
- 0 Telewizor lub urządzenie AV w pobliżu gramofonu może zakłócać odtwarzanie. Umieść gramofon w miejscu maksymalnie oddalonym od telewizora i innych urządzeń AV.

## **Podczas odtwarzania płyty winylowej słuchać przydźwięk ("brzęczenie") w głośnikach, kiedy poziom głośności jest wysoki. (Wycie)**

- Odsuń głośniki od gramofonu tak daleko, jak to możliwe. ( $\mathbb{Q}$  [str. 24\)](#page-23-0)
- 0 Wibracje z głośników są przekazywane do odtwarzacza przez podłogę. Użyj podkładek w celu wytłumienia wibracji przekazywanej przez podłogę do głośników.

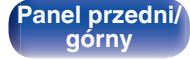

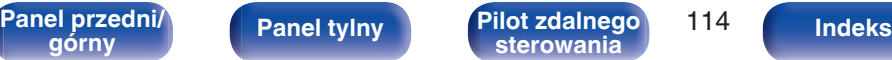

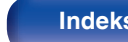

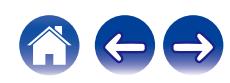

# **Nie można uzyskać żądanego brzmienia**

### **Nie można zwiększyć głośności.**

• Zbyt niska nastawa głośności maksymalnej. Ustaw głośność maksymalną za pomocą opcji "Ograniczenie głośności" w menu. (r F [str. 91\)](#page-90-0)

## **Głośność słuchawek jest niska.**

• Przełącz "Regulacja wzmacniacza słuchawek" na "Wysokie", jeśli używane są słuchawki z wysoką impedancją lub niską czułością. ( $\mathbb{Z}$  [str. 92\)](#page-91-0)

## **Niewłaściwe ustawienie równoważenia kanału lewego i prawego (balans).**

• Ustaw "Balans" w menu konfiguracji.  $(\sqrt[p]{r})$  [str. 91\)](#page-90-0)

## **Z subwoofer nie dochodzi dźwięk.**

- Sprawdź podłączenia subwoofer.  $(\sqrt{p^2} \text{ str. } 21)$
- Włącz zasilanie subwoofer.

## **Ustawione wartości nie są widoczne w "SDB/Tone" w menu konfiguracji.**

- 0 Ustawienia "Super Dynamic Bass", "Bas" i "Tony wysokie" nie mają wpływu na dźwięk na wyjściu audio ani na wyjściu subwoofera.
- Ustaw "Wyłącz" na "S.Direct" w menu konfiguracji. ( $\mathbb{Q}$  [str. 91\)](#page-90-0)
- 0 To urządzenie nie może zmienić "SDB/Tone" w menu konfiguracji dla wyjścia audio do słuchawek Bluetooth.

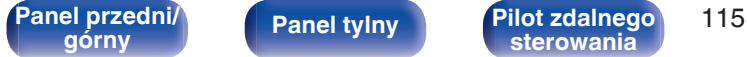

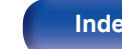

# **Nie można odtwarzać z urządzenia AirPlay**

## **Ikona AirPlay nie jest wyświetlana w iTunes / iPhone / iPod touch / iPad / Mac.**

- 0 Amplituner oraz komputer albo iPhone/iPod touch/iPad nie są podłączone do tej samej sieci (LAN). Podłącz je do tej samej sieci LAN co amplituner.  $(r_F$  [str. 27\)](#page-26-0)
- 0 Oprogramowanie wewnętrzne w iTunes / iPhone / iPod touch / iPad / Mac nie obsługuje funkcji AirPlay. Zaktualizuj oprogramowanie wewnętrzne do najnowszej wersji.

## **Sygnał audio nie jest wyprowadzany.**

- 0 Głośność w iTunes / iPhone / iPod touch / iPad / Mac jest ustawiona na poziom minimalny. Głośność w iTunes / iPhone / iPod touch / iPad / Mac jest powiązana z głośnością tego urządzenia. Ustaw odpowiedni poziom dźwięku.
- 0 Nie włączono odtwarzania AirPlay lub nie wybrano amplitunera. Kliknij ikonę AirPlay na ekranie iTunes / iPhone / iPod touch / iPad / Mac i wybierz to urządzenie. ( $\sqrt{\epsilon}$ str. 76)

## **Podczas odtwarzania AirPlay na urządzeniu iPhone / iPod touch / iPad / Mac dźwięk jest przerywany.**

- 0 Zakończ działanie aplikacji uruchomionej w tle w urządzeniu iPhone / iPod touch / iPad / Mac, a następnie uruchom odtwarzanie za pomocą AirPlay.
- 0 Pewne czynniki zewnętrzne mogą zakłócać komunikację bezprzewodową. Zmodyfikuj środowisko sieciowe za pomocą odpowiednich środków zaradczych, takich jak skrócenie odległości od bezprzewodowego punktu dostępu LAN.

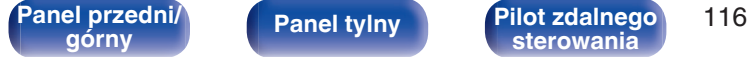

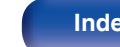

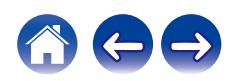

# **Nie można odtwarzać z urządzeń pamięci flash USB**

## **Pamięć flash USB nie jest rozpoznawana.**

- Odłącz i ponownie podłącz urządzenie pamięci flash USB. ( $\mathbb{Q}_F$  [str. 25\)](#page-24-0)
- 0 Obsługiwane są urządzenia pamięci USB zgodne z klasą pamięci masowej.
- 0 Amplituner nie obsługuje połączenia za pomocą koncentratora USB. Podłącz pamięć flash USB bezpośrednio do portu USB.
- 0 Pamięć flash USB musi być sformatowana w formacie FAT32 lub NTFS.
- 0 Nie gwarantuje się działania wszystkich urządzeń pamięci flash USB. Niektóre pamięci flash USB nie są rozpoznawane. W przypadku korzystania z zewnętrznego dysku twardego USB, wymagającego zasilania przez zasilacz sieciowy, należy korzystać z zasilacza dołączonego do dysku.

## **Nie są wyświetlane pliki znajdujące się w urządzeniu pamięci flash USB.**

- Nie są wyświetlane pliki w formacie nieobsługiwanym przez amplituner. ( $\sqrt{2}$  [str. 38\)](#page-37-0)
- 0 Urządzenie może wyświetlać pliki maksymalnie w ośmiu warstwach folderów. Dla każdej warstwy może być wyświetlone maksymalnie 5000 plików (folderów). W razie potrzeby zmień strukturę plików w urządzeniu pamięci flash USB.
- 0 Jeśli na urządzeniu pamięci flash USB znajduje się kilka partycji, wyświetlane są wyłącznie pliki z pierwszej partycji.

## **Urządzenia iOS oraz Android nie są rozpoznawane.**

• Port USB tego urządzenia nie obsługuje odtwarzania z urządzeń iOS oraz Android.

## **Pliki zapisane w pamięci flash USB nie mogą być odtwarzane.**

- Format pliku nie jest obsługiwany przez amplituner. Sprawdź, jakie formaty plików są obsługiwane przez amplituner. ( $\sqrt{F}$ str. 132)
- 0 Próbujesz odtworzyć plik z zabezpieczeniem autorskim. Pliki z zabezpieczeniem autorskim nie będą odtwarzane w tym urządzeniu.
- 0 Odtwarzanie może nie być możliwe, jeśli wielkość pliku Album Art przekracza 2 MB.

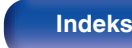

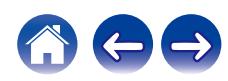

# **Nazwy plików na urządzeniu pamięci flash USB nie są wyświetlane prawidłowo**

## **Nazwy plików nie są prawidłowo wyświetlane ("…", itp.).**

0 Używane są znaki, które nie mogą zostać wyświetlone. Nie jest to usterką. Zostały użyte znaki, które nie mogą zostać wyświetlone. Znaki, których nie można wyświetlić zastąpione zostaną symbolem ". (kropka)".

# **Nie można odtwarzać z urządzenia Bluetooth**

## **Do urządzenia nie można podłączyć urządzeń Bluetooth.**

- 0 Funkcja Bluetooth na urządzeniu Bluetooth nie została włączona. Aby włączyć funkcję Bluetooth, patrz instrukcja obsługi urządzenia Bluetooth.
- 0 Przybliż urządzenie Bluetooth do tego urządzenia.
- 0 Urządzenie Bluetooth nie może połączyć się z tym urządzeniem, jeśli nie jest zgodne z profilem A2DP.
- 0 Wyłącz i ponownie włącz zasilanie urządzenia Bluetooth, a następnie spróbuj ponownie.
- Ustaw "Bluetooth" w menu ustawień na "Włącz". Funkcja odtwarzania z Bluetooth nie działa, gdy opcja "Bluetooth" jest ustawiona na "Wył.".  $(\mathbb{Q}^2)$  [str. 101\)](#page-100-0)

## **Nie można podłączyć smartfonów lub innych urządzeń Bluetooth.**

0 Nie można podłączyć smartfonów lub innych urządzeń Bluetooth gdy "Słuchawki" ustawione jest na "Włącz". Naciśnij Bluetooth na pilocie, aby przełączyć źródło wejściowe na Bluetooth, a następnie podłącz urządzenie. ( $\sqrt{2}$ str. 101)

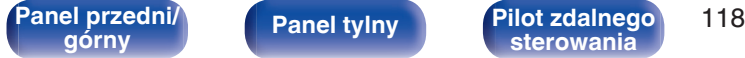

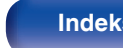

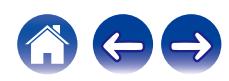

### **Nie można podłączyć słuchawek Bluetooth.**

- 0 Przybliż słuchawki Bluetooth do tego urządzenia.
- 0 Wyłącz i ponownie włącz zasilanie słuchawek Bluetooth, po czym spróbuj ponownie.
- Przejdź do "Sieć" "Bluetooth" i ustaw "Słuchawki" na "Włącz" w menu konfiguracji. ( $\mathbb{Q}$ ) [str. 101\)](#page-100-0)
- 0 Upewnij się, że urządzenie to nie jest już podłączone do innej pary słuchawek Bluetooth. Sprawdź aktualnie podłączone słuchawki Bluetooth w menu "Urządzenia". (1997 [str. 101\)](#page-100-0)

Odłącz podłączone słuchawki Bluetooth przed podłączeniem tych, których chcesz użyć.

- 0 Nie można połączyć słuchawek Bluetooth, jeśli Bluetooth jest używane jako źródło wejściowe.
- 0 Nie można podłączyć słuchawek Bluetooth, jeśli urządzenie jest zgrupowane w aplikacji HEOS. Usuń to urządzenie z grupy, aby umożliwić podłączenie słuchawek Bluetooth.
- 0 Nie można podłączyć słuchawek Bluetooth, jeśli wbudowane urządzenie HEOS odtwarza źródło wejściowe z tego urządzenia.
- 0 Słuchawki Bluetooth nie mogą połączyć się z tym urządzeniem, jeśli nie obsługują profilu A2DP.
- 0 Nie można zagwarantować połączenia i działania wszystkich urządzeń z obsługą Bluetooth.
- 0 To urządzenie można podłączyć tylko z jednego zestawu słuchawkowego Bluetooth na raz. Można jednak zarejestrować do 8 słuchawek Bluetooth. Można przełączać się między zarejestrowanymi urządzeniami z "Urządzenia" w menu "Bluetooth". ( $\mathbb{Z}$ str. 101)

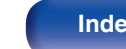

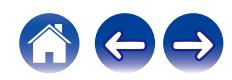

## **Dźwięk jest obcięty.**

- 0 Przybliż urządzenie Bluetooth do tego urządzenia.
- Usuń przeszkody pomiędzy tym urządzeniem a urządzeniem Bluetooth.
- 0 Aby uniknąć zakłóceń elektromagnetycznych, należy umieścić to urządzenie z dala od kuchenek mikrofalowych, urządzeń sieci bezprzewodowej LAN i innych urządzeń Bluetooth.
- 0 Odłącz i ponownie podłącz urządzenie Bluetooth.

## **Dźwięk jest ucięty lub występują zakłócenia podczas korzystania ze słuchawek Bluetooth.**

- 0 Przysuń słuchawki Bluetooth bliżej tego urządzenia.
- 0 Usuń przeszkody pomiędzy słuchawkami Bluetooth i tym urządzeniem.
- 0 Odłącz i ponownie podłącz słuchawki Bluetooth.
- 0 Aby uniknąć zakłóceń elektromagnetycznych, należy umieścić to urządzenie z dala od kuchenek mikrofalowych, urządzeń sieci bezprzewodowej LAN i innych urządzeń Bluetooth.
- 0 Zalecamy użycie przewodowej sieć LAN do łączenia tego urządzenia z innymi urządzeniami.
- 0 Bluetooth przesyła w paśmie 2,4 GHz, co może zakłócać transmisję Wi-Fi w tym paśmie. Podłącz to urządzenie i inne urządzenia do sieci Wi-Fi w paśmie 5 GHz, jeśli są dostępne w routerze Wi-Fi.

## **Dźwięk w słuchawkach Bluetooth jest opóźniony.**

0 To urządzenie nie może regulować opóźnienia dźwięku w słuchawkach Bluetooth.

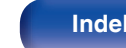

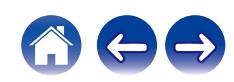

# **Nie można odtwarzać radia internetowego**

## **Lista nadających stacji radiowych nie jest wyświetlana.**

• Przewód LAN nie został prawidłowo podłączony lub nastąpiło odłączenie od sieci. Sprawdź status podłączenia. ( $\mathbb{Z}$  ( $\mathbb{Z}$  [str. 27\)](#page-26-0)

## **Nie można odtwarzać radia internetowego.**

- 0 Format radia internetowego nie jest obsługiwany przez amplituner. Urządzenie może odtwarzać takie formaty jak WMA, MP3 oraz MPEG-4 AAC. ( $$$  [str. 138\)](#page-137-0)
- 0 W routerze włączona jest funkcja zapory. Sprawdź ustawienia zapory.
- Sprawdź, czy router jest włączony.
- Niektóre rozgłośnie radiowe mają przerwy w nadawaniu. W takim przypadku brak dźwięku. Odczekaj chwilę i wybierz tę samą stację lub wybierz inną stację radiową. (v [str. 34\)](#page-33-0)
- 0 Wybrana stacja radiowa nie działa. Wybierz działającą stację radiową.

## **Nie można połączyć się ulubioną stacją radiową.**

0 Stacja radiowa aktualnie nie działa. Zaprogramuj działające stacje radiowe.

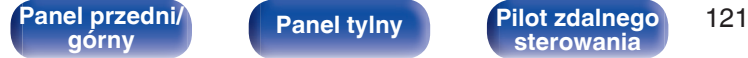

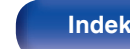

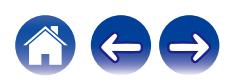

# **Nie można odtwarzać plików muzycznych z komputera lub serwera NAS (serwer muzyczny)**

#### **Nie można odtwarzać plików zapisanych w komputerze.**

- Pliki zapisane zostały w formacie nie obsługiwanym przez ten system. Zarejestruj plik w odpowiednim formacie. ( $\sqrt{F}$ str. 137)
- 0 Pliki z zabezpieczeniem autorskim nie będą odtwarzane w tym urządzeniu.
- 0 Nawet w przypadku podłączenia komputera do portu USB amplitunera nie można odtwarzać plików muzycznych z komputera. Podłącz komputer lub do amplitunera poprzez sieć LAN. ( $\sqrt{27}$  [str. 27\)](#page-26-0)
- 0 Ustawienia udostępniania mediów na serwerze lub NAS nie aktywują tej jednostki. Zmień ustawienia w celu uruchomienia tej jednostki. Szczegółowe informacje można znaleźć w instrukcji obsługi dostarczonej z serwerem lub urządzeniem NAS.

## **Nie znaleziono serwera lub nie ma możliwości połączenia z serwerem.**

- 0 Zadziałało oprogramowanie zaporowe (firewall) w komputerze lub routerze. Sprawdź ustawienia (firewall) w komputerze lub routerze.
- 0 Komputer nie został włączony. Włącz zasilanie.
- 0 Serwer nie działa. Uaktywnij serwer.

## **Nie są wyświetlane pliki z komputera lub serwera NAS.**

• Nie są wyświetlane pliki w formacie nieobsługiwanym przez amplituner. ( $\sqrt{P}$ str. 137)

## **Nie można odtwarzać plików muzycznych przechowywanych na urządzeniu NAS.**

- 0 Jeżeli używane urządzenie NAS jest zgodne ze standardem DLNA, włącz funkcję serwera DLNA w ustawieniach urządzenia NAS.
- 0 Jeżeli używane urządzenie NAS nie jest zgodne ze standardem DLNA, użyj komputera do odtwarzania muzyki. Skonfiguruj funkcję udostępniania multimediów w programie Windows Media Player i dodaj urządzenie NAS do wybranego folderu odtwarzania.
- 0 Jeżeli połączenie jest zastrzeżone, ustaw urządzenie audio jako urządzenie docelowe połączenia.

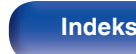

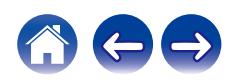

# **Nie można odtwarzać różnych usług online**

**Nie można odtwarzać różnych usług online.**

0 Usługa online mogła zostać wycofana.

# **Brak dostępu do sieci bezprzewodowej LAN**

## **Brak dostępu do sieci.**

- Przed skonfigurowaniem tego urządzenia upewnij się, że urządzenie mobilne jest połączone z siecią bezprzewodową. ( $\mathbb{Z}$ str. 49)
- 0 Możesz podłączyć to urządzenie do routera sieciowego za pomocą sprzedawanego oddzielnie kabla Ethernet. Po połączeniu przez Ethernet, aplikacja HEOS powinna rozpoznać to urządzenie i możesz ręcznie przenieść je do sieci bezprzewodowej za pomocą "Settings" - "My Devices" ("Nazwa urządzenia") - "Sieć".
- 0 Przed ponownym połączeniem, zmniejsz odległość od punktu dostępowego bezprzewodowej sieci LAN i usuń wszelkie przeszkody, aby ułatwić dostęp. Umieść to urządzenie z dala od mikrofalówek i innych punktów dostępowych sieci.
- 0 Skonfiguruj ustawienia kanału punktu dostępowego tak, aby był on inny niż kanały używane przez inne sieci.
- Amplituner nie jest zgodny z WEP (TSN).

## **Nie można uzyskać połączenia z WPS Router.**

- 0 Sprawdź, czy w routerze jest włączony tryb WPS.
- 0 Po naciśnięciu przycisku WPS na routerze, w ciągu dwóch minut naciśnij i przytrzymaj przez 5 sekund przycisk CONNECT na tylnym panelu.  $(\sqrt{2} \cdot \text{str. } 104)$
- 0 Wymagany jest router/ustawienia zgodne ze standardem WPS 2.0. Przed nawiązaniem połączenia ustaw typ szyfrowania na "Brak", WPA-PSK (AES) lub WPA2-PSK (AES).
- 0 Jeśli aktualna metoda szyfrowania w routerze to WEP/WPA-TKIP/WPA2-TKIP, nie można nawiązać połączenia za pomocą przycisku WPS na ruterze. W takim przypadku połącz się za pomocą aplikacji HEOS lub połącz się, udostępniając ustawienia Wi-Fi urządzenia z systemem iOS. ( $\mathbb{F}$ str. 104)

**[sterowania](#page-14-0) [Indeks](#page-150-0)**

## **Nie można nawiązać połączenia z siecią za pomocą urządzenia iPhone/iPod touch/iPad.**

0 Uaktualnij oprogramowanie urządzeń iPhone/iPod touch/iPad do najnowszej wersji.

**[Panel przedni/](#page-9-0)** 123 **[górny](#page-9-0) [Panel tylny](#page-12-0) [Pilot zdalnego](#page-14-0)**

0 Podczas konfigurowania ustawień za pośrednictwem połączenia bezprzewodowego musi być obsługiwany system iOS 10.0.2 lub nowszy.

# **Nie można odtwarzać płyt**

**Nie można odtwarzać po naciśnięciu przycisku odtwarzania lub nie można poprawnie odtwarzać określonego fragmentu płyty.**

0 Płyta jest zabrudzona lub porysowana. Wyczyść płytę lub włóż inną płytę do odtwarzacza.  $(\sqrt{p^2} \, \text{str.} 135)$ 

## **Nie można odtwarzać płyt CD-R/CD-RW.**

- Nie można odtwarzać płyt, które nie zostały sfinalizowane podczas nagrywania. Użyj sfinalizowanej płyty. ( $\mathbb{F}$ str. 129)
- 0 Może to być spowodowane nieprawidłowościami podczas nagrywania lub niską jakością nośnika. Użyj poprawnie nagranej płyty.
- Format pliku nie jest obsługiwany przez amplituner. Sprawdź, jakie formaty plików są obsługiwane przez amplituner. ( $\mathbb{Z}$  [str. 130\)](#page-129-0)

## **Wyświetlany jest komunikat "No Disc".**

0 Komunikat "No Disc" jest wyświetlany po włożeniu płyty etykietą do dołu lub gdy nie została włożona żadna płyta.

## **Wyświetlany jest komunikat "System Error".**

0 Wyświetlany jest komunikat "System Error" w przypadku wystąpienia błędu nie spowodowanego dyskiem, formatem itp. Skontaktuj się z centrum obsługi klienta.

## **Wyświetlany jest komunikat "Can't Read Disc".**

0 Wyświetlany jest komunikat "Can't Read Disc" gdy nie można odczytać włożonej płyty, ponieważ nie jest ona kompatybilna z tym urządzeniem lub jest brudna albo porysowana. Sprawdź płytę.

## **Wyświetlany jest komunikat "Wrong Format".**

0 Wyświetlany jest komunikat "Wrong Format" w przypadku plików utworzonych w formacie, który nie jest obsługiwany przez to urządzenie. Sprawdź, jakie formaty plików są obsługiwane przez amplituner. ( $\mathbb{Q}$  [str. 130\)](#page-129-0)

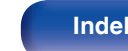

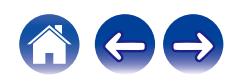

# **Nie można odtwarzać dźwięku z urządzeń cyfrowych (HDMI/optyczne)**

## **Wyświetlany jest komunikat "Sygnał odblokowany".**

• Kiedy sygnały cyfrowe audio nie mogą zostać prawidłowo wykryte, wyświetli się "Sygnał odblokowany". (☞ [str. 72\)](#page-71-0)

## **Wyświetlany jest komunikat "Nieobsługiwany".**

- 0 Komunikat "Nieobsługiwany" wyświetli się, gdy przesyłane są sygnały audio nieobsługiwane przez urządzenie. Sprawdź format sygnału wyjściowego audio z urządzenia cyfrowego.  $(\sqrt{\epsilon} \cdot \vec{\epsilon})$  [str. 72\)](#page-71-0)
- 0 W celu odtwarzania dźwięku z telewizora poprzez funkcję HDMI ARC można używać wyłącznie PCM w ustawieniu 2-kanałowym. Ustaw "PCM 2ch" jako format audio w ustawieniach telewizora.

# **Źródło wejściowe przełącza się na "HDMI" lub "Optical"**

## **Źródło wejściowe automatycznie przełącza się na "HDMI" lub "Optical" po włączeniu TV podłączonego do tego urządzenia.**

• Ustaw "Wyłącz" na "Autoodtwarzanie". ( $\sqrt{\epsilon}$ " [str. 93\)](#page-92-0)

# **Nie działa funkcja sterowania HDMI**

## **Nie działa funkcja sterowania HDMI.**

- 0 Nie można obsługiwać urządzeń niezgodnych z funkcją sterowania HDMI. Dodatkowo, w zależności od podłączonego urządzenia lub ustawień, funkcja sterowania HDMI może nie działać. W takim przypadku należy sterować urządzeniem zewnętrznym bezpośrednio.
- 0 Sprawdź, czy funkcja sterowania HDMI jest włączona w telewizorze podłączonym do tego urządzenia.

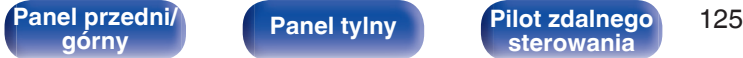

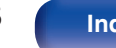

# **Komunikaty o błędach aktualizacji/uaktualnienia**

Jeśli aktualizacja/uaktualnienie zostanie zakłócone lub nie powiedzie się, wówczas pojawi się komunikat o błędzie.

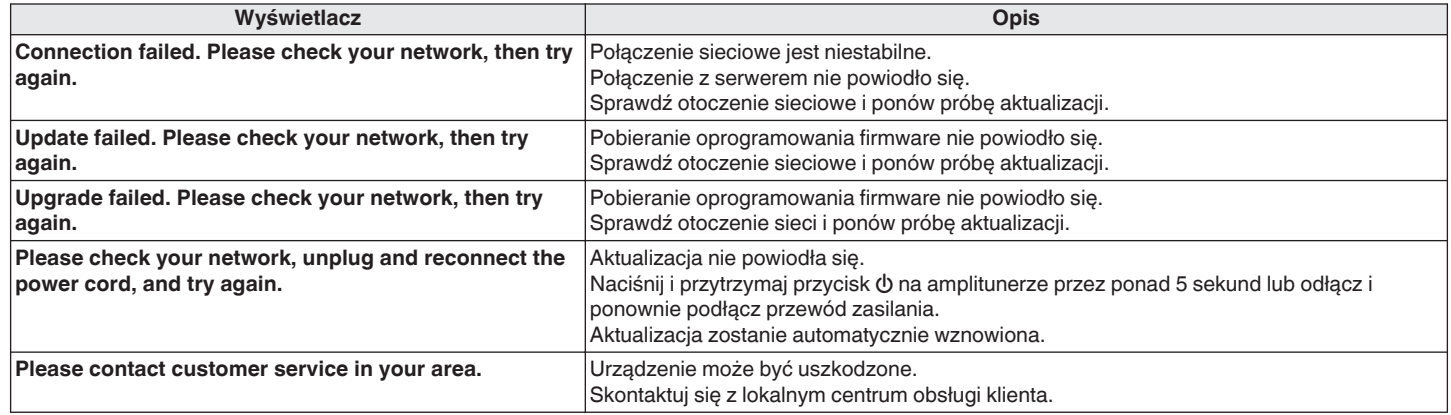

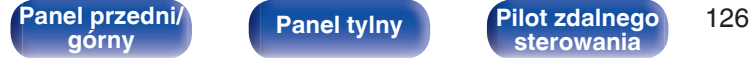

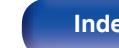

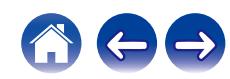

# **Przywracanie ustawień sieciowych**

Jeśli nie można odtworzyć zawartości sieci lub podłączyć urządzenia do sieci, ponowne uruchomienie może naprawić problem. Zalecamy ponowne uruchomienie urządzenia przed przywróceniem ustawień do wartości domyślnych. ( $\sqrt{\epsilon}$  [str. 108\)](#page-107-0)

Jeśli działanie nie ulegnie poprawie w wyniku ponownego uruchomienia urządzenia, wykonaj następujące czynności.

Ustawienia sieci zostały przywrócone do domyślnych wartości fabrycznych. Ponownie wprowadź ustawienia.

Pomimo tego ustawienia menu "Audio" nie zostały zresetowane.

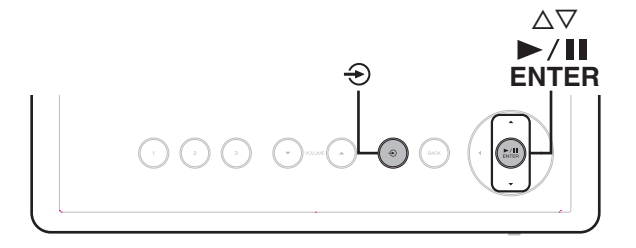

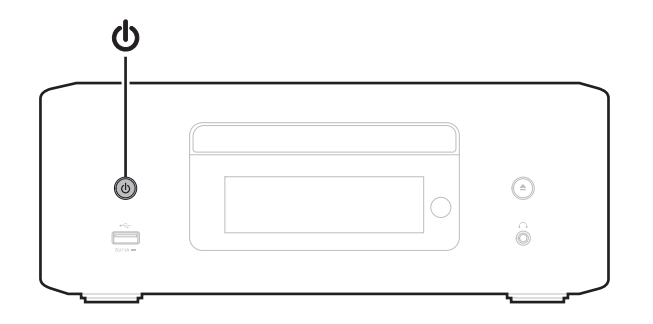

- **1 Naciśnij przycisk** X **na urządzeniu głównym, aby je włączyć.**
- **Dotknij <sup>→</sup> na urządzeniu głównym i wybierz "HEOS".**
- **3** Użyj ∆∇ na urządzeniu głównym, aby wybrać opcję **"Internet Radio", "Music Servers" lub "USB Music".**
- **4 Gdy zasilanie tego urządzenia jest włączone, naciśnij** i przytrzymaj **b** przez 3 sekundy lub dłużej, naciskając 1**/**3**/ENTER.**
- **5 Zdejmij palce z obydwu przycisków, gdy "Proszę czekać" pojawi się na wyświetlaczu.**
- **6 Po ukończeniu resetowania na ekranie wyświetlany jest komunikat "Zakończono".**

## **UWAGA**

0 Nie wyłączaj zasilania, aż do ukończenia resetowania.

**[Panel przedni/](#page-9-0)** 127 **[górny](#page-9-0) [Panel tylny](#page-12-0) [Pilot zdalnego](#page-14-0)**

**[sterowania](#page-14-0) [Indeks](#page-150-0)**

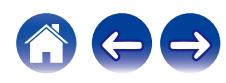

# **Przywracanie ustawień fabrycznych**

Jeśli urządzenie lub funkcje sieciowe nie działają prawidłowo, można poprawić działanie urządzenia, przywracając ustawienia domyślne oprogramowania wewnętrznego.

Wykonaj tę czynność, jeśli nie działa po wybraniu "Ogólne" - "Reset" z menu ustawień. ( $\sqrt{2}$  [str. 99\)](#page-98-0)

Po przywróceniu ustawień fabrycznych różne ustawienia zostaną zresetowane do wartości domyślnych. Ponownie skonfiguruj ustawienia sieci i zaktualizuj oprogramowanie.

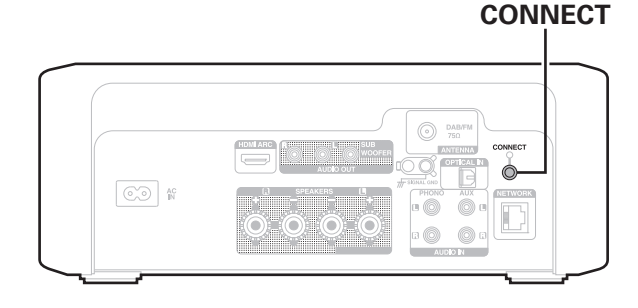

## **OSTRZEŻENIE**

**Inicjując tryb przywracania ustawień fabrycznych, zainstalujesz na urządzeniu ograniczone oprogramowanie wewnętrzne na potrzeby odzyskiwania. Funkcjonalność będzie ograniczona do czasu przeprowadzenia aktualizacji oprogramowania wewnętrznego przez Internet. Nie przywracaj ustawień fabrycznych, jeśli urządzenie nie jest połączone z siecią domową.**

- **1 Odłącz przewód zasilania od gniazda sieci elektrycznej.**
- **2 Podłącz przewód zasilania, przytrzymując wciśnięty przycisk CONNECT.**
- **3 Kiedy na wyświetlaczu zostanie wyświetlony komunikat "Factory Restore" puść te przyciski.** Po zakończeniu przywracania ustawień fabrycznych, na wyświetlaczu na 5 sekund pojawi się komunikat "Factory Restore Completed", po czym urządzenie automatycznie uruchomi się ponownie.

- Ta operacja zajmuje troche czasu, ponieważ wymaga ponownego połączenia z siecią, przywrócenia i zaktualizowania oprogramowania wewnętrznego.
- 0 Jeśli operacja nie rozwiąże problemu, skontaktuj się z centrum obsługi klienta.

## **UWAGA**

0 Nie wyłączaj zasilania aż do zakończenia przywracania ustawień fabrycznych.

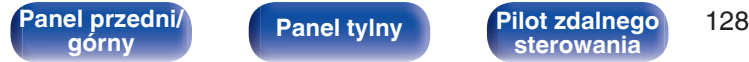

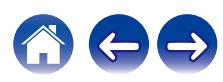

# <span id="page-128-0"></span>**Odtwarzanie płyt**

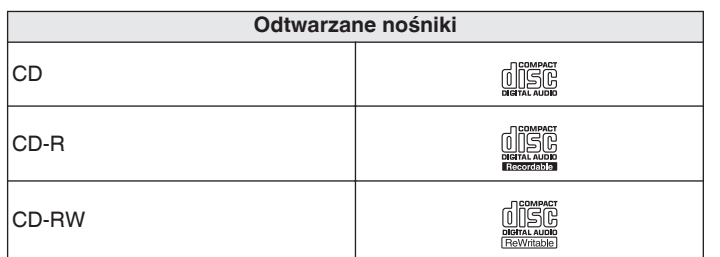

## **UWAGA**

- 0 Niektóre dyski i niektóre formaty nagrań nie są obsługiwane.
- 0 Niesfinalizowane płyty nie mogą być odtwarzane.

## **Pliki**

Płyty CD-R i CD-RW utworzone w poniżej opisanym formacie mogą być odtwarzane.

## o **Format oprogramowania zapisującego**

ISO9660 level 1

0 Po zapisaniu w innych formatach, prawidłowe odtwarzanie płyty może nie być możliwe.

## o **Maksymalna liczba odtwarzanych plików oraz folderów**

Całkowita liczba folderów i plików : 512 Maksymalna liczba folderów: 256

## **Format pliku**

MPEG-1 Audio Layer-3 WMA (Windows Media Audio)

## **Dane Tag**

ID3-TAG (wer.1.x i 2.x) META-Tag (obejmujący tytuł, wykonawcę i nazwę albumu)

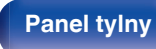

**[sterowania](#page-14-0) [Indeks](#page-150-0)**

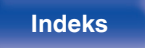

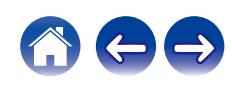

## <span id="page-129-0"></span>o **Specyfikacje obsługiwanych plików**

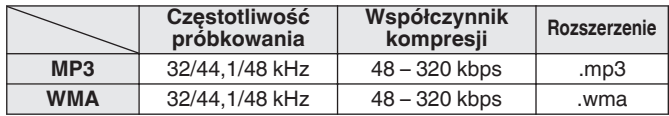

#### **UWAGA**

- 0 Pliki muszą mieć rozszerzenie. Pliki o innych rozszerzeniach lub bez rozszerzeń nie będą odtwarzane.
- 0 Pliki systemu Mac OS o nazwach rozpoczynających się od ".\_" nie są plikami muzycznymi i nie mogą być odtwarzane.
- 0 Płyty nagrane samodzielnie mogą być stosowane wyłącznie na własne potrzeby, ponieważ zgodnie z przepisami prawa autorskiego nie mogą być wykorzystywane w inny sposób bez pozwolenia właściciela praw do utworów.

- Na tym urządzeniu odtwarząć można wyłącznie pliki muzyczne, które nie są zabezpieczone przed kopiowaniem.
- Pliki pobierane z płatnych stron muzycznych w internecie są zabezpieczane metodami ochrony praw autorskich. Pliki przeniesione na komputer z CD itd. i kodowane w formacie WMA mogą być zabezpieczone metodami ochrony praw autorskich zależnie od ustawień komputera.
- 0 Maksymalna liczba plików i folderów, które mogą być odtwarzane, różni się w zależności od takich warunków, jak długość nazw plików lub nazw folderów albo liczba poziomów w hierarchii folderów.

# **Kolejność odtwarzania plików muzycznych**

Kiedy jest kilka folderów z plikami muzycznymi, kolejność odtwarzania folderów jest automatycznie ustawiana, kiedy to urządzenie odczytuje nośnik danych. Pliki w każdym folderze są odtwarzane w kolejności alfabetycznej według nazw.

## **CD-R/CD-RW**

Przy odtwarzaniu plików zapisanych na płytach CD-R lub CD-RW, w pierwszej kolejności odtwarzane są pliki ze wszystkich folderów w pierwszej warstwie, następnie wszystkie foldery w drugiej warstwie, po czym w warstwie trzeciej itd. w tej kolejności.

- 0 Kolejność odtwarzania wyświetlana na komputerze PC może być inna niż aktualna kolejność odtwarzania.
- 0 Zależnie od oprogramowania użytego do zapisu plików, kolejność odtwarzania w przypadku płyt CD-R/CD-RW może się różnić.

**[Pilot zdalnego](#page-14-0) [sterowania](#page-14-0) [Indeks](#page-150-0)**

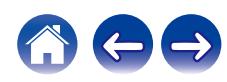

# **O płytach i plikach**

Pliki muzyczne zapisane na płytach CD-R/CD-RW są podzielone na większe segmenty (foldery) i mniejsze segmenty (pliki). Pliki są przechowywane w folderach, a foldery mogą zostać zapisane hierarchicznie. Urządzenie może rozpoznać do 16 poziomów folderów.

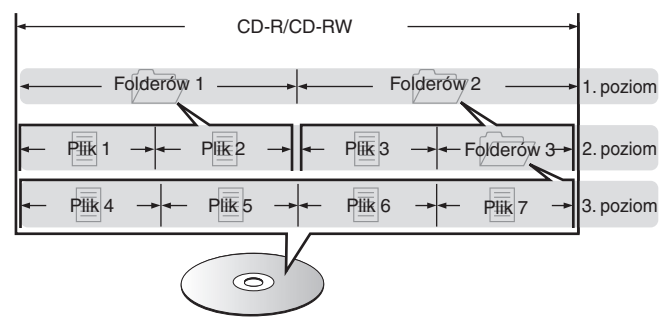

• Zapisując pliki muzyczne na płycie CD-R/CD-RW, wybierz format zapisu "ISO9660" w oprogramowaniu. Jeśli pliki zostaną nagrane w innych formatach, mogą nie być odtwarzane prawidłowo. Szczegółowe informacje znajdziesz w instrukcji oprogramowania do nagrywania.

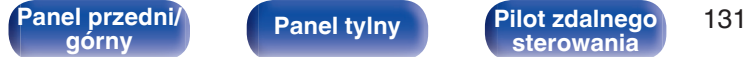

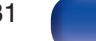

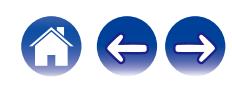

# <span id="page-131-0"></span>**Odtwarzanie z pamięci flash USB**

- Amplituner jest zgodny ze standardem MP3 ID3-Tag (wer. 2).
- Amplituner jest zgodny z WMA META.
- 0 Utwory z albumu nie mogą być odtwarzane prawidłowo, jeżeli wielkość obrazka (w pikselach) okładki albumu przekracza 500 x 500 (WMA/MP3/Apple Lossless/DSD) lub 349 x 349 (MPEG-4 AAC).

# o **Specyfikacje obsługiwanych plików**

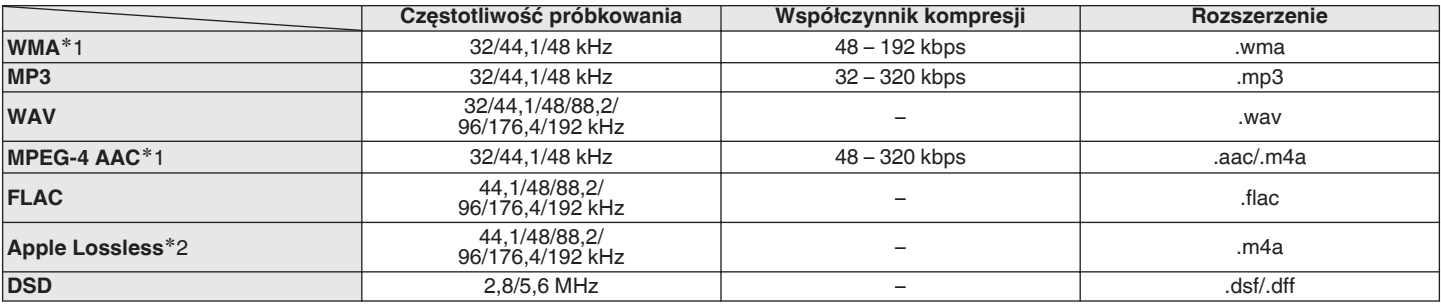

z1 Na amplitunerze można odtwarzać wyłącznie pliki, które nie są zabezpieczone przed kopiowaniem.

Pliki pobierane z płatnych stron muzycznych w internecie są zabezpieczane metodami ochrony praw autorskich. Pliki przeniesione na komputer z CD itd. i kodowane w formacie WMA mogą być zabezpieczone metodami ochrony praw autorskich zależnie od ustawień komputera.

z2 Dekoder Apple Lossless Audio Codec (ALAC) jest dostępny na podstawie licencji Apache, wersja 2.0 (**http://www.apache.org/licenses/LICENSE-2.0**).

**[sterowania](#page-14-0) [Indeks](#page-150-0)**

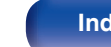

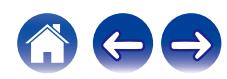

## ■ Maksymalna liczba odtwarzanych plików oraz **folderów**

Poniżej podane są ograniczenia liczby folderów i plików wyświetlanych przez urządzenie.

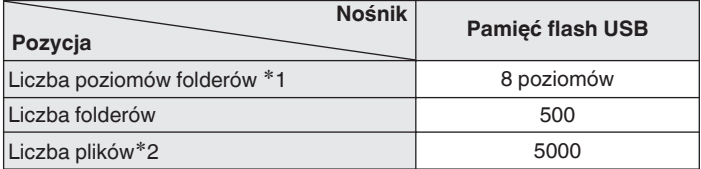

z1 Ograniczona liczba zawiera katalog główny.

z2 Dopuszczalna liczba plików może się różnić w zależności od pojemności urządzenia pamięci masowej USB i wielkości plików.

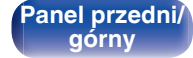

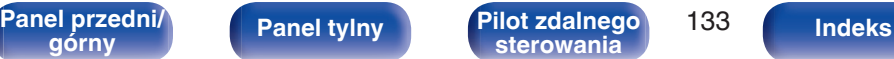

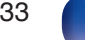

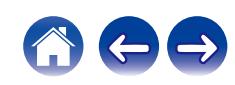

# **Uwagi dotyczące używania nośników**

# **Wkładanie płyt**

- 0 Włóż płytę do szuflady etykietą do góry.
- 0 Upewnij się, że przed włożeniem płyty szuflada na płytę została w pełni otwarta.
- 0 Umieść płytę o średnicy 12 cm w zewnętrznej wnęce szuflady (Rysunek 1), a płytę o średnicy 8 cm w wewnętrznej wnęce szuflady (Rysunek 2).

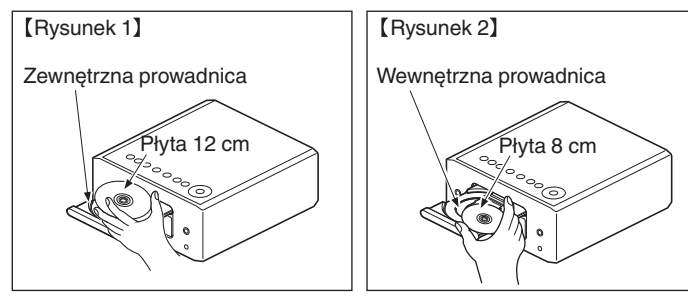

0 Nie używając adaptera możesz umieścić płyty o średnicy 8 cm, dokładnie w miejsce wyznaczone wnęką szuflady.

## **UWAGA**

- 0 Włóż tylko jedną płytę jednorazowo. Włóż jednorazowo tylko jedną płytę. Włożenie dwóch lub więcej płyt może skutkować uszkodzeniem urządzenia lub podrapaniem płyt.
- 0 Nie wkładaj do odtwarzacza pękniętych ani zdeformowanych płyt oraz płyt naprawianych za pomocą taśmy klejącej itp.
- 0 Nie wkładaj płyt, w których samoprzylepna folia lub klej, używane do przymocowania etykiety są odsłonięte, jak również płyt noszących ślady po takich materiałach. Płyty takie mogą ulec zablokowaniu w odtwarzaczu i uszkodzić go.
- 0 Nie stosuj płyt o nieregularnych kształtach, gdyż mogą one zniszczyć urządzenie.

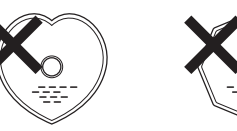

- 0 Nie popychaj ręką szuflady na płyty, gdy zasilanie jest wyłączone. Może to doprowadzić do uszkodzenia urządzenia.
- 0 Do szuflady na płyty nie wkładaj żadnych obcych przedmiotów. Grozi to uszkodzeniem.
- 0 W przypadku pozostawienia urządzenia przez dłuższy czas w miejscu pełnym dymu papierosowego, itp. powierzchnia optyczna może ulec zabrudzeniu. W takim przypadku, sygnały mogą nie być odczytywane prawidłowo.

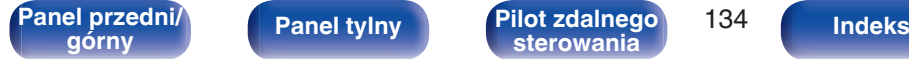

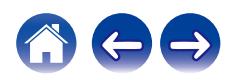

# <span id="page-134-0"></span>**Jak obchodzić się z nośnikami**

- 0 Nie pozostawiaj odcisków palców, tłuszczu ani zabrudzeń na płycie.
- Zwróć szczególną uwagę, by nie drapać płyt podczas wyimowania ich z pudełek.
- 0 Nie zginaj ani nie podgrzewaj płyt.
- Nie powiekszaj centralnego otworu.
- 0 Nie pisz po zadrukowanej stronie płyty długopisami, ołówkami, itp. lub nie naklejaj na płyty nowych etykiet.
- 0 Gdy płyta zostanie wniesiona z zimnego otoczenia do ciepłego pomieszczenia, to na jej powierzchni może nastąpić kondensacja pary wodnej. Nie używaj suszarki do włosów, by osuszyć płytę.
- 0 Nie odłączać urządzenia pamięci flash USB lub nie wyłączać urządzenia podczas gdy odtwarzane jest urządzenie pamięci flash USB. Może to spowodować usterkę lub stratę danych urządzenia pamięci flash USB.
- 0 Nie wolno podejmować prób otwierania lub modyfikacji urządzeniu pamięci flash USB.
- 0 Urządzenie pamięci flash USB i pliki mogą zostać uszkodzone przez elektryczność statyczną. Nie dotykać palcami styków metalowych urządzenia pamięci flash USB.
- 0 Nie używać odkształconego urządzenia pamięci flash USB.
- 0 Po użyciu należy się upewnić, że zostały wyciągnięte wszystkie płyty i urządzenia pamięci flash USB i przechowywane w odpowiednim opakowaniu, aby zapobiec osiadaniu się kurzu, zadrapaniom i odkształceniu.
- 0 Nie kładź płyt w następujących miejscach:
- **1.** Wystawionych na bezpośrednie działanie promieni słonecznych przez dłuższy czas
- **2.** O wysokiej wilgotności lub zapyleniu
- **3.** Narażonych na ciepło z grzejników, itp.

**[Panel przedni/](#page-9-0)** 135 **[górny](#page-9-0) [Panel tylny](#page-12-0) [Pilot zdalnego](#page-14-0) [sterowania](#page-14-0) [Indeks](#page-150-0)**

# **Czyszczenie płyt**

- 0 Jeżeli na powierzchni płyty znajdują się odciski palców lub kurz, to mogą one obniżyć jakość odtwarzanego dźwięku.
- 0 Użyj zestawu do czyszczenia, dostępnego w sklepach lub miękkiej szmatki.

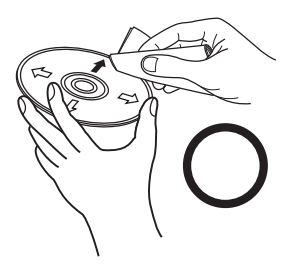

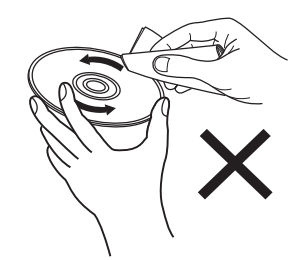

Wycieraj ruchami promienistymi. Nigdy nie wycieraj ruchami

okrężnymi.

## **UWAGA**

0 Nie używaj płynów do czyszczenia płyt gramofonowych ani płynów antystatycznych. Nie używaj również chemikaliów, takich jak benzen lub rozcieńczalnik.

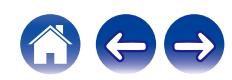

# **Wejście cyfrowe**

■ Specyfikacje obsługiwanych formatów audio

## n **HDMI ARC/Optyczne**

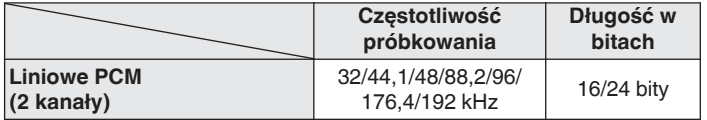

# **Odtwarzanie urządzenia Bluetooth**

To urządzenie obsługuje następujący profil Bluetooth.

- A2DP (Advanced Audio Distribution Profile): Gdy urządzenie Bluetooth obsługujące ten standard jest podłączone, dane dźwiękowe Mono i Stereo mogą być strumieniowane w wysokiej jakości.
- 0 AVRCP (Audio/Video Remote Control Profile): Gdy podłączone jest urządzenie Bluetooth obsługujące ten standard, urządzenie Bluetooth może być obsługiwane za pomocą tego urządzenia.

## o **O łączności Bluetooth**

Fale radiowe nadawane z urządzenia mogą zakłócać pracę urządzeń medycznych. Upewnij się, że zasilanie tego urządzenia i urządzenia Bluetooth jest wyłączone w następujących lokalizacjach, ponieważ zakłócenia fal radiowych mogą powodować awarie.

- Szpitale, pociągi, samoloty, stacje benzynowe oraz miejsca, gdzie generowane są gazy łatwopalne
- 0 W pobliżu drzwi automatycznych i alarmów przeciwpożarowych

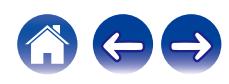

# <span id="page-136-0"></span>**Odtwarzanie plików przechowywanych na komputerze lub urządzeniu NAS**

- 0 Amplituner jest zgodny ze standardem MP3 ID3-Tag (wer.2).
- Amplituner jest zgodny z WMA META.
- 0 Utwory z albumu nie mogą być odtwarzane prawidłowo, jeżeli wielkość obrazka (w pikselach) okładki albumu przekracza 500 x 500 (WMA/MP3/WAV/ FLAC) lub 349 x 349 (MPEG-4 AAC).
- 0 Do odtwarzania plików muzycznych przez sieć niezbędny jest serwer lub oprogramowanie zgodne z serwerem obsługujące odpowiednie formaty.

W celu odtwarzania wyżej wymienionych formatów audio za pośrednictwem sieci oraz zapewnienia pełnej obsługi w komputerze należy zainstalować oprogramowanie serwerowe, takie jak Twonky Media Server lub jRiver Media Server albo NAS. Dostępne są także inne oprogramowania serwerowe. Sprawdź, które formaty są obsługiwane.

## o **Specyfikacja obsługiwanych plików**

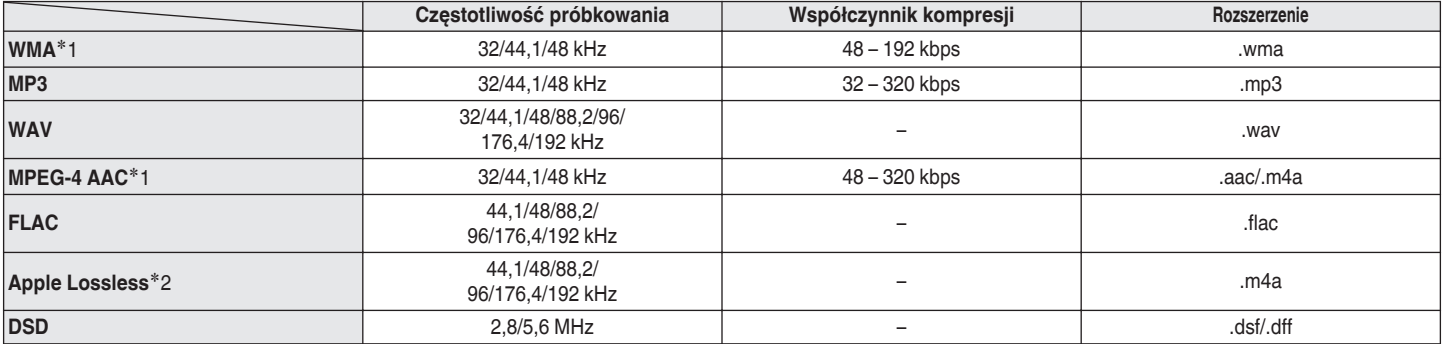

z1 Na amplitunerze można odtwarzać wyłącznie pliki, które nie są zabezpieczone przed kopiowaniem.

Pliki pobierane z płatnych stron muzycznych w internecie są zabezpieczane metodami ochrony praw autorskich. Pliki przeniesione na komputer z CD itd. i kodowane w formacie WMA mogą być również zabezpieczone metodami ochrony praw autorskich zależnie od ustawień komputera.

z2 Dekoder Apple Lossless Audio Codec (ALAC) jest dostępny na podstawie licencji Apache, wersja 2.0 (**http://www.apache.org/licenses/LICENSE-2.0**).

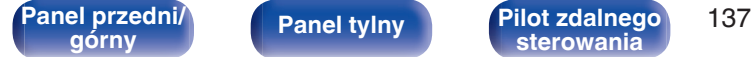

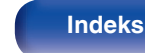

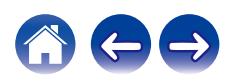

# <span id="page-137-0"></span>**Odtwarzanie radia internetowego**

## ■ Specyfikacje odtwarzanych stacji radiowych

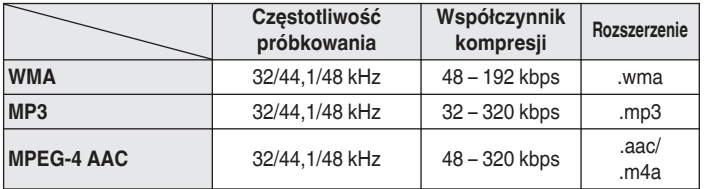

# **Pamięć ostatnio wykonanej funkcji**

Zapisuje parametry tak, jak były one ustawione bezpośrednio przed przełączeniem w tryb oczekiwania.

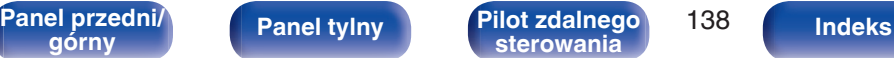

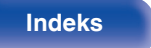

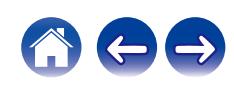

# **Informacje dotyczące HDMI**

Urządzenie to obsługuje poniższe funkcje HDMI.

## 0 **Funkcja ARC (Audio Return Channel)**

Oglądaj filmy, słuchaj muzyki itp na telewizorze, po prostu podłączając za pomocą kabla HDMI telewizor z funkcją ARC do tego urządzenia.

0 **Funkcja sterowania HDMI**

Połącz odbiornik telewizyjny z funkcją sterowania HDMI z tym urządzeniem przez kabel HDMI i włącz funkcję sterowania HDMI, aby umożliwić sterowanie między urządzeniami z dowolnego z nich.

- 0 Przełączanie źródła sygnału Jeśli odbiornik telewizyjny jest włączony, urządzenie włączy się automatycznie i przełączy źródło sygnału.
- Łącze wyłączania zasilania

Łącze wyłączania zasilania odbiornika telewizyjnego jest połączone, dlatego to urządzenie również się wyłączy.

- Regulacia głośności Głośność tego urządzenia można regulować przy pomocy pilota zdalnego sterowania odbiornika telewizyjnego.
- 0 Przełączanie docelowego wyjścia audio

Jeśli urządzenie jest włączone, dźwięk telewizora odtwarzany jest z tego urządzenia. Jeśli urządzenie jest wyłączone, dźwięk telewizora odtwarzany jest z głośników telewizora.

0 Niektóre funkcje mogą nie działać, w zależności od podłączonego odbiornika telewizyjnego.

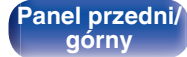

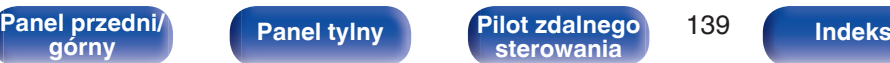

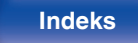

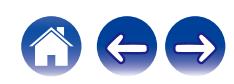

# **Wyjaśnienie pojęć**

## o **Audio**

## **Apple Lossless Audio Codec**

Jest to kodek służący do bezstratnej kompresji dźwięku opracowany przez firmę Apple Inc. Kodek można odtwarzać za pomocą iTunes, urządzenia iPod lub iPhone. Dane skompresowane do około 60 – 70% można dekompresować do dokładnie takich samych danych oryginalnych.

## **DSD (Direct-Stream Digital)**

Jedna z metod zapisywania danych audio; jest to aspekt sygnału używany do zapisywania sygnałów audio na płytach super audio CD i jest cyfrowym sygnałem audio modulowanym przez Δ-Σ.

## **FLAC (Free Lossless Audio Codec)**

FLAC oznacza bezpłatny bezstratny kodek audio i jest wolnym bezstratnym formatem zapisu audio. Bezstratność oznacza, że zapis audio jest kompresowany bez jakichkolwiek strat w jakości. Licencja FLAC zamieszczona jest poniżej.

Copyright (C) 2000,2001,2002,2003,2004,2005,2006,2007,2008,2009 Josh Coalson

Redystrybucja i wykorzystanie w postaci źródłowej i formach binarnych, wraz lub bez modyfikacji, są dozwolone przy spełnieniu następujących warunków:

- Redistributions of source code must retain the above copyright notice, this list of conditions and the following disclaimer.
- Redistributions in binary form must reproduce the above copyright notice, this list of conditions and the following disclaimer in the documentation and/or other materials provided with the distribution.
- Neither the name of the Xiph.org Foundation nor the names of its contributors may be used to endorse or promote products derived from this software without specific prior written permission.

[Panel przedni/](#page-9-0)<br>**Panel przedni/** Panel tylny **Pilot zdalnego** 140

**[Pilot zdalnego](#page-14-0) [sterowania](#page-14-0) [Indeks](#page-150-0)**

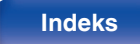

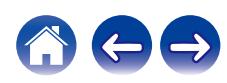

THIS SOFTWARE IS PROVIDED BY THE COPYRIGHT HOLDERS AND CONTRIBUTORS "AS IS" AND ANY EXPRESS OR IMPLIED WARRANTIES, INCLUDING, BUT NOT LIMITED TO, THE IMPLIED WARRANTIES OF MERCHANTABILITY AND FITNESS FOR A PARTICULAR PURPOSE ARE DISCLAIMED. IN NO EVENT SHALL THE FOUNDATION OR CONTRIBUTORS BE LIABLE FOR ANY DIRECT, INDIRECT, INCIDENTAL, SPECIAL, EXEMPLARY, OR CONSEQUENTIAL DAMAGES (INCLUDING, BUT NOT LIMITED TO, PROCUREMENT OF SUBSTITUTE GOODS OR SERVICES; LOSS OF USE, DATA, OR PROFITS; OR BUSINESS INTERRUPTION) HOWEVER CAUSED AND ON ANY THEORY OF LIABILITY, WHETHER IN CONTRACT, STRICT LIABILITY, OR TORT (INCLUDING NEGLIGENCE OR OTHERWISE) ARISING IN ANY WAY OUT OF THE USE OF THIS SOFTWARE, EVEN IF ADVISED OF THE POSSIBILITY OF SUCH DAMAGE.

## **MP3 (MPEG Audio Layer-3)**

Jest to międzynarodowo standaryzowany schemat kompresji danych audio stosowany w standardzie kompresji video "MPEG-1". Pozwala uzyskać skompresowane pliki o wielkości 1/11 oryginalnego zapisu utrzymując jakość zapisu dźwięku równoważną muzyce zapisanej na płytach CD.

## **MPEG (Moving Picture Experts Group), MPEG-2, MPEG-4**

Są to nazwy standardów cyfrowych formatów kompresowanych stosowanych do kodowania zapisu video oraz audio. Standardy video obejmują "MPEG-1 Video", "MPEG-2 Video", "MPEG-4 Visual", "MPEG-4 AVC". Standardy audio obejmują "MPEG-1 Audio", "MPEG-2 Audio", "MPEG-4 AAC".

## **WMA (Windows Media Audio)**

Jest to technologia kompresji sygnału audio opracowana przez firmę Microsoft Corporation.

Dane WMA można kodować za pomocą aplikacji Windows Media® Player.

Dla zakodowania plików WMA należy stosować wyłącznie aplikacje autoryzowane przez Microsoft Corporation. W przypadku stosowania oprogramowania nieposiadającego autoryzacji, pliki mogą nie pracować prawidłowo.

[Panel przedni/](#page-9-0)<br>**Panel przedni**/<br>**Panel tylny Panel Price zdenie** przez przez przez przez przez przez przez przez przez przez przez<br>Panel przedni/

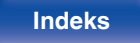

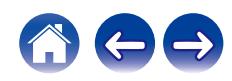

## **Częstotliwość próbkowania**

Próbkowanie oznacza odczyt wartości fali dźwiękowej (sygnału analogowego) w regularnych odstępach czasu i wyrażenie wysokości fali przy każdym odczycie w formacie cyfrowym (tworzenie sygnału cyfrowego).

Liczba odczytów na sekundę nazywana jest "częstotliwością próbkowania". Im większe wartości, tym bardziej wiernie odwzorowany jest dźwięk.

### **Impedancja głośników**

Jest to wartość rezystancji w obwodzie prądu przemiennego, wskazywana w Ω (ohm).

Większą moc można uzyskać, gdy wartość ta jest mniejsza.

## **Współczynnik kompresji**

Wyraża on ilość zapisanych na dysku danych wideo/audio odczytywanych w ciągu 1 sekundy. Większa wartość oznacza wyższą jakość dźwięku, ale również i większy rozmiar pliku.

## **■** Sieć

## **AirPlay**

AirPlay przesyła (odtwarza) treść zarejestrowaną w iTunes lub na urządzeniu iPhone / iPod touch / iPad / Mac do kompatybilnego urządzenia przez sieć.

## **WEP Key (Klucz sieciowy)**

Jest to kluczowa informacja pozwalająca zakodować dane na czas ich przesyłania. W przypadku tego urządzenia, ten sam klucz WEP stosowany jest do kodowania oraz rozkodowywania sieci WEP i w celu uzyskania komunikacji między tymi urządzeniami należy ustanowić klucz.

### **Wi-Fi®**

Certyfikat Wi-Fi zapewnia, że urządzenie zostało przetestowane i sprawdzone przez Wi-Fi Alliance, grupę certyfikującą możliwość współpracy urządzeń LAN.

### **WPA (Wi-Fi Protected Access)**

Jest to standard zabezpieczenia ustanowiony przez Wi-Fi Alliance. Dodatkowo, konwencjonalna SSID (nazwa sieci) oraz klucz WEP (nazwa klucza) pozwalają również uzyskać funkcję identyfikacji oraz protokół kodowania, zapewniający wyższe bezpieczeństwo danych.

### **WPA2 (Wi-Fi Protected Access 2)**

Jest to nowa wersja WPA ustanowiona przez Wi-Fi Alliance, zgodna z bardziej bezpiecznym kodowaniem AES.

**[Panel przedni/](#page-9-0) Panel tylny Pilot zdalnego** 142

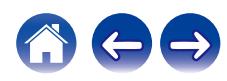

#### **WPA/WPA2-Personal**

Jest to prosty system identyfikacji pozwalający na obopólną identyfikację poprzez sprawdzenie ustawienia zgodności ciągu znaków przesyłanych przez punkt dostępowy oraz klienta.

### **WPA2/WPA3-Personal**

Tryb WPA2/WPA3-Personal Mode został zdefiniowany przez Wi-Fi Alliance® w celu zminimalizowania zakłóceń użytkownika i zapewnienia stopniowej ścieżki migracji do WPA3-Personal przy zachowaniu współdziałania z urządzeniami WPA2-Personal.

#### **WPA3-Personal**

WPA3-Personal zastępuje uwierzytelnianie WPA2-Personal Pre-Shared Key (PSK) równoczesnym uwierzytelnianiem równych (SAE). W przeciwieństwie do PSK, SAE jest odporne na ataki słownikowe offline.

### **Nazwy Sieci (SSID: Service Set Identifier)**

Podczas tworzenia bezprzewodowych sieci LAN tworzone są grupy, aby zapobiegać zakłóceniom, kradzieży danych itp. Te grupy są oparte na "SSID (network names)". Dla zwiększenia bezpieczeństwa, jest ustawiony klucz WEP, co uniemożliwia komunikację, jeśli klucz WEP nie zgadza się z "SSID". Jest to przydatne przy tworzeniu uproszczonej sieci.

## **Inne**

## **Finalizacja**

Jest to proces umożliwiający odtwarzanie płyt DVD/CD, które zostały nagrane za pomocą nagrywarek przez inne odtwarzacze.

#### **Parowanie**

Parowanie (rejestracja) jest operacją niezbędną do połączenia urządzenia Bluetooth z tym urządzeniem, za pomocą Bluetooth. Po sparowaniu urządzenia uwierzytelniają się wzajemnie i mogą łączyć się bez występowania błędnych połączeń.

Podczas używania połączenia Bluetooth po raz pierwszy, należy sparować to urządzenie z urządzeniem Bluetooth, które ma zostać połączone.

### **Układ zabezpieczający**

Jest to funkcja zabezpieczająca podzespoły przed uszkodzeniem w momencie problemów z zasilaniem, takich jak przeciążenie, przepięcie lub nadmierna temperatura wynikające z dowolnej przyczyny.

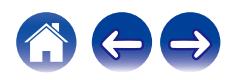

# **Informacje o znakach handlowych**

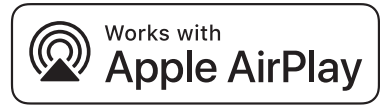

Apple, AirPlay, iPad, iPad Air, iPad Pro, iPhone and Mac are trademarks of Apple Inc., registered in the U.S. and other countries.

The trademark "iPhone" is used in Japan with a license from Aiphone K.K.

Use of the Works with Apple badge means that an accessory has been designed to work specifically with the technology identified in the badge and has been certified by the developer to meet Apple performance standards.

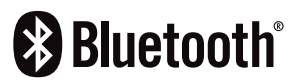

Znak słowny oraz logo Bluetooth® są zastrzeżonymi znakami towarowymi firmy Bluetooth SIG, Inc., a każde użycie tych znaków przez DEI Sales, Inc. podlega licencji. Inne znaki towarowe i nazwy handlowe należą do ich prawnych właścicieli.

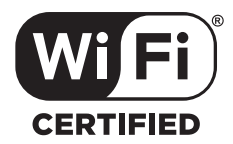

Logo Wi-Fi CERTIFIED jest zastrzeżonym znakiem towarowym Wi-Fi Alliance.

Certyfikat Wi-Fi zapewnia, że urządzenie przeszło test interoperacyjności przeprowadzony przez Wi-Fi Alliance, grupę certyfikującą możliwość współpracy urządzeń LAN.

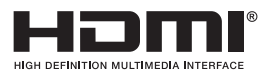

Terminy HDMI, HDMI High-Definition Multimedia Interface, projekt graficzny HDMI oraz logo HDMI są znakami towarowymi lub zastrzeżonymi znakami towarowymi firmy HDMI Licensing Administrator, Inc.

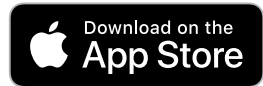

App Store® jest zarejestrowany w USA i innych krajach.

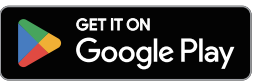

Google Play i logo Google Play są znakami towarowymi firmy Google LLC.

[Panel przedni/](#page-9-0)**brzednia Panel tylny Pilot zdalnego** 144

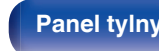

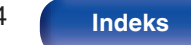

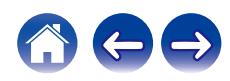
## **Dane techniczne**

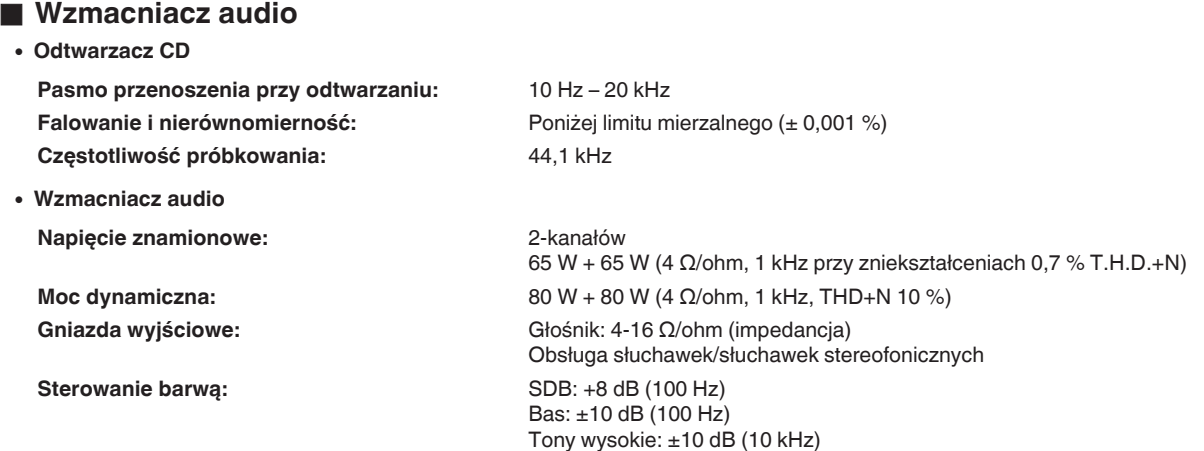

**[Panel przedni/](#page-9-0)** 145 **[górny](#page-9-0) [Panel tylny](#page-12-0) [Pilot zdalnego](#page-14-0) [sterowania](#page-14-0) [Indeks](#page-150-0)**

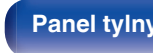

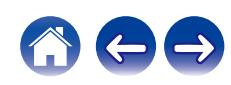

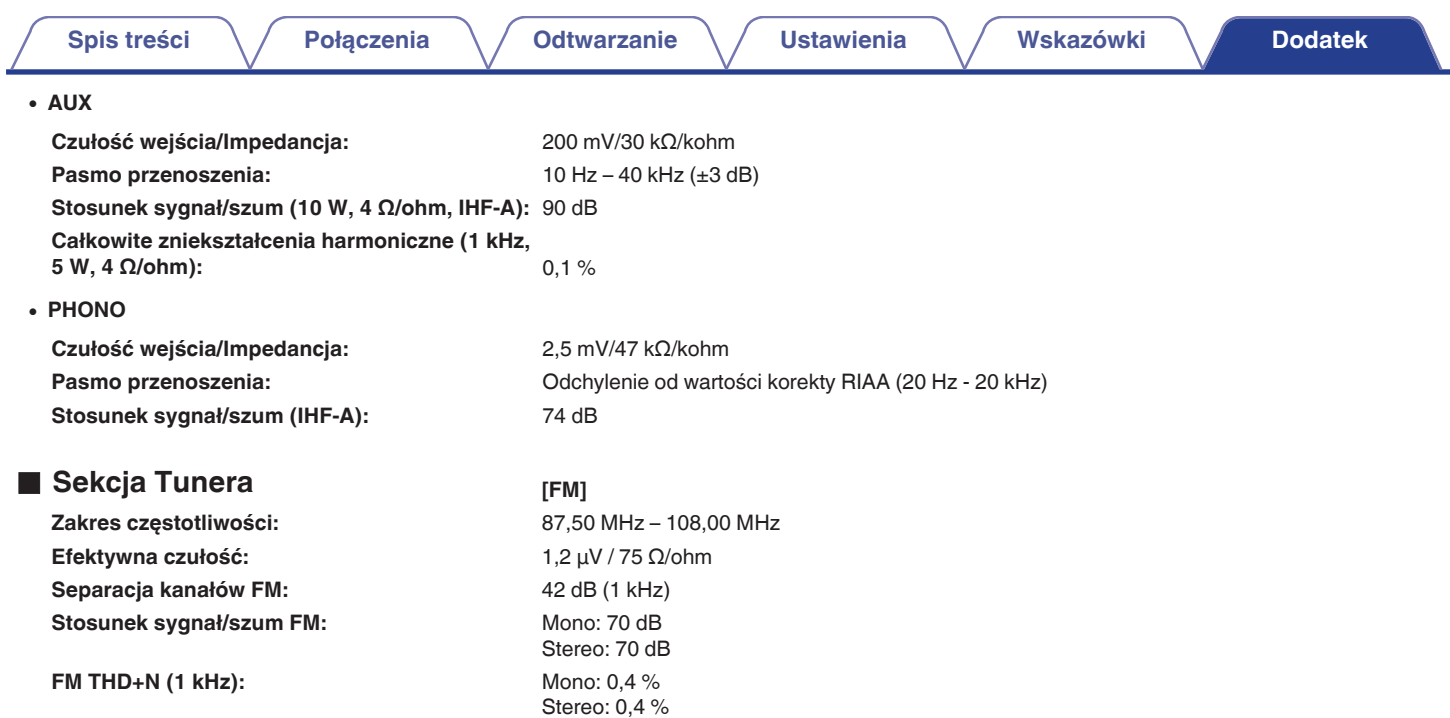

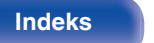

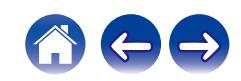

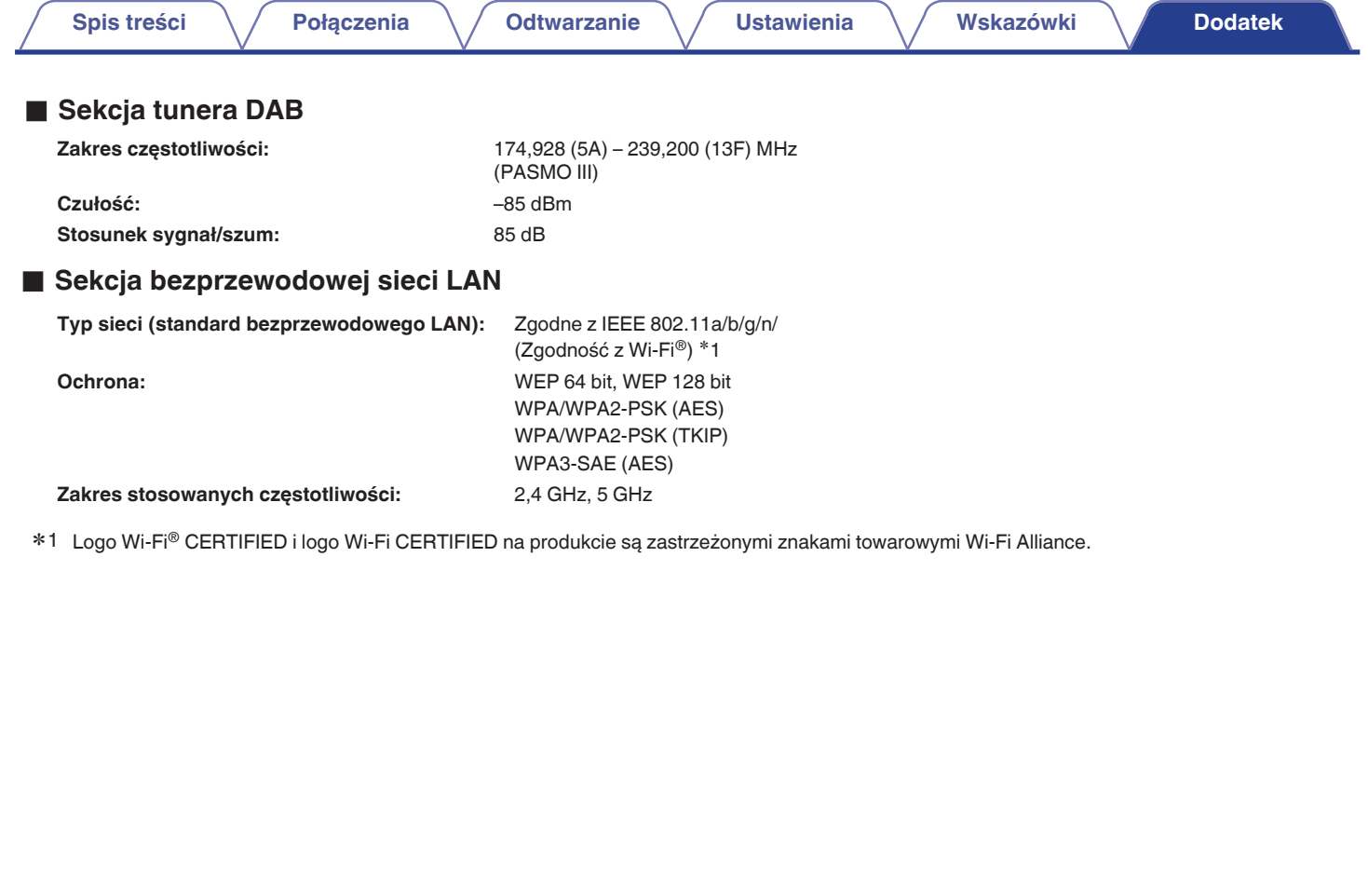

Aee

**[Panel przedni/](#page-9-0)** 147 **[górny](#page-9-0) [Panel tylny](#page-12-0) [Pilot zdalnego](#page-14-0) [sterowania](#page-14-0) [Indeks](#page-150-0)**

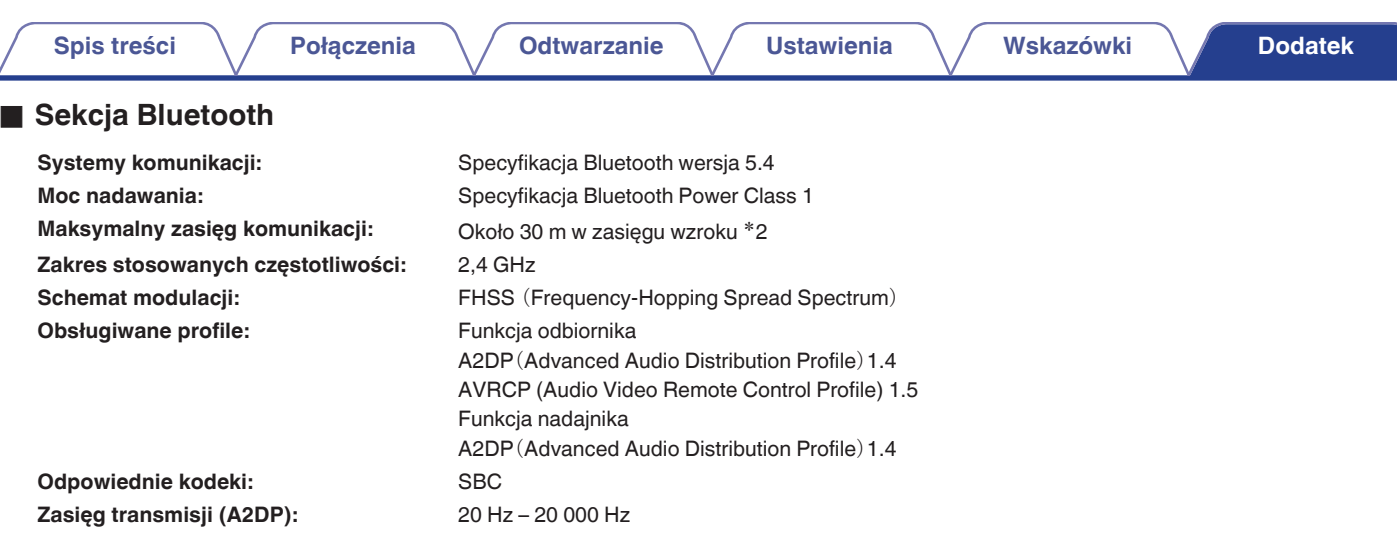

\*2 Rzeczywisty zasięg komunikacji może się różnić w zależności od czynników, takich jak przeszkody między urządzeniami, fale elektromagnetyczne z<br>kuchenek mikrofalowych, ładunki elektrostatyczne, telefony bezprzewodowe, c oprogramowanie użytkowe itp.

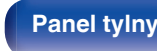

**[sterowania](#page-14-0) [Indeks](#page-150-0)**

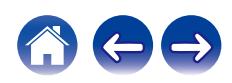

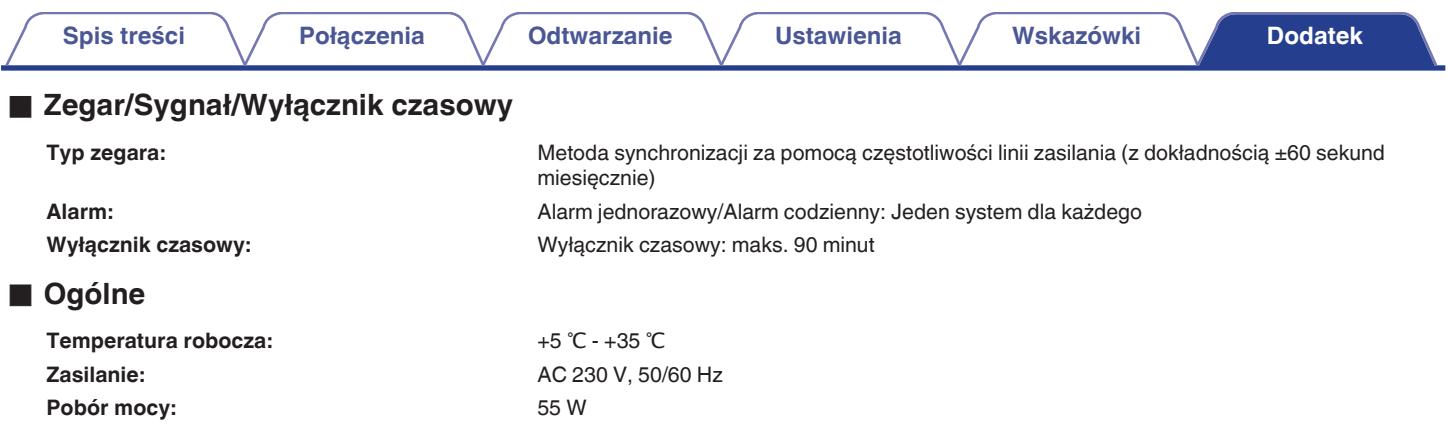

**Pobór mocy w trybach czuwania:**

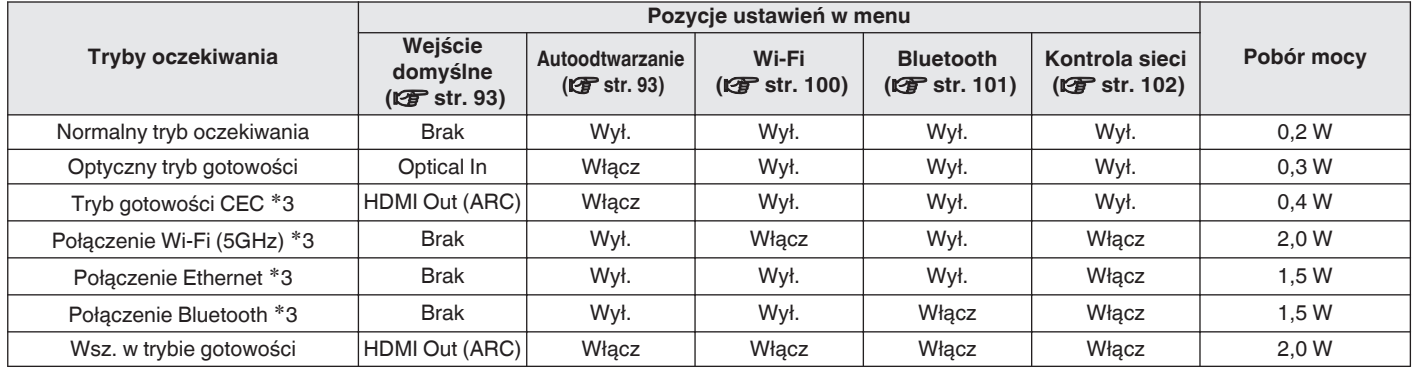

z3 Kiedy urządzenie przechodzi w tryb gotowości po odtworzeniu dźwięku za pomocą funkcji w nawiasach.

0 Powyższe dane techniczne mogą ulec zmianie ze względu na ulepszenia i zmiany konstrukcyjne.

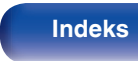

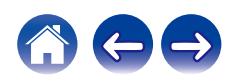

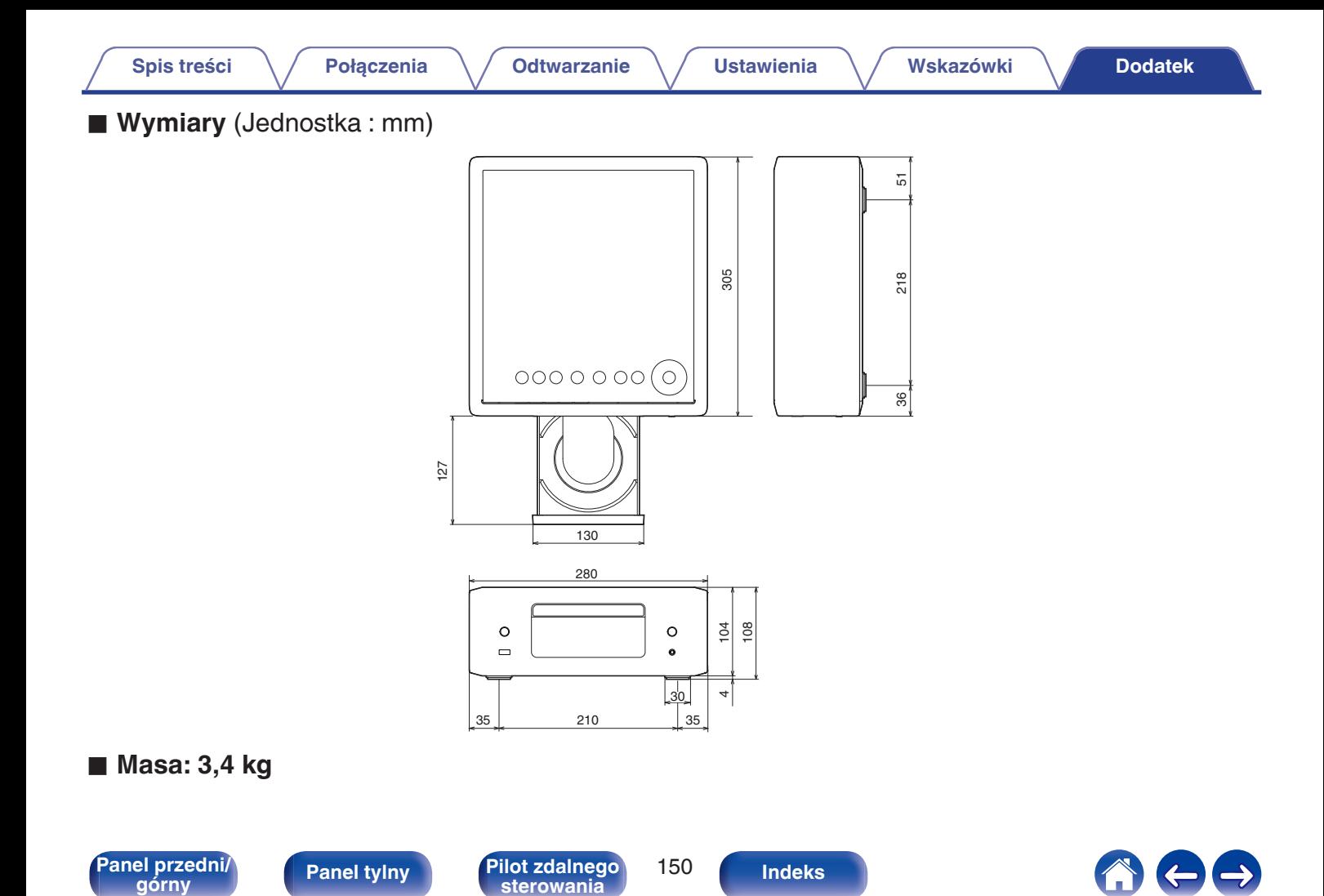

#### <span id="page-150-0"></span>**[Spis treści](#page-1-0)**  $\setminus$  **[Połączenia](#page-18-0)**  $\setminus$  **[Odtwarzanie](#page-29-0)**  $\setminus$  **[Ustawienia](#page-83-0)**  $\setminus$  **[Wskazówki](#page-104-0) [Dodatek](#page-128-0)**

v **P**

### **Indeks**

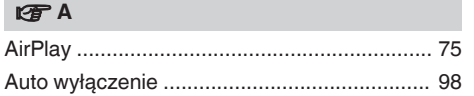

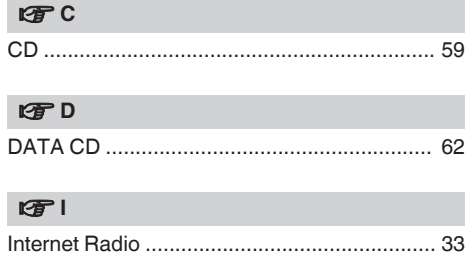

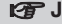

[Jasność wyświetlacza .................................... 81](#page-80-0)

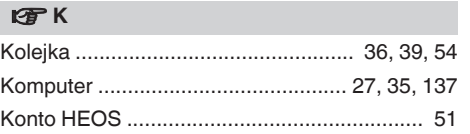

#### **v** M

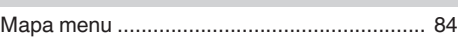

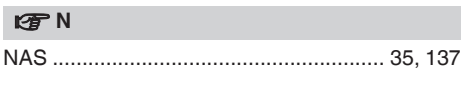

**图** [Odtwarzanie programowane .......................... 61](#page-60-0)

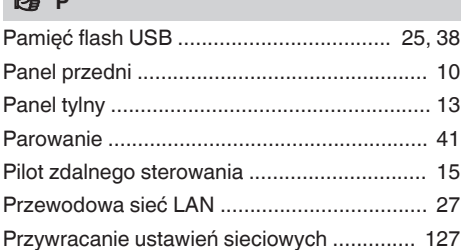

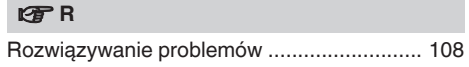

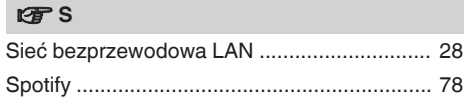

# **[Panel przedni/](#page-9-0)** 151 **[górny](#page-9-0) [Panel tylny](#page-12-0) [Pilot zdalnego](#page-14-0) [sterowania](#page-14-0) Indeks**

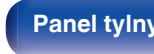

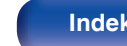

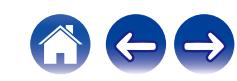

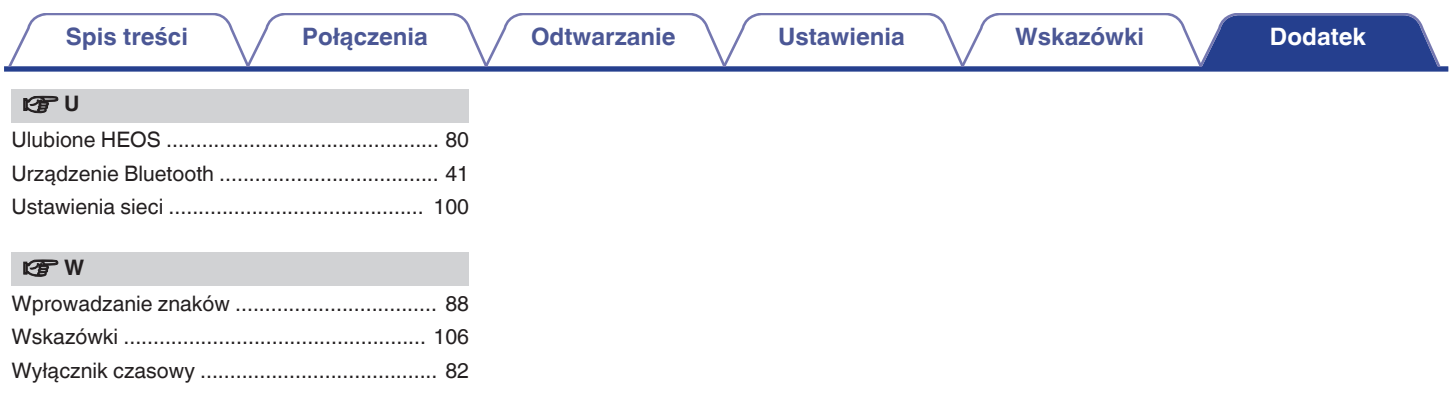

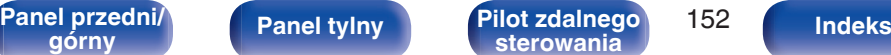

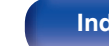

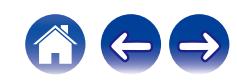

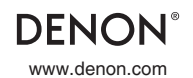

www.denon.com 3520 10939 00ASA © 2023 DEI Sales, Inc. All Rights Reserved.